$M$ <sub>aubert</sub>  $D$ <sub>evelopment</sub>  $G$ <sub>roup</sub>

## **META KERNEL**

# **SOG Netz Nerd**

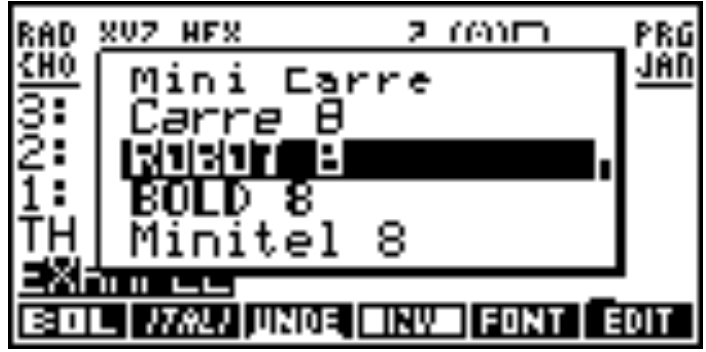

## Manual

ROM Version 2.10 – Feb. 1998

### **Credits**

Jean-Yves Avenard Cyrille de Brebisson Christian Bourgeois Etienne de Foras Gérald Squelart

### **Thanks to**

Jake Schwartz (without whom this English manual wouldn't exist!) Paul Courbis (the 'Voyage' is our bible) All at Maubert Electronic Hewlett Packard (for the HP48 and the RPLMAN doc)

#### © 1996-1998 MDG Corp.

No part of this publication may be reproduced, stored in a retrieval system, or transmitted, in any form or by any means, mechanical, electronic, photocopying, recording, or otherwise, without prior written permission of MDG Corp. Printed in France.

## Contents

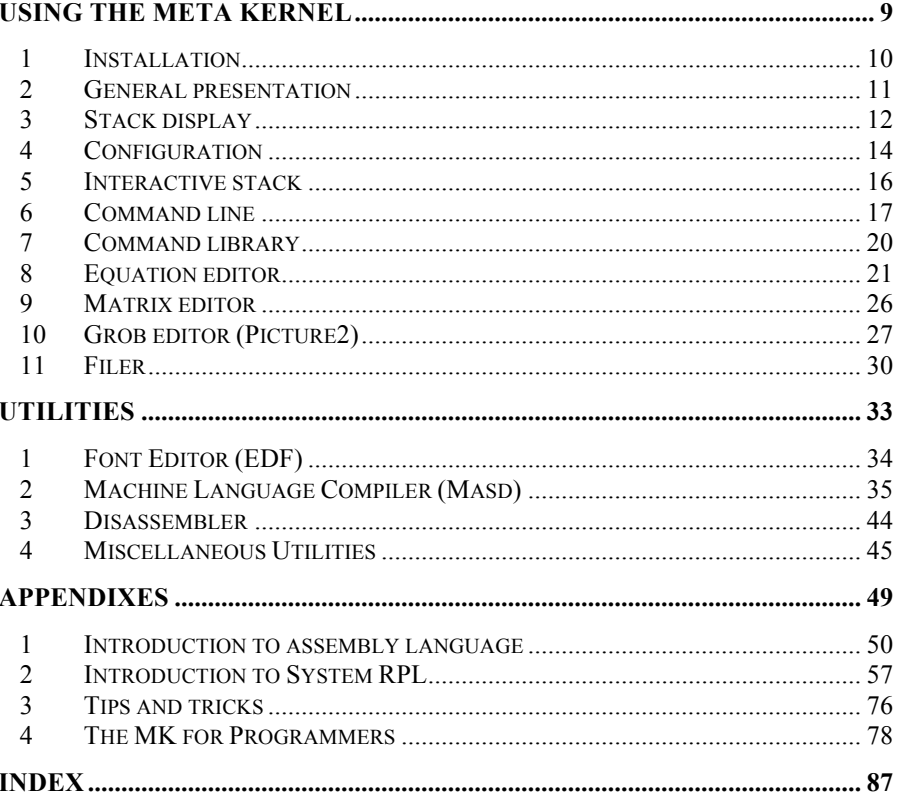

## **Table of Contents**

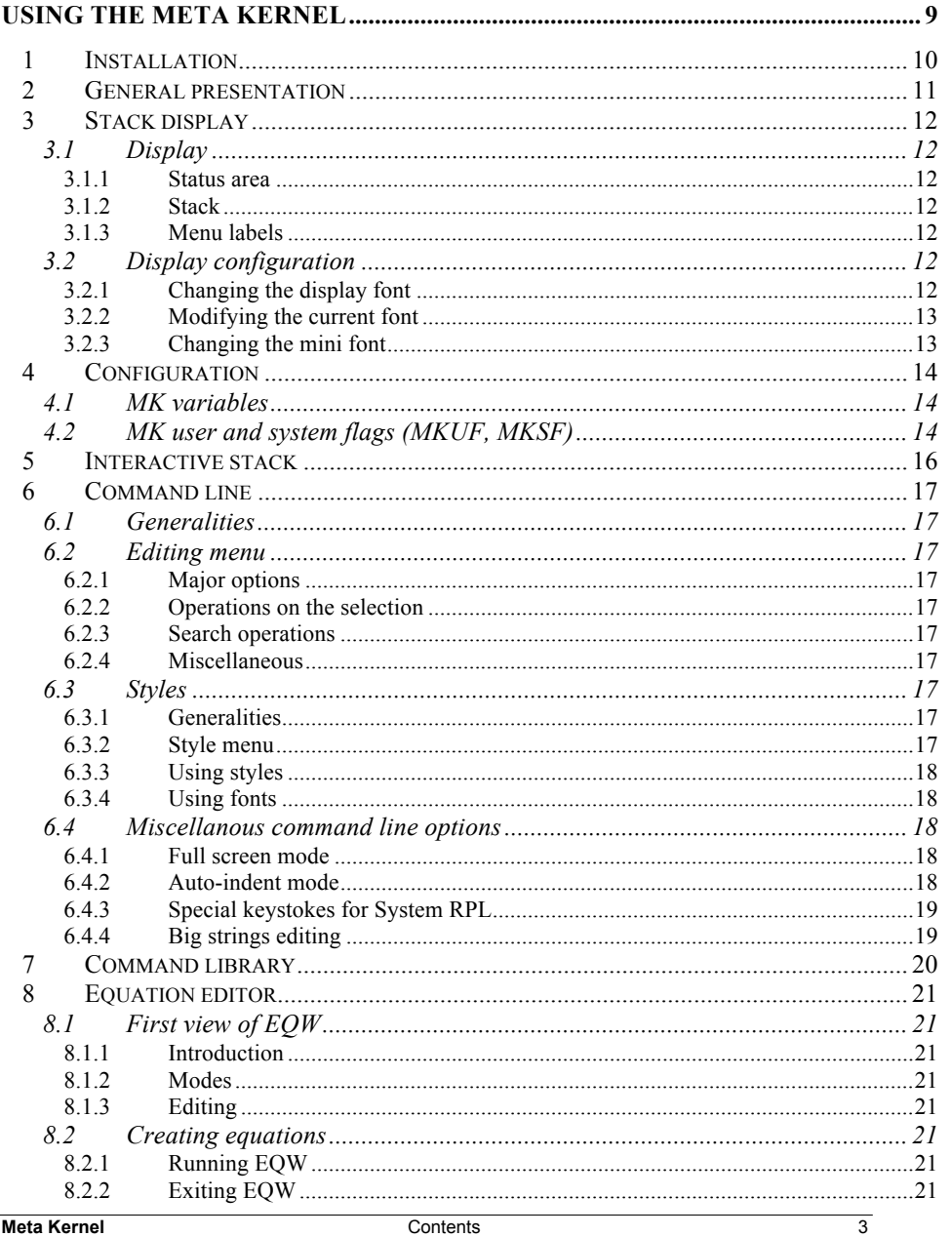

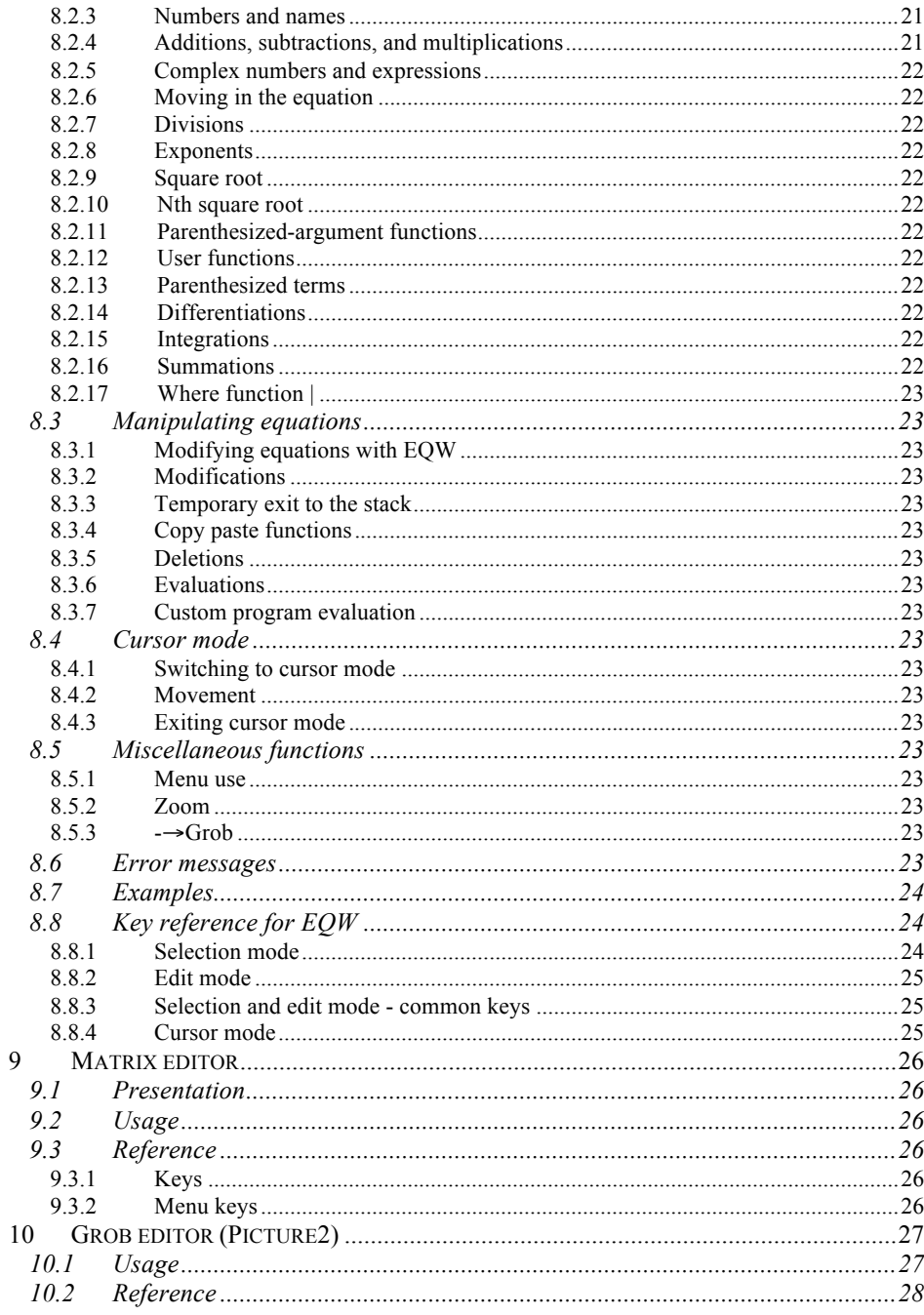

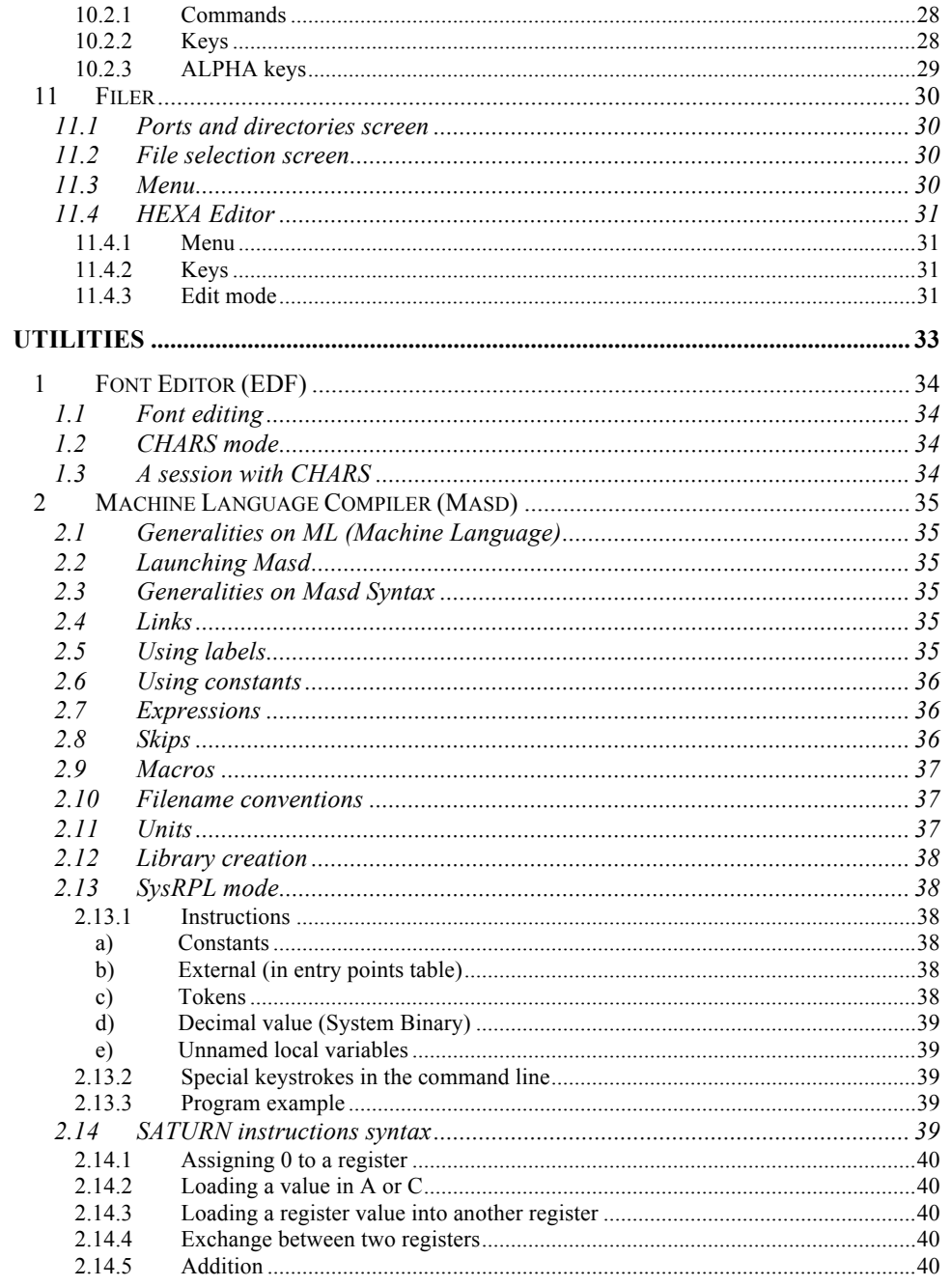

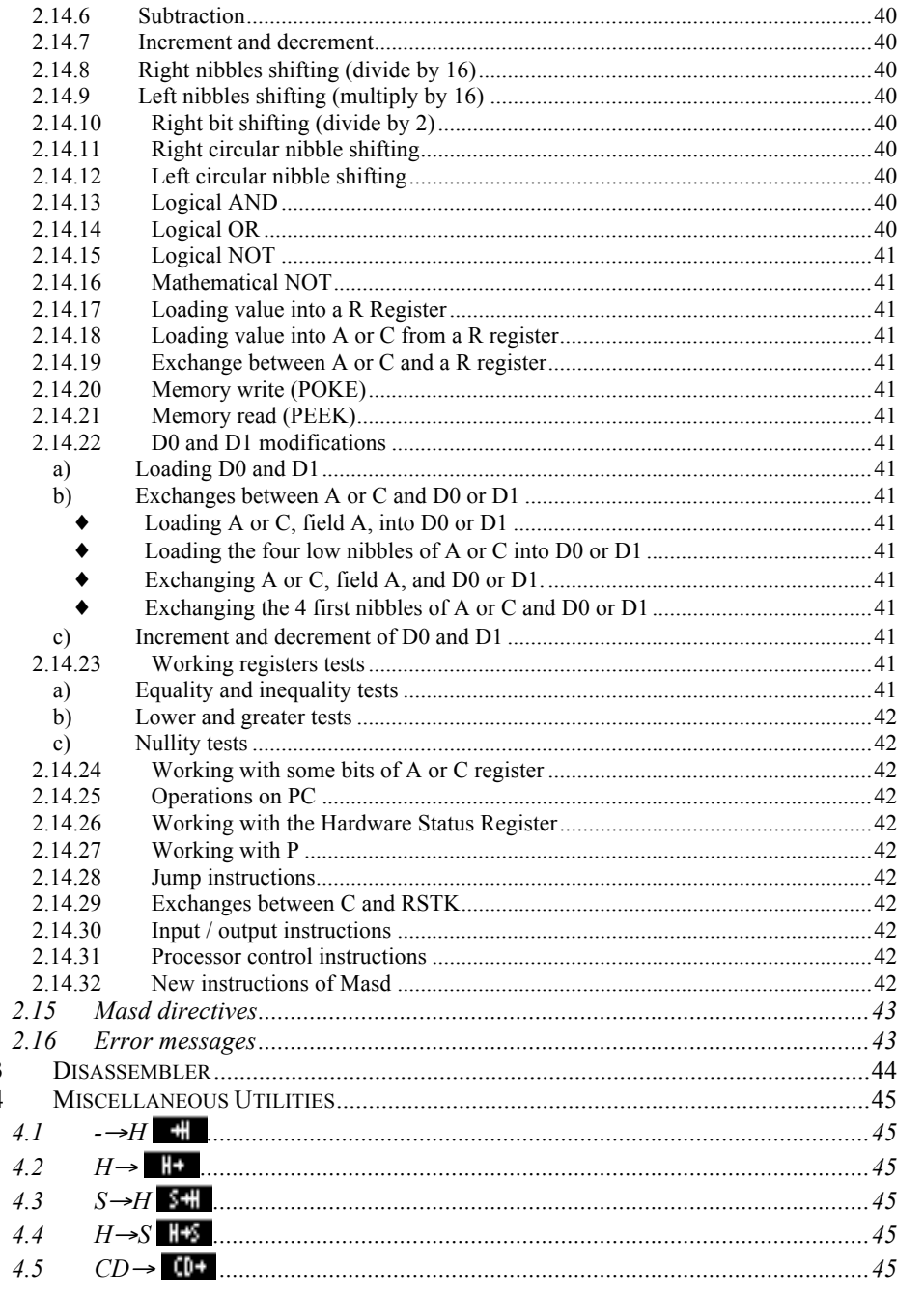

Contents

 $\overline{3}$ 

 $\overline{4}$ 

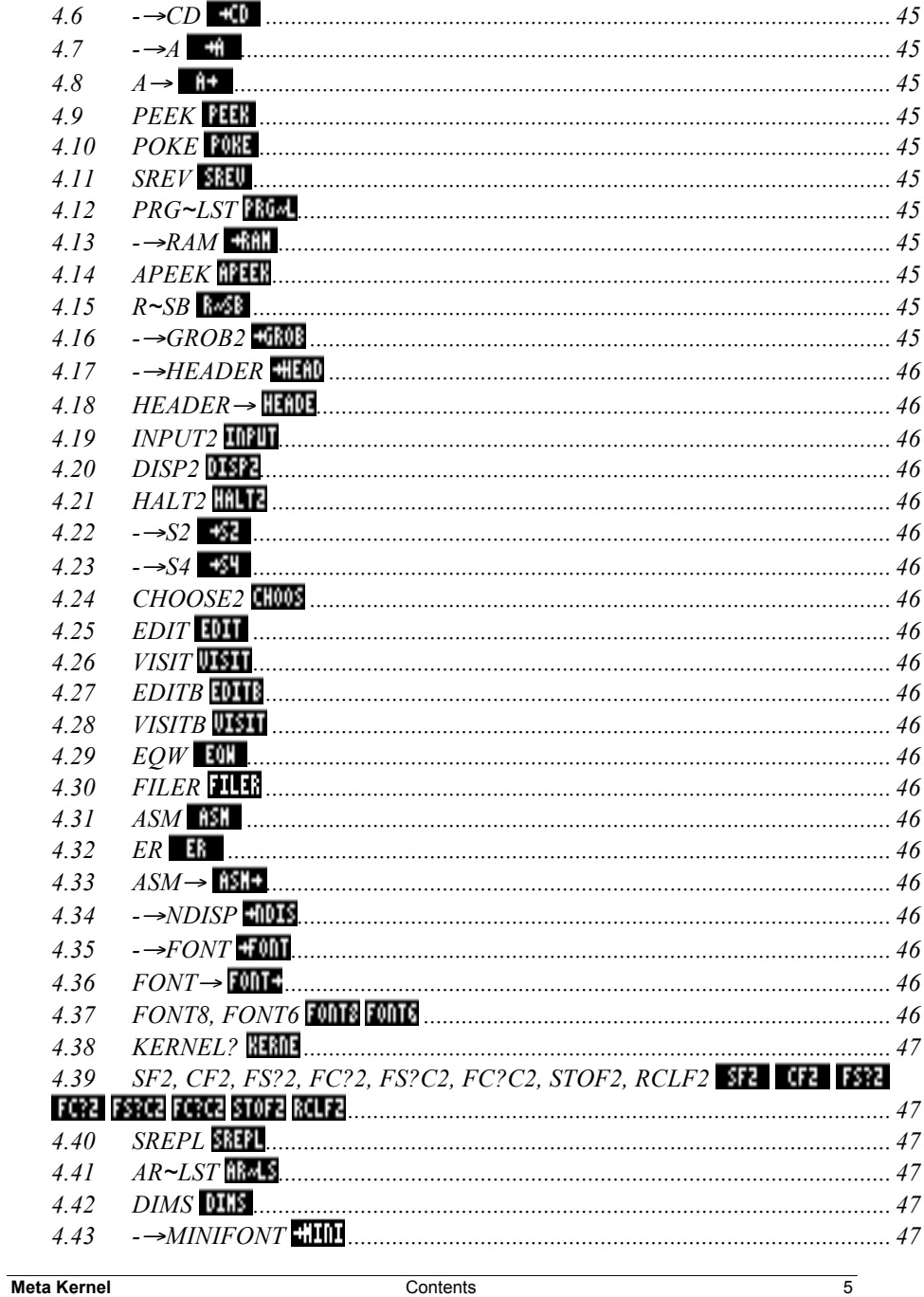

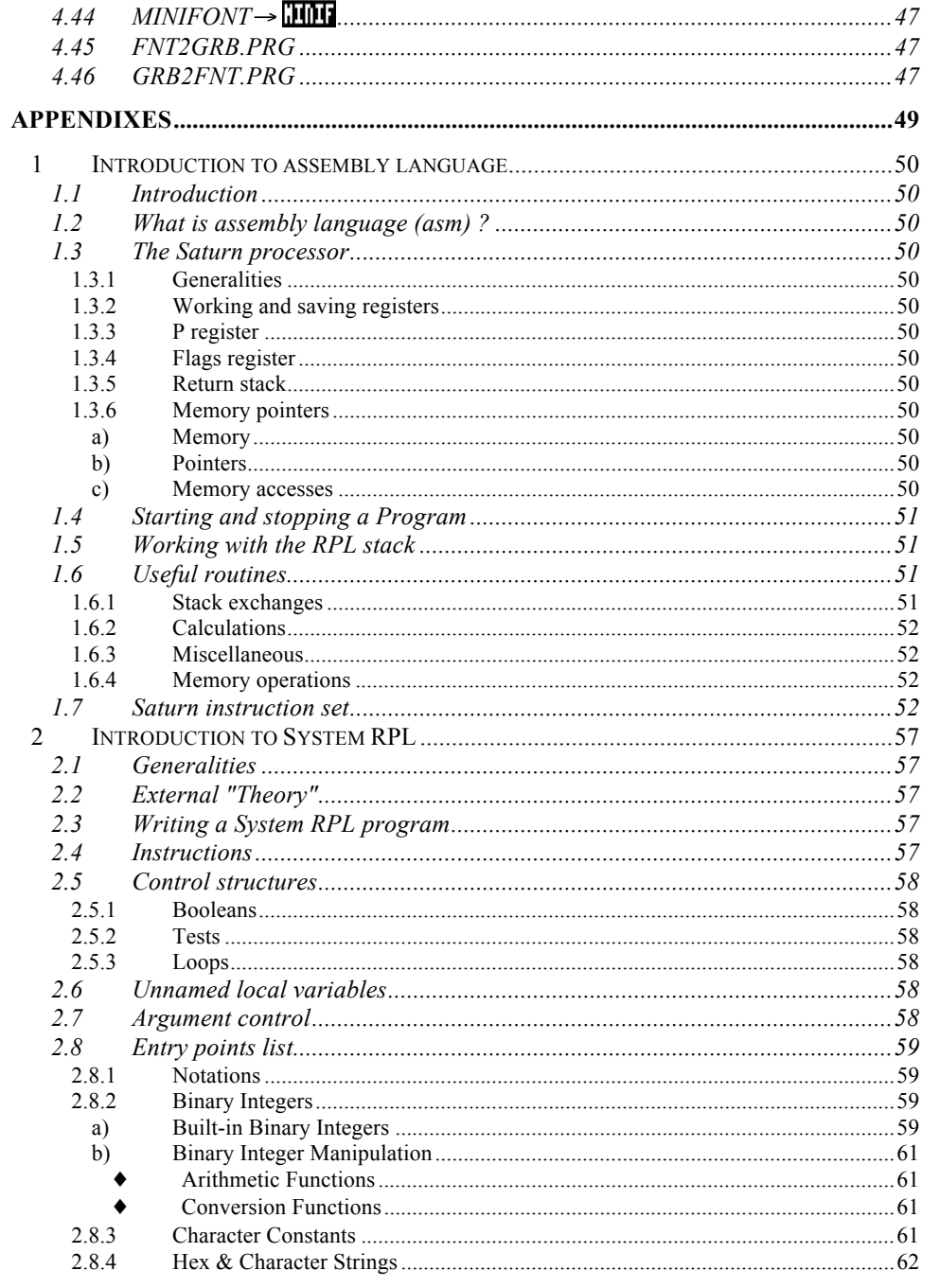

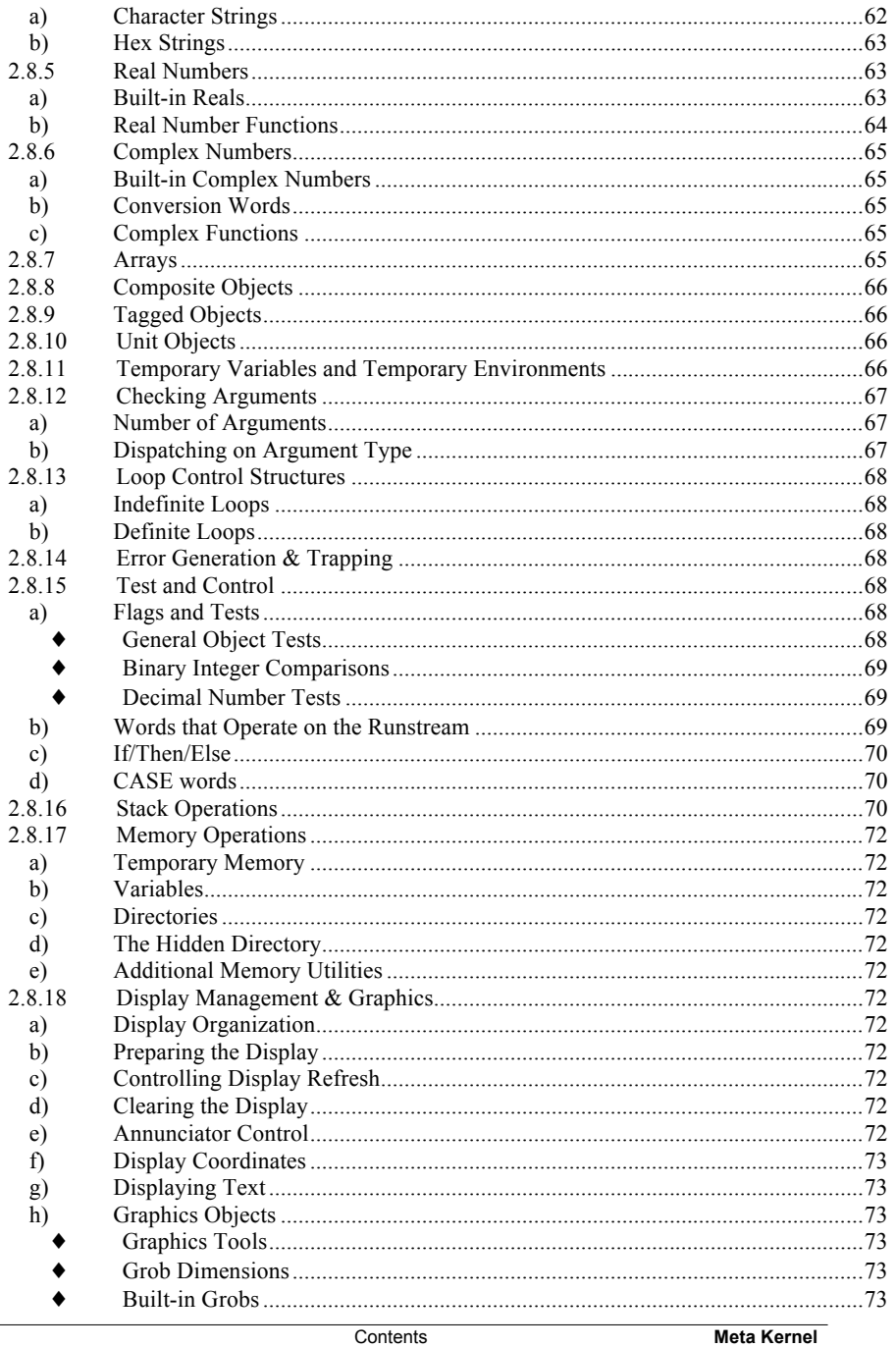

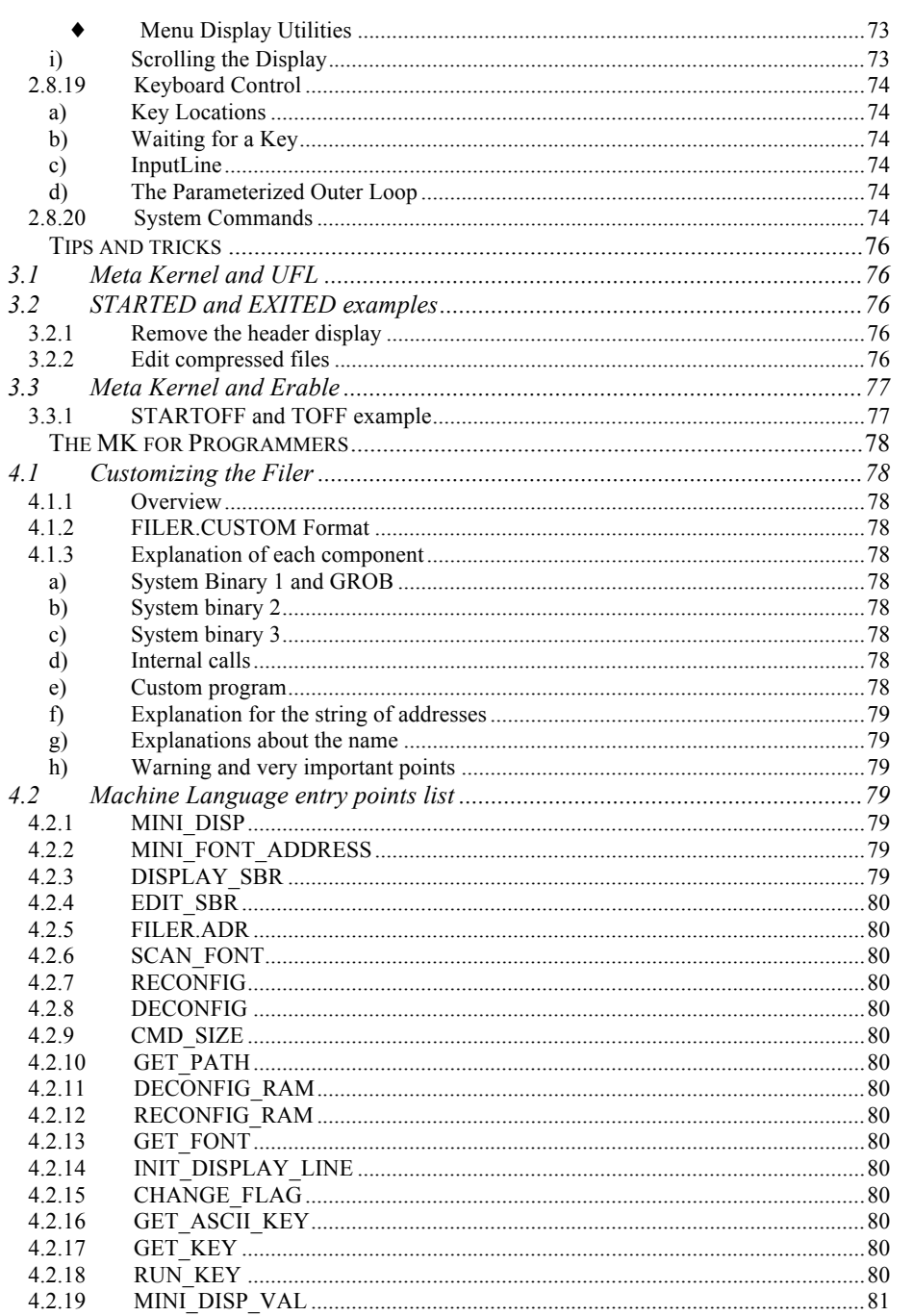

 $\overline{3}$ 

 $\overline{4}$ 

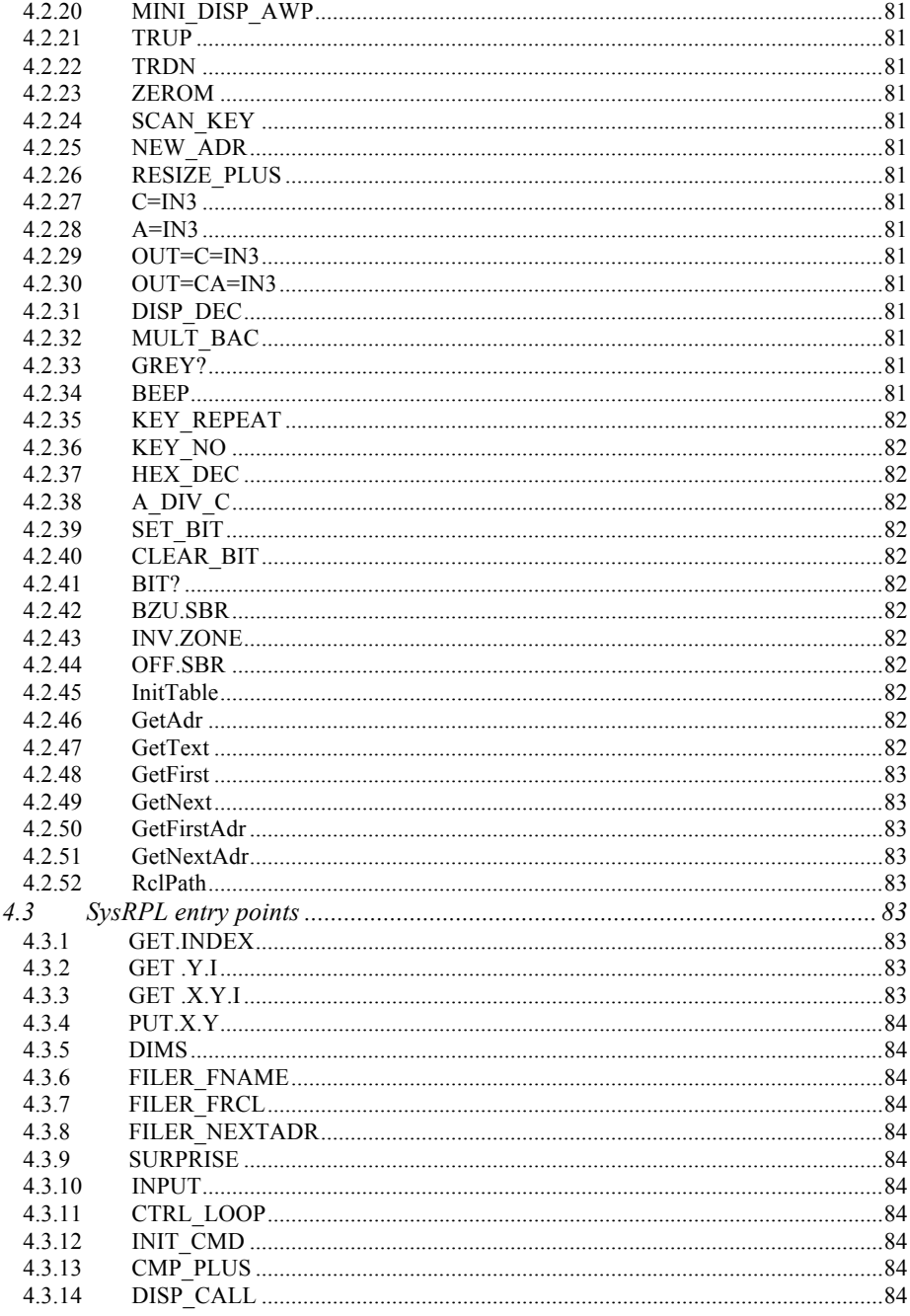

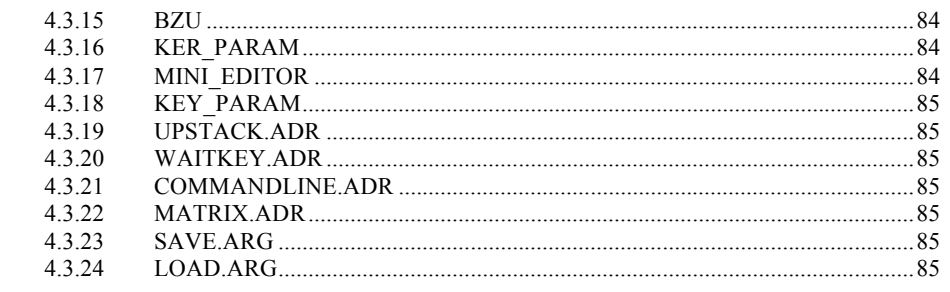

**Meta Kernel** 

Contents

 $\overline{7}$ 

## **Using the Meta Kernel**

## **1 Installation**

Switch off your calculator by pressing **...** ON

Put the ROM card into the slot 1 of the HP48 (it must be the port 1)

Turn the HP48 on.

After a short time, the **Meta Kernel** is installed:

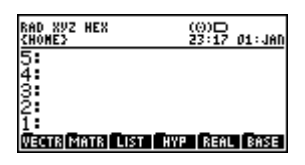

## **2 General presentation**

The **Meta Kernel** is an application card that changes the standard environment. A good knowledge of the standard environment is required, as the **MK** uses it, and adds several functions. Please read the HP48 GX User's Guide about it.

With the new stack display and command line, new utilities are provided:

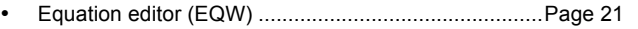

- Matrix editor (MATR) ...................................................Page 26
- Grob editor (PICTURE2) .............................................Page 27
- File utility (FILER)........................................................Page 30
- Symbolic assembler (MASD).......................................Page 35
- Library maker...............................................................Page 38
- System RPL Development Kit .......................Pages 20, 38, 57

## **3 Stack display**

#### **3.1 Display**

The display is divided in three parts: (the command line belongs to the stack)

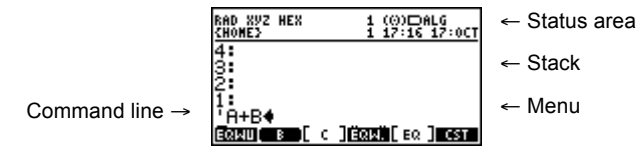

The stack and status area can be resized in height, see below.

#### **3.1.1 Status area**

 $\kappa$ <sub>42</sub>: RZ $\kappa$ <sub>44</sub> ; RZZ  $(0)$ : #  $\Rightarrow$  : # The status area shows the current HP48 GX state.

Error messages, current path, calculator modes are displayed in this area.

Here are the new state flags:

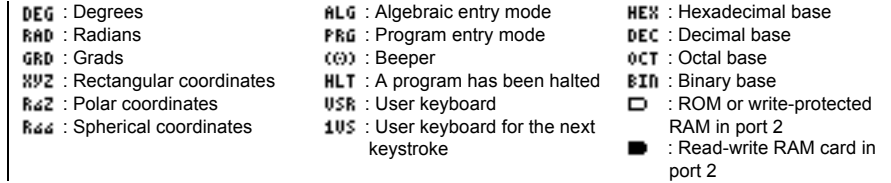

The status area occupies two text lines by default. Its height can be changed to one or zero lines with the MK command **→HEADER**, consult Page 46.

#### **3.1.2 Stack**

With the **MK**, up to nine lines can be viewed on the stack, as you can change the font height (6.7 or 8 pixels) and the status area height.

The maximum number of lines displayed by objects can be changed with  $\rightarrow$ NDISP. consult Page 46.

More configuration capabilities are provided by the **Meta Kernel** system flags (**MK**SF), consult Page 14.

Algebraics and grobs may be displayed directly in the stack, use the **MK**SF to configure how and when they are displayed.

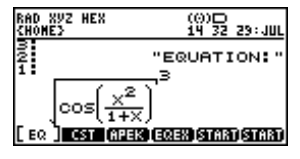

#### **3.1.3 Menu labels**

Menu-label style depends on the type of the stored object:

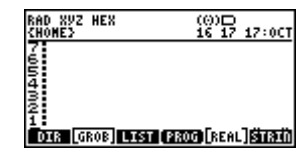

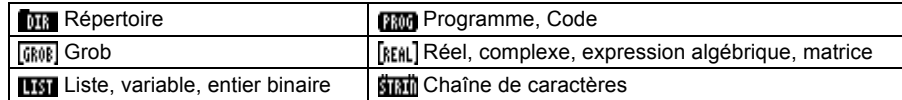

By default, labels are written using the **MK** mini font. If the **MK** system flag -20 is set (with -20 SF2), standard menu font is used instead:

#### **Toral Groe Litter Cercal Real Islaed**

#### **3.2 Display configuration**

New display fonts can be created and used. The number of lines displayed on the stack differs with the font height.

With a font8 (8 pixels height), 5 to 7 lines may be viewed; with a font7, 6 to 8 lines; with a font6, 7 to 9 lines.

#### **3.2.1 Changing the display font**

To use a different font, put it on the stack, and execute  $\rightarrow$ FONT, consult Page 46. Fonts are displayed on the stack like this:

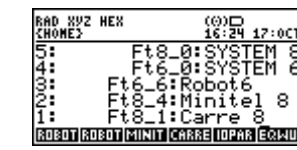

Example: Ft8\_0:SYSTEM 8, this is the standard display font for the **MK**.

The first number  $(8)$  is the font height in pixels, the second number  $(0)$  is the id of the font, then the name (SYSTEM 8).

Two examples with a font8 and a font6:

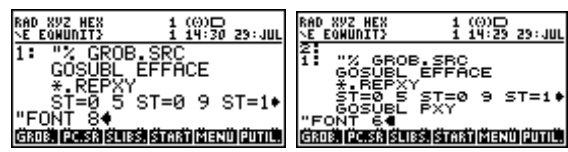

If the current font is a font6 (6 pixel-high), the **MK** system flags -8 and -9 force respectively the stack display and the command line to use the mini font:

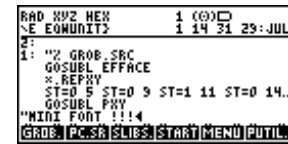

#### **3.2.2 Modifying the current font**

The current display font may be modified with the CHARS menu  $(\Box)$  PRG). Consult Page 34.

On the floppy disk, there are two programs, named GRB2FNT.PRG and FNT2GRB.PRG, which convert **MK** fonts to or from common 8x2048 grobs. Consult Page 47.

#### **3.2.3 Changing the mini font**

It is possible to change the **MK** mini font, used in the status area and the menu labels.

Use the commands MINIFONT<sup>+</sup> and <sup>+</sup>MINIFONT. A mini font is a Library Data object. This format is very popular in the HP48's world, in particularly with programs which use UFL (Universal Font Library). In order to know how to use the UFL with the **Meta Kernel** check the column Tricks and Tips.

## **4 Configuration**

#### **4.1 MK variables**

Some programs can be executed on some events, in place of the default programs. They must be stored in the HOME directory.

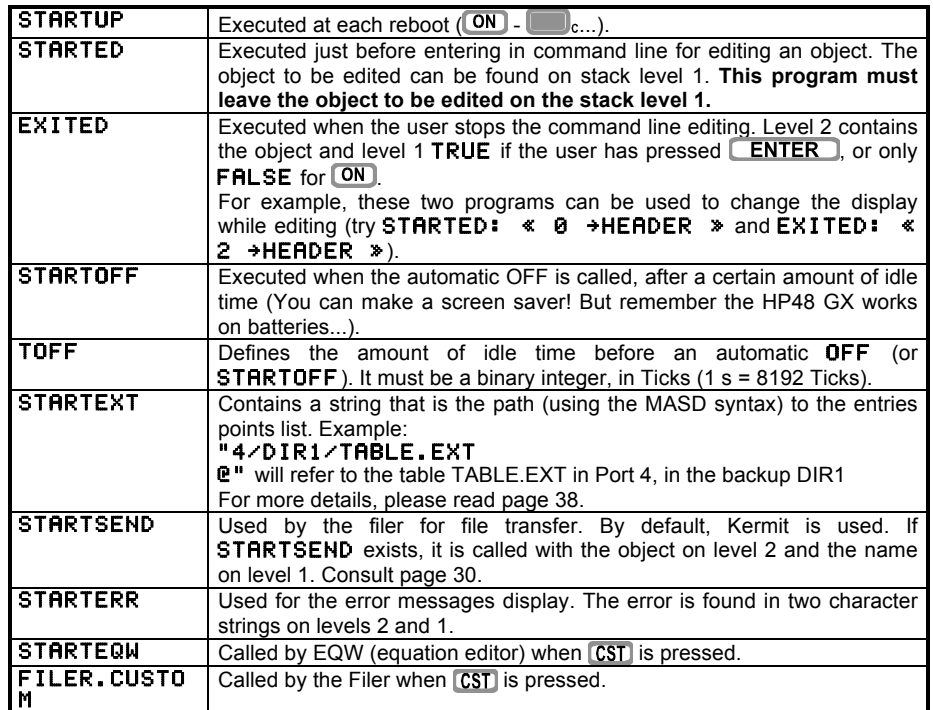

#### **4.2 MK user and system flags (MKUF, MKSF)**

The **Meta Kernel** adds a new series of flags.

Use CF2, SF2, FC?2, FS?2, FC?C2, FS?C2 like the functions CF, SF...

By default, all flags are cleared.

**MK** System flags -1 to -64 are used by the **MK** to change parameters.

**MK** User flags 1 to 64 can be used by any program that runs under the **MK**.

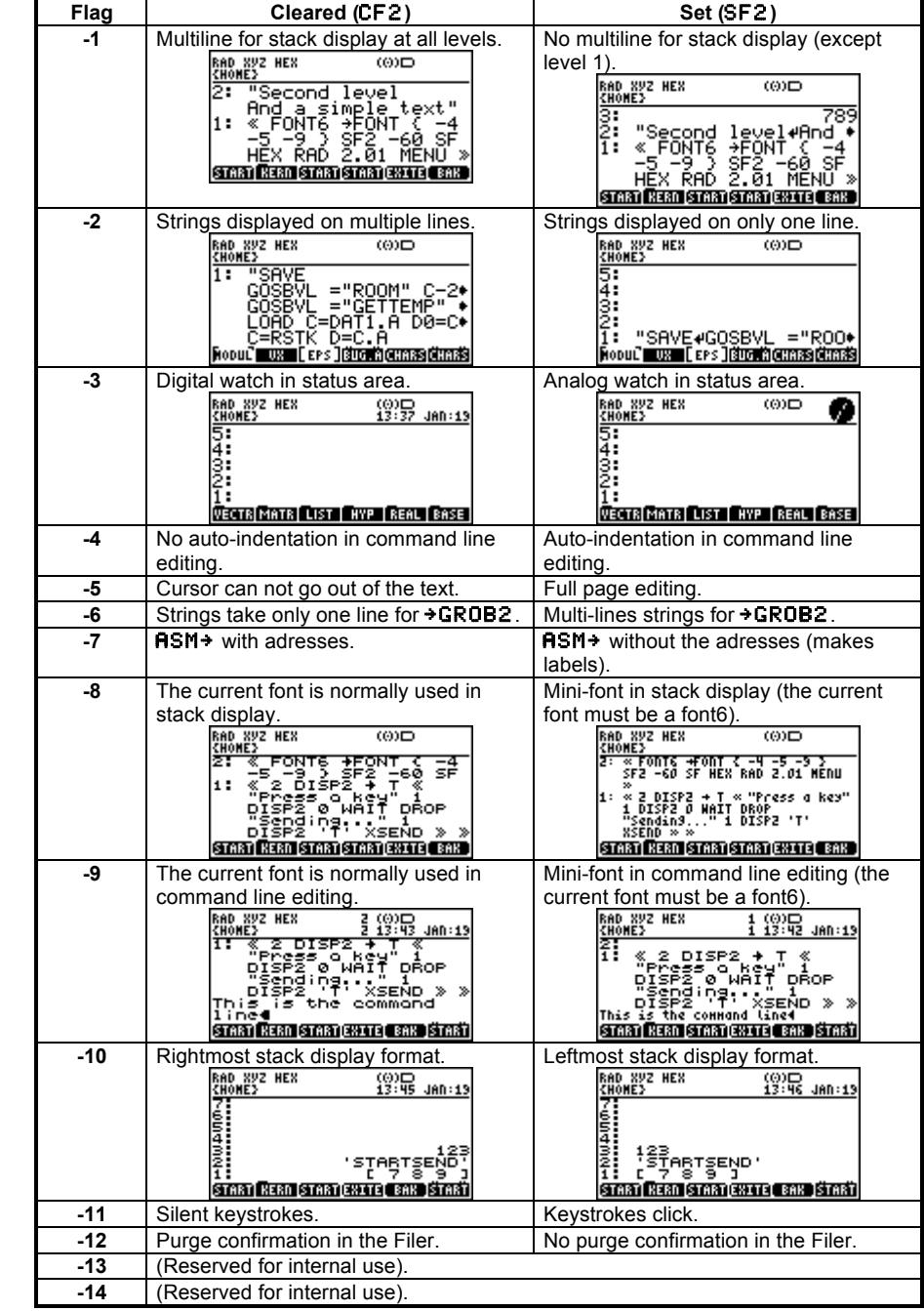

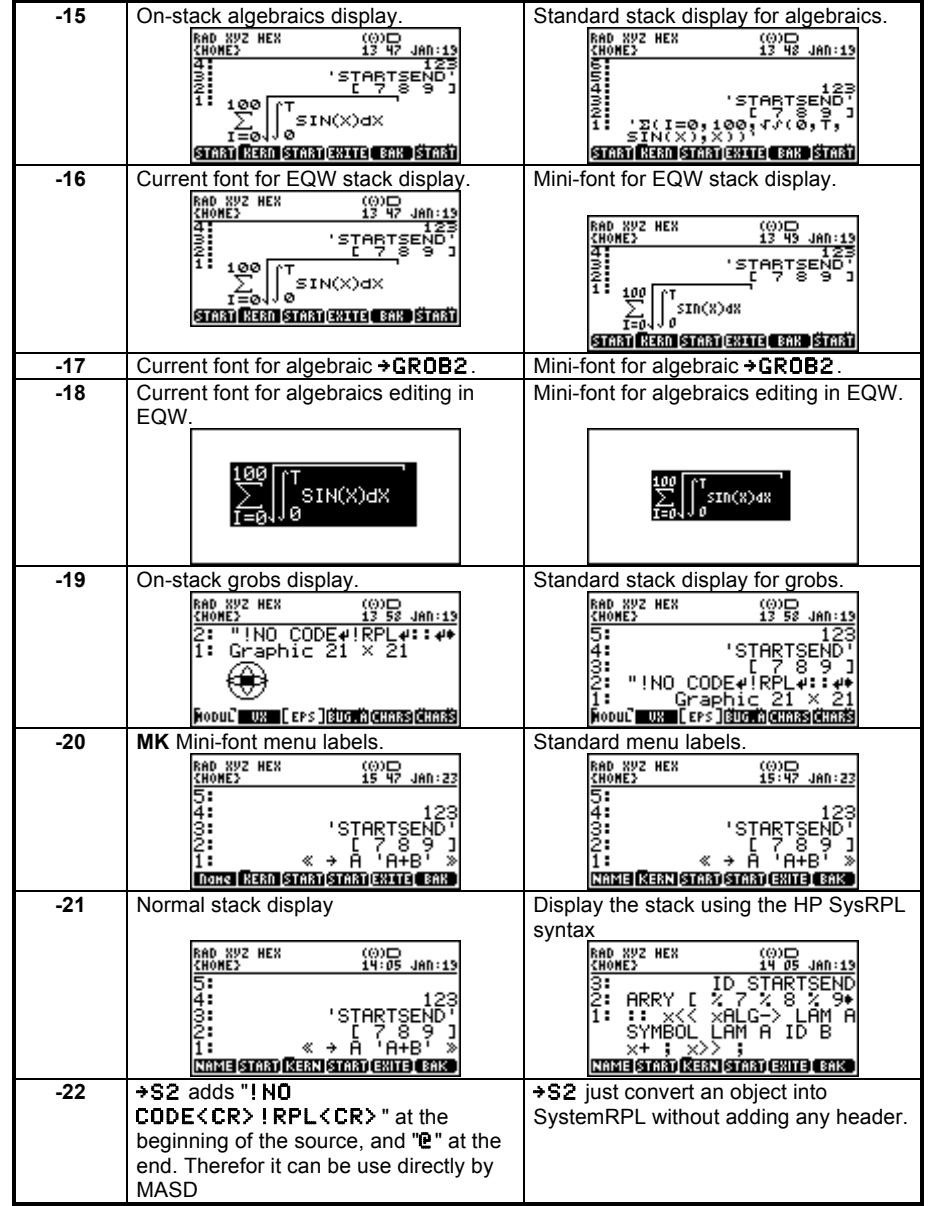

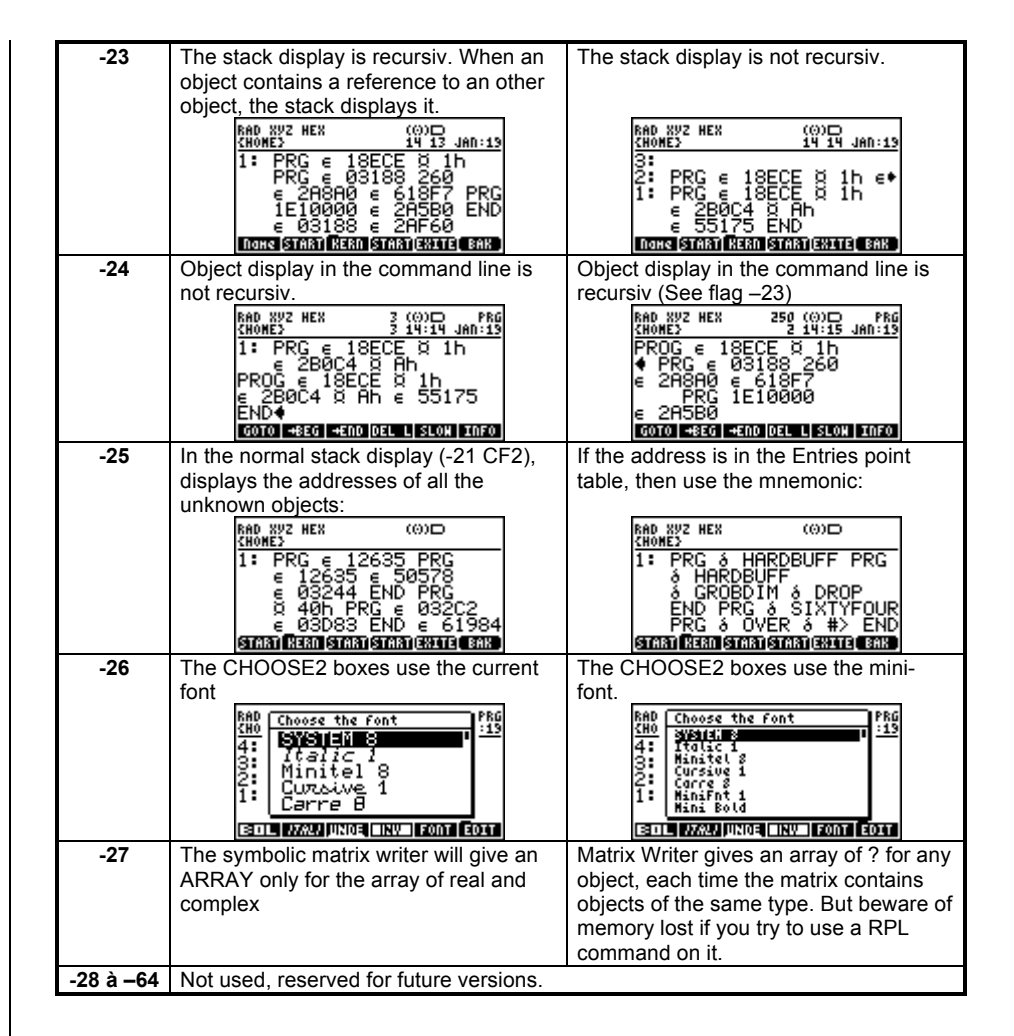

## **5 Interactive stack**

The interactive stack works the same way as the standard one, but at a greater speed, and it is possible to edit many objects simultaneously: in the command line editor, it is possible to go temporarily to the interactive stack, and to edit another object recursively. It is also possible to **HALT** an edition.

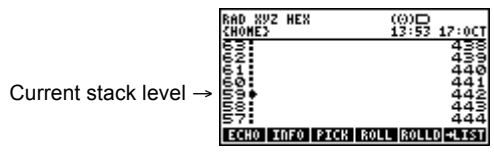

Interactive Stack Operations: (*n* indicates the current level)

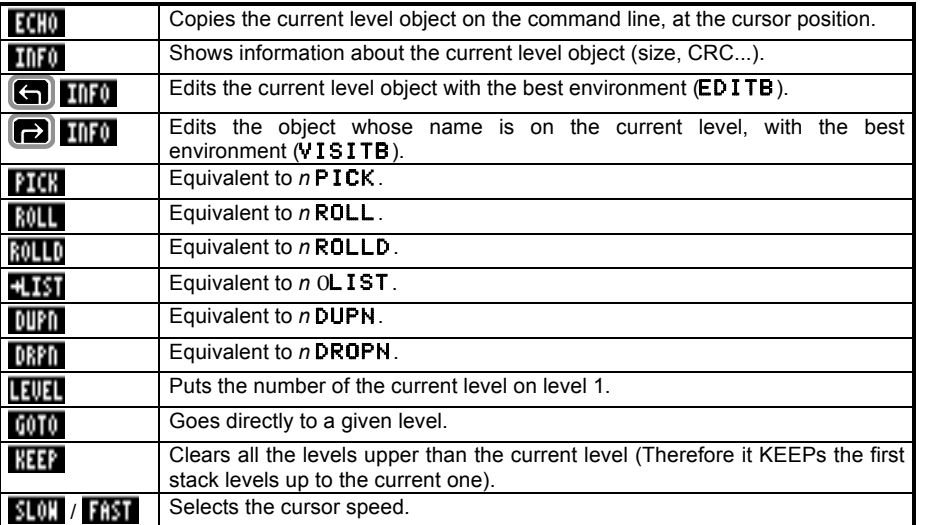

## **6 Command line**

#### **6.1 Generalities**

The **Meta Kernel** improves editing with new functions: COPY/PASTE, FIND/REPLACE, text style (Bold, italic, underline, inverse).

Styles can only be used inside strings (they will be ignored and lost in any other object).

You can edit an object by pressing  $\Box$  <sup>EDT</sup> when the object is on stack level 1. There are other ways to edit an object (explained after).

#### **6.2 Editing menu**

There are four pages in the menu, plus the Style menu.

#### **6.2.1 Major options**

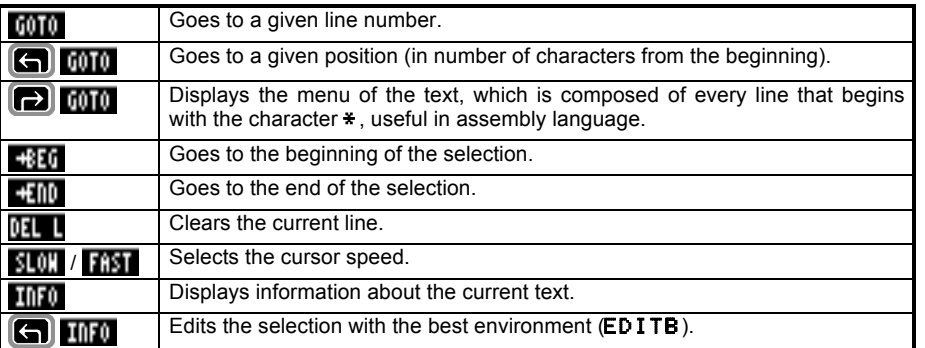

#### **6.2.2 Operations on the selection**

Note: the selection marks are lost when the text is modified.

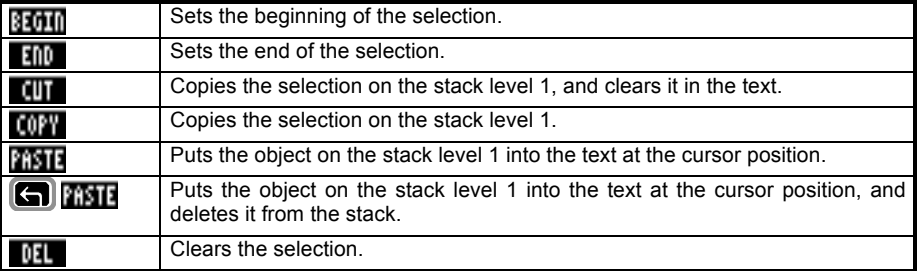

#### **6.2.3 Search operations**

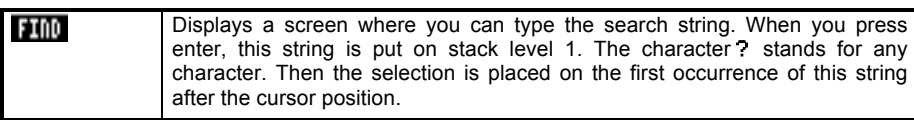

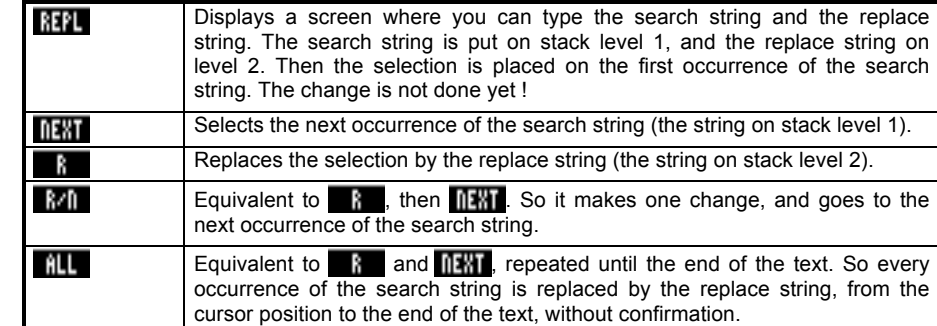

#### **6.2.4 Miscellaneous**

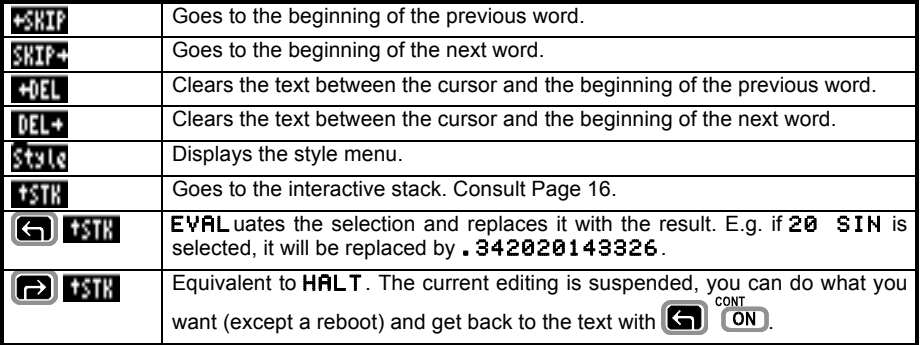

#### **6.3 Styles**

#### **6.3.1 Generalities**

Styles can be used inside text strings. There are four styles: Bold, italic, underlined, inversed.

Several styles can be used on the same portion of text.

More than one font can also be used in the same text (but they must have the same height).

#### **6.3.2 Style menu**

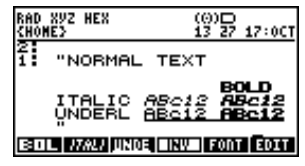

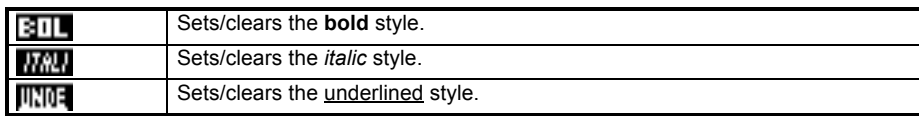

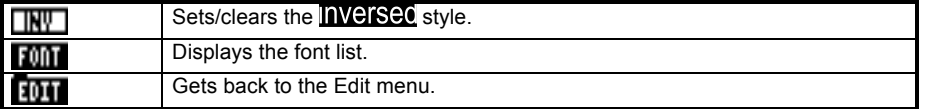

#### **6.3.3 Using styles**

You can modify the style of the current selected text by pressing a style menu key. If there is no selection, the text you will then type will be of the chosen style (If you move the cursor, the style will be the one under the cursor).

#### **6.3.4 Using fonts**

If you press the **MIT** menu key, a choose box shows all the fonts which have the same height as the current editing font.

If there is a selection, the font will be applied on this selection, otherwise it will be used for the text you will then type (If you move the cursor, the font will be the one under the cursor).

The **Meta Kernel** can use up to 247 fonts inside one text.

For a font to be recognized by the **MK** (so that it will appear in the FONT choose box), it just has to be saved in the HOME directory, or in a port (0, 2 to 31)

If several fonts use the same ID, the **MK** only takes the first one, in the order of the search (HOME, then 0, 2 ... 31). ID 0 is reserved for the system font. ID > 247 will be ignored.

#### Example:

Type the text: THIS IS A SIMPLE EXAMPLE

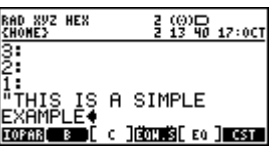

Put the cursor on the 11<sup>th</sup> character (S in SIMPLE). Press the menu key **3100** 

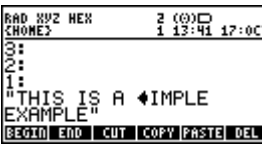

Press **Settle** six times. Press **Fill** 

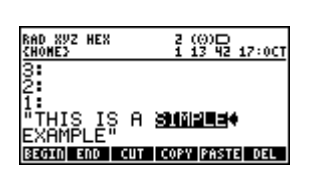

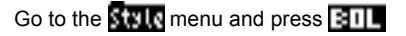

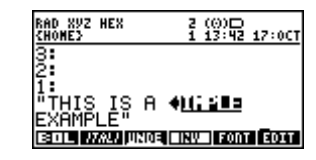

Now, select the word EXAMPLE

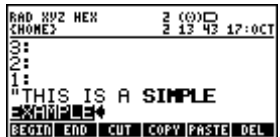

Go to the **Stale** menu and press **[ON]** (There may be other fonts than shown below)

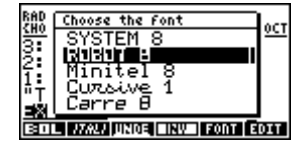

Choose the font you want (here ROBOT 8) with the up and down arrows and press  $\sqrt{\text{ENTER}}$ .

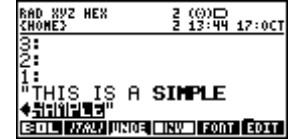

#### **6.4 Miscellanous command line options**

#### **6.4.1 Full screen mode**

By default, if you press the  $\Box$  key at the end of a line, the cursor will be placed on the first character of the next line. With the **MK**, it is possible to go 'out' of the lines, with the **MK** system flag -5.

Type -5 SF2 to enable the full screen mode (if you like this mode, a good idea is to  $p$ lace  $a - 5$  SF2 in the program STARTUP).

If you go beyond the end of a line and press a character key, spaces will automatically be inserted before the character you type.

#### **6.4.2 Auto-indent mode**

By default, when you press  $\Box$   $\Box$  to insert a carriage return, the cursor is then always placed on the first column of the display. The **MK** implements the auto-indent mode, so that when you type a carriage return, the cursor will be placed under the first character of the upper line (Useful when programming).

Type -4 SF2 to enable auto-indent mode.

#### **6.4.3 Special keystokes for System RPL**

In the command line, some keystokes help to type characters that are specific to System RPL, and also to easilly find System RPL commands only by typing the first letters of the command.

These keystrokes are detailled on page 39.

#### **6.4.4 Big strings editing**

As specified in the HP48 GX User's Manual, you can not type character strings that are bigger than the half of the free memory.

The **MK** uses a new memory handler, so that when you edit strings (and only strings), you can have more characters than the half of the free memory, and still press **ENTER**, because the MK does not evaluate the string, but places it directly on the stack. You will never get an Insufficient Memory when validating a character string.

For other objects types, the MK built-in  $\rightarrow$  STR will usually works if there is more or less as much free memory as the object size, so the object may be viewed. But when  $\Box$ **ENTER** is pressed, the  $STR$ <sup>+</sup> may have Insufficient Memory.

## **7 Command library**

A command library is a special library which extends the STR**O** function. The **MK** command library adds new keywords (they can be typed on the command line and used in programs):

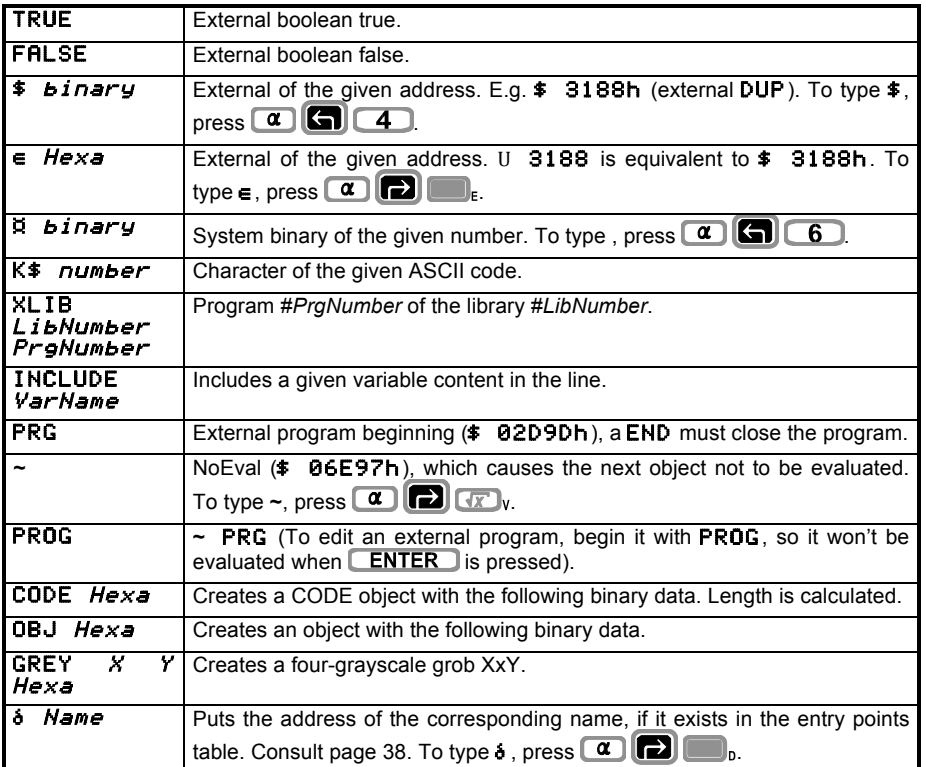

## **8 Equation editor**

The program EQW can easily create, edit and manipulate algebraic objets, in their handwritten style.

For example, here is a mathematical equation:

 $\overline{\overline{X}}$  $E = \int_{0}^{\infty} |F(t)| dt$ 

Here is how it usually appears on the stack:

#### $E=f(0,1/X,ABS(F(t)),t)$

And now, here is the same equation typed with EQW:

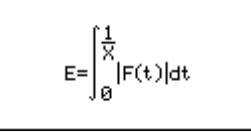

This EQW display is also used in the stack display:

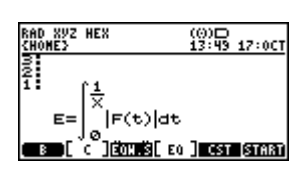

#### **8.1 First view of EQW**

In this document, 'equation' stands for all algebraic objects.

#### **8.1.1 Introduction**

EQW is a special environment in which the keyboard is redefined and limited to specific operations.

#### **8.1.2 Modes**

EQW provides three modes of operation:

Selection mode

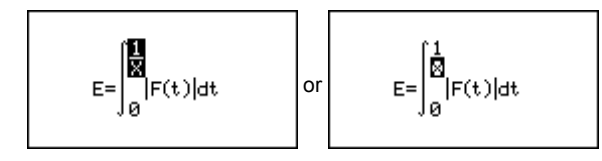

• Editing mode

$$
E = \int_{ABC}^{\frac{1}{X}} |F(t)| dt
$$

In most cases, selection and edit modes are used to enter equations.

• Cursor mode, used to navigate rapidly through the equation.

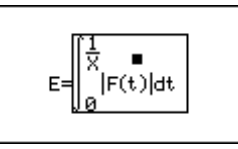

#### **8.1.3 Editing**

During editing, keys behave in different ways, depending on the current mode. In selection mode, a part of the equation is inverted or inboxed. If a function key is pushed, the function is applied on the selection.

In edit mode, a flashing cursor is ready to insert new characters.

The next sections explain how to enter and edit an equation.

#### **8.2 Creating equations**

#### **8.2.1 Running EQW**

Type **The EQUATION** to run FOW with a new equation.

#### **8.2.2 Exiting EQW**

To validate the current equation on the stack, press  $\blacksquare$   $\blacksquare$ 

To get out of EQW, and lose all changes made on the equation, press **ON**.

There may be some times when EQW can't draw the equation as fast as you type, but all keystrokes are processed, none are lost. In this case, EQW draws the equation only when there is enough time to do so.

#### **8.2.3 Numbers and names**

Type real numbers and names the same way as in the command line.

In edit mode (with the flashing cursor), the character  $X$  is directly available by pressing **DEL** 

Note: in EQW, the  $\alpha$  key locks the alpha mode by pressing it once (corresponding to -60 SF). Therefore, to type a name, either hold  $\alpha$  and press the character keys, or press  $\alpha$  once, then press the character keys and press  $\alpha$  to unlock the alpha mode.

#### **8.2.4 Additions, subtractions, and multiplications**

To enter  $+$ ,  $-$  and  $\bullet$ , press  $\Box$   $\Box$  and  $\Box$ .

The operation is applied on the edited number or name, or the current selection.

To enter implicit multiply, do not press  $\boxed{\mathbf{X}}$ . An implicit multiply is automatically inserted in the following cases:

- A number followed by an alpha character or a prefix function (a function whose name is before arguments, for example  $\boxed{7}$   $\boxed{\text{SIN}}$ .
- An alpha character followed by a prefix function.

#### **8.2.5 Complex numbers and expressions**

To enter a complex number or expression, type in the real part, then  $\Box$   $\Box$  and then the imaginary part.

A complex expression is considered as a two-argument function (equivalent to +).

A complex number is stored directly in the final equation, whereas a complex expression like  $(A, B)$  is converted to  $A + B * i$ .

#### **8.2.6 Moving in the equation**

Before going further, here are the movement keys. In fact, entering an equation with EQW is not far from the RPN way: no parenthesis are needed. For example, to type  $(X+5) \cdot 2$ , press  $\alpha$  -  $\sqrt[n]{x}$   $\rightarrow$   $\boxed{5}$ , then select X+5 by typing  $\boxed{\rightarrow}$ , and then type  $\boxed{\times}$   $\boxed{2}$ . See the examples at the end of this chapter to handle more cases.

Arrow keys move the selection. They behave different ways, depending on the type of selection.

Here are the movement keys when the selection is inverted:

- $\bullet$   $\Box$  selects the first argument of the current function, or if the selection is already a number or a name, then selection becomes a box.
- $\cdot$   $\Box$  selects the upper function of the selection.
- $\cdot$   $\Box$  and  $\Box$  select the previous or next argument of the upper function.

Here are the movement keys when the selection is in a box:

- $\cdot$   $\Box$  goes back into inverted selection mode.
- $\cdot$   $\Box$  and  $\Box$  select the previous or next number or name, in hierarchical order. This keys are useful to rapidly move around the whole equation.

To rapidly select a part of the equation, even far from the selection, use the cursor mode (see the Cursor Mode section).

#### **8.2.7 Divisions**

Press  $\left[\begin{array}{c} \uparrow \\ \downarrow \end{array}\right]$  to insert a division.

Division is applied on the edited object or the current selection. To 'go out' of the division, use  $\Box$  or  $\Box$  until the whole division is selected.

#### **8.2.8 Exponents**

 $\boxed{y^x}$  begins the exponent on the edited object or the selection. Use  $\Box$  or  $\Box$  to go out of the exponent.

#### **8.2.9 Square root**

- In selection mode,  $\sqrt{x}$  applies a square root on the selection.
- In edit mode,  $\sqrt{x}$  inserts a square root, eventually with an implied multiply.

#### **8.2.10 Nth square root**

- In selection mode,  $\boxed{r}$   $\boxed{r}$  places the selection under the root. Press  $\boxed{\P}$  and type the outside term. To exchange the two arguments, read the Modifications section.
- In edit mode,  $\boxed{\bullet}$   $\boxed{\bullet}$  inserts a root. Type the outside term. Press  $\boxed{\bullet}$  and then type the inside expression.

#### **8.2.11 Parenthesized-argument functions**

- In selection mode, press the function key to apply it on the selection. If the function needs more than one argument, the selection is used as the first one, press  $\blacksquare$  to go and type the next arguments.
- In edit mode, press the function key or type its name followed by then the arguments.

#### **8.2.12 User functions**

These functions are created by the user and are not handled directly by the HP 48GX.

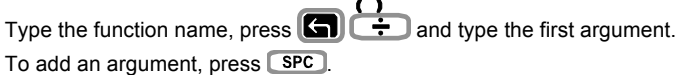

#### **8.2.13 Parenthesized terms**

EQW draws equations with the fewest possible parentheses. To add explicit parentheses around the selection, press  $\Box$ 

#### **8.2.14 Differentiations**

- In selection mode, press  $\Box$   $\Box$  insert a differentiate sign, the selection is the function to be differentiated. Press  $\Box$  and type the variable of differentiation.
- In edit mode, press  $\Box$   $\Box$  to insert a differenciate sign, type the variable of differentiation, press  $\Box$  and type the equation to be differentiated.

See the Evaluations section to discover how to differentiate a function without exiting from EQW.

#### **8.2.15 Integrations**

- In selection mode, press  $\Box$   $\Box$   $\Box$  to add an integral sign. The current selection is the equation to be integrated. Press  $\Box$  and  $\Box$  to move around the integral arguments and type them.
- In edit mode, press **to** cos to insert an integral sign. Type the arguments, press  $\Box$  to move to the next one.

#### **8.2.16 Summations**

• In selection mode, press  $\Box$   $\Box$   $\Box$  to add a summation sign. The selection is the function to be summed. Press  $\Box$  and  $\Box$  to move around the arguments and type them.

• In edit mode, press  $\Box$   $\Box$  to insert a summation sign. Type the arguments, press  $\Box$  to move to the next one.

#### **8.2.17 Where function |**

- In selection mode, press  $\alpha$   $\alpha$   $\alpha$   $\alpha$   $\alpha$  add a where function. The current selection is the base expression. Press  $\Box$  to move to the next argument (the variable and its value).
- In edit mode, press  $\alpha$   $\Box$   $\Box$   $\Box$   $\Box$   $\Box$  to insert a where sign. Type the arguments.  $\Box$  to move to the next one.

#### **8.3 Manipulating equations**

#### **8.3.1 Modifying equations with EQW**

To edit an equation with EQW, press  $\blacksquare$  when the equation is on level 1 of the stack.

#### **8.3.2 Modifications**

To edit a variable name or a bigger expression with the command line editor, select it and  $press$   $\overline{\mathbf{G}}$   $\mathbf{F}$ 

It can also be edited with HP's EQUATION WRITER by typing **... ENTER** 

#### **8.3.3 Temporary exit to the stack**

It is possible to go temporarily to the stack by pressing  $\boxed{\Box}$   $\boxed{\circ}$   $\boxed{\circ}$ . Press  $\boxed{\Box}$   $\boxed{\circ}$ again to get back to EQW, in the same state as before halting.

#### **8.3.4 Copy paste functions**

Copy and paste functions are available. SUB copies the selected expression on the stack. REPL pastes the expression on level 1 either onto the selection, or where the edit cursor is. These commands are accessible in the menu or on keyboard:

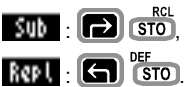

#### **8.3.5 Deletions**

There are different ways to delete a part of an equation.

• In selection mode, typing numbers or characters suppresses the current selection. To enter a new expression that does not begin with a number or a name, pressing  $\Box$ 

deletes the selection and goes into edit mode.

- To delete a one-argument function, just select this function and press **DEL**
- To delete one argument of a two-argument function, select it and press  $\Box$  DEL
- Press **the linear** to delete all arguments but the one selected.
- **8.3.6 Evaluations**

Selected expressions can be processed by RPL commands EVAL, COLCT and EXPAN. The result replaces the old selection. These commands are accessible through menus or on keyboard:

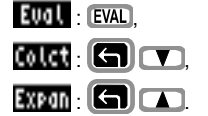

#### **8.3.7 Custom program evaluation**

An external program may be applied on the current selection. By pressing  $\overline{CST}$ , the program STARTEQW situated in the HOMEDIR is called, with the current selection on the stack level 1. This program must return the new expression on the stack level 1.

For example, the following program transforms all the INV functions by 1/ :

 $\ll$   $\left\{$  'INV(&X)' '1/&X' }  $\sim$ MATCH DROP  $\gg$ 

#### **8.4 Cursor mode**

**8.4.1 Switching to cursor mode**

To get into cursor mode, press  $\Box$ 

#### **8.4.2 Movement**

Arrow keys direct the cursor movement. The movement is faster when  $\Box$  is held. To go directly to a border, hold  $\Box$  and press one arrow key.

When the cursor stops, a box is drawn around the underlying expression.

#### **8.4.3 Exiting cursor mode**

There are two ways to return to selection mode.

 $\Box$  returns to the same state prior to entering in cursor mode, whereas  $\Box$  ENTER makes the expression under the cursor (which appears in a box) the new selection. This is a fast way to select a particular part of an equation.

#### **8.5 Miscellaneous functions**

#### **8.5.1 Menu use**

To show the menu, press a menu key, or  $\overline{N}$ . The menu may be hidden by pressing **DENT WEN** When switching to cursor mode, the menu is automatically hidden.

#### **8.5.2 Zoom**

EQW can draw the equation using the system mini-font, by pressing  $PRG$  or  $200H$ . This key can be used in any mode. A second keystroke returns to the stack font.

**8.5.3 -**→**Grob**

The current selection may be pushed onto the stack as a graphic object by pressing **STO** or  $\frac{40 \text{ rad}}{2}$ . This function is the same as the RPL command  $\theta \rightarrow \text{GRO}$ B2.

#### **8.6 Error messages**

An error message remains displayed as long as a key is pressed, to keep from destroying the expression.

Incomplete | One cannot exit from EQW, or perform certain functions when the

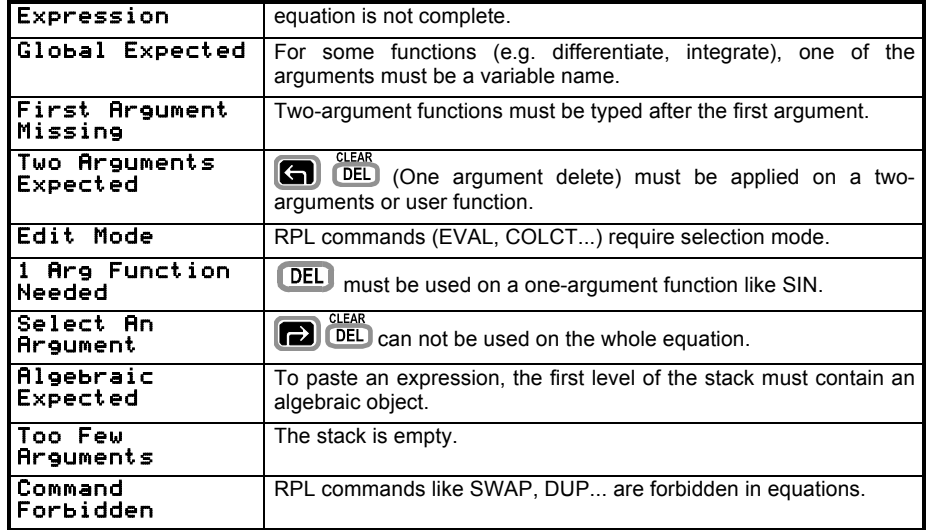

**8.7 Examples**

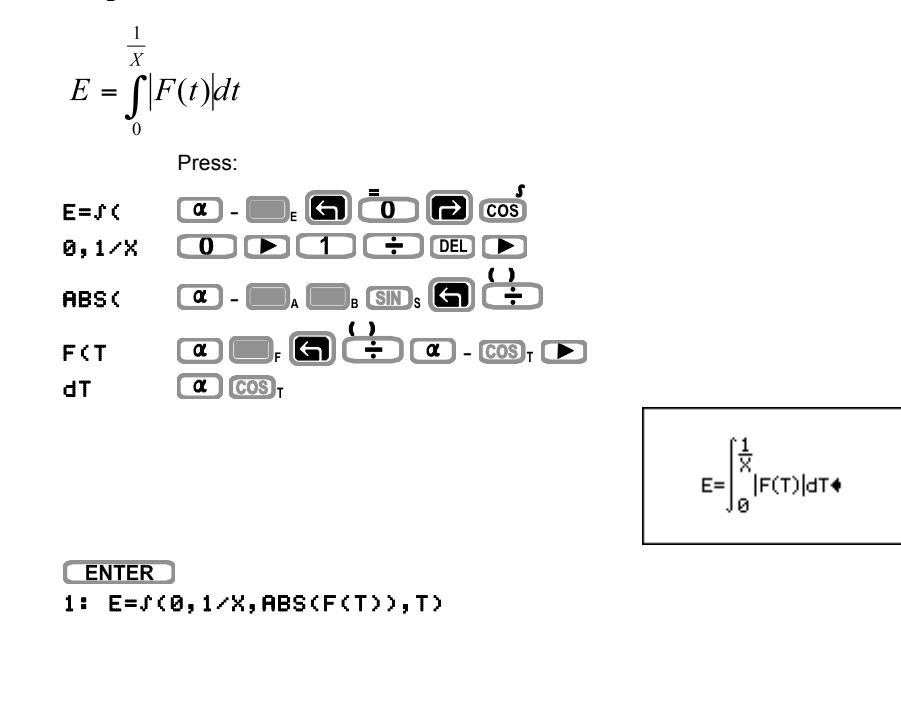

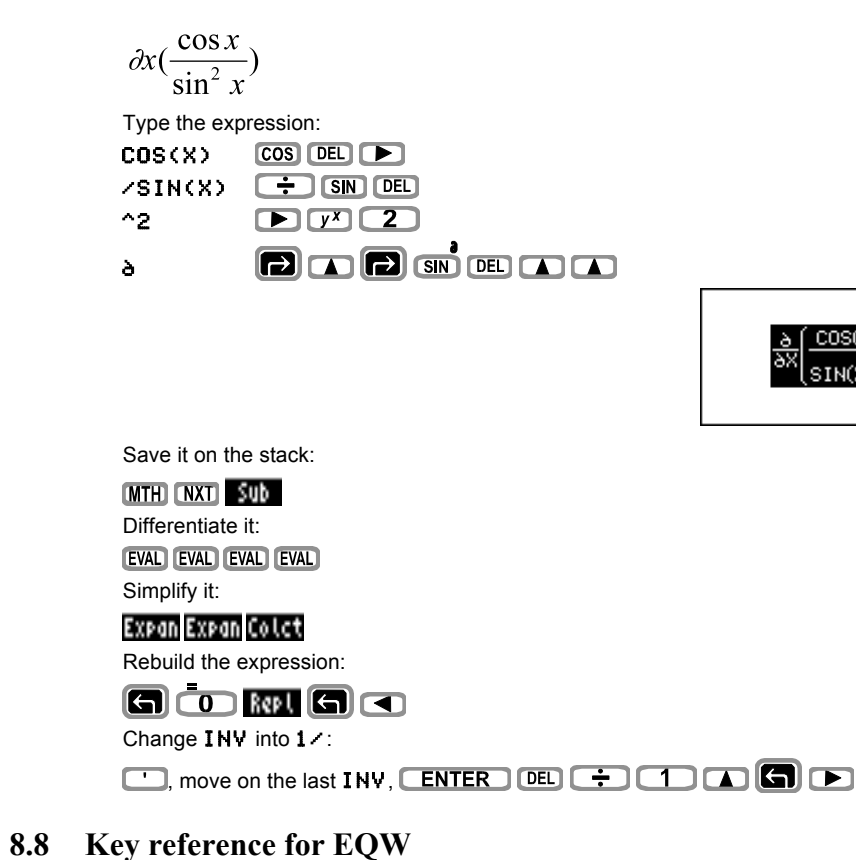

#### **8.8.1 Selection mode**

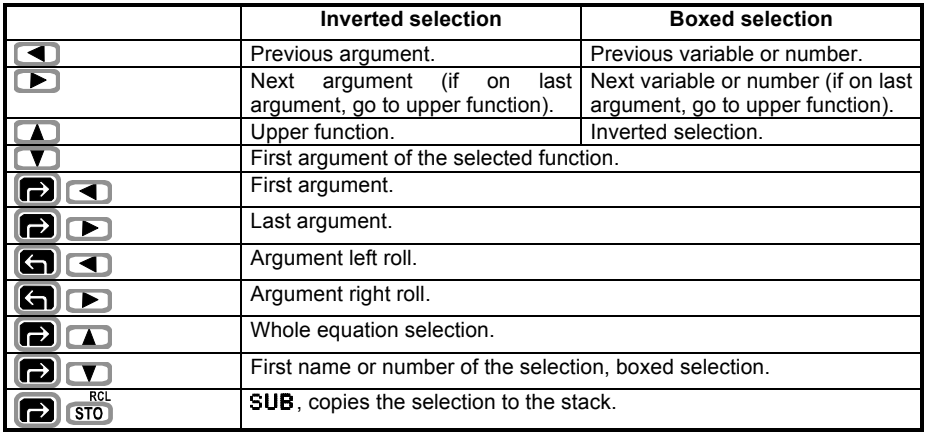

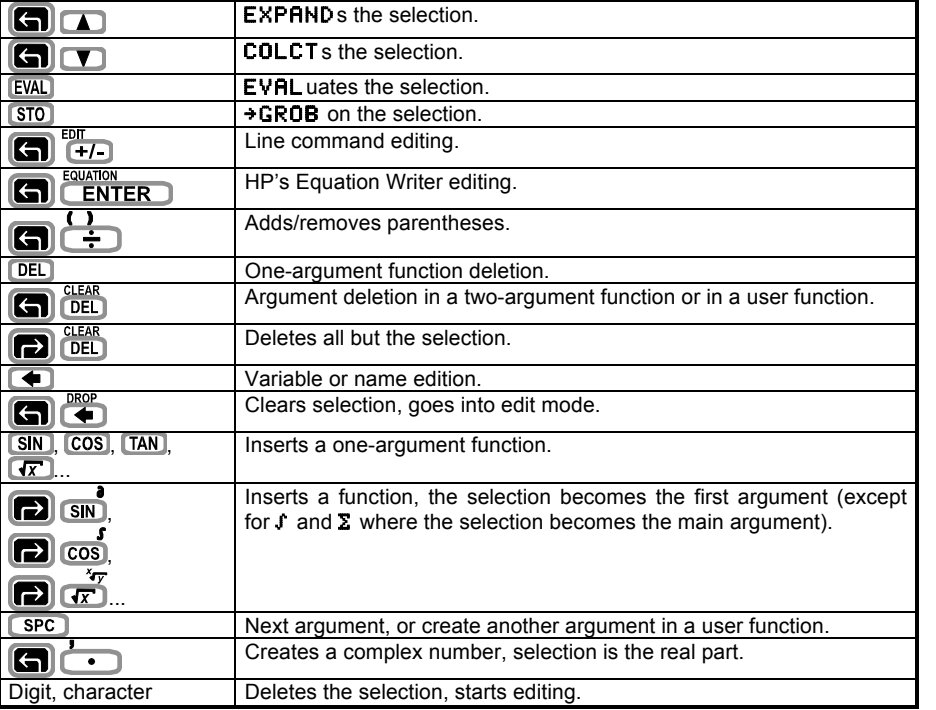

#### **8.8.2 Edit mode**

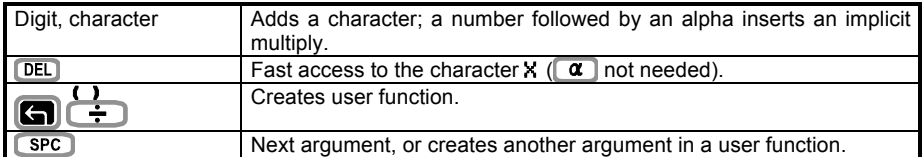

#### **8.8.3 Selection and edit mode - common keys**

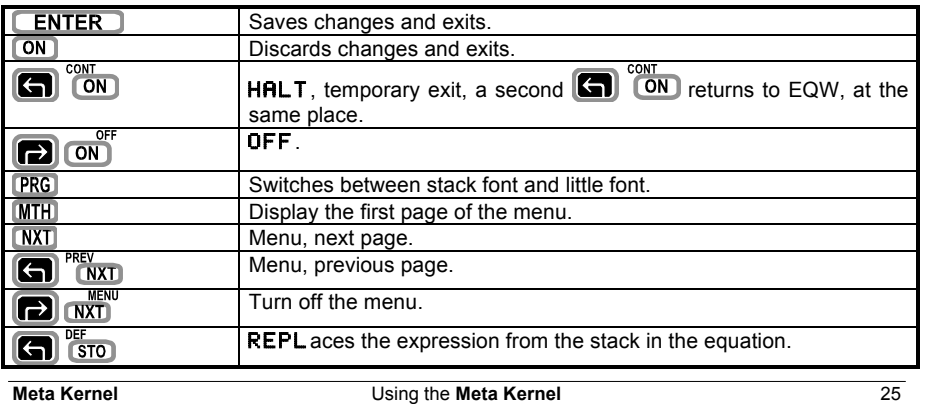

**8.8.4 Cursor mode**

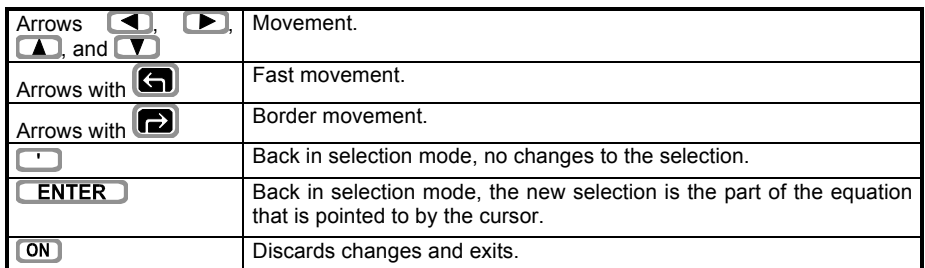

## **9 Matrix editor**

The Matrix Editor is a matrix-oriented environment.

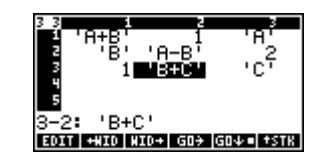

#### **9.1 Presentation**

The **MK** Matrix Editor can be used like the standard Matrix Writer, but it adds new features. Not only real and complex matrixes can be edited, but also symbolic, character strings, program, etc., arrays.

For example, here is how the following symbolic matrix:

'A+B' 1 'A' 'A-B' 2<br>'B+C' 'C'  $1$  'R+C'

is represented on the stack as a list of lists:

{{ 'A+B' 1 'A' } { 'B' 'A-B' 2 } { 1 'B+C' 'C' }}

To view and edit it under the Matrix Editor, press the down arrow  $\blacksquare$ , or execute the command EDITB.

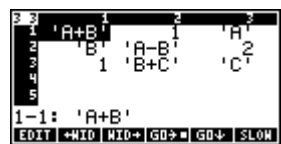

The symbolic Matrix Writer is powerful enough to manage any knid of datas. For example you can edit you contacts list.

With some external tools you can also transform the Symbolic Matrix Writer into a spreadsheet.

#### **9.2 Usage**

Two modes are available, one to create a new matrix, the other to edit an existing matrix.

**MATRIX** To create a new matrix, press  $\Box$  **ENTER** An empty matrix is displayed, where any object can be entered. When  $\sqrt{\text{ENTER}}$  is pressed, if all the elements in the matrix are of the same type, an  $\text{Array of type}$  is pushed on the stack (the content is displayed for real and complex numbers and strings), otherwise a list of list is created (this is a multi-typed array).

In the second mode, when an existing array is edited, if a new element is entered outside the matrix, the other empty cells will be filled with "null" elements corresponding to the matrix type (0 for reals, "" for strings, NOVAL for multi-typed arrays, etc.).

*PS: For some security reasons, only arrays of real and complex are created. If you want to create an array of an other type, set the MK flag –27.*

26 Using the **Meta Kernel Meta Kernel**

#### **9.3 Reference**

```
9.3.1 Keys
```
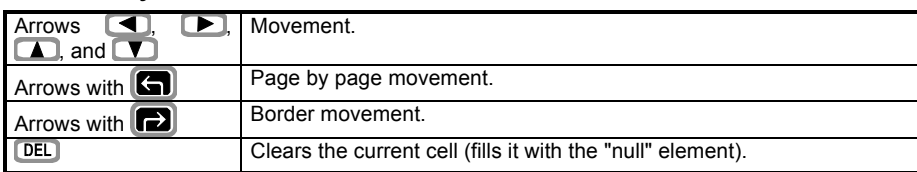

#### **9.3.2 Menu keys**

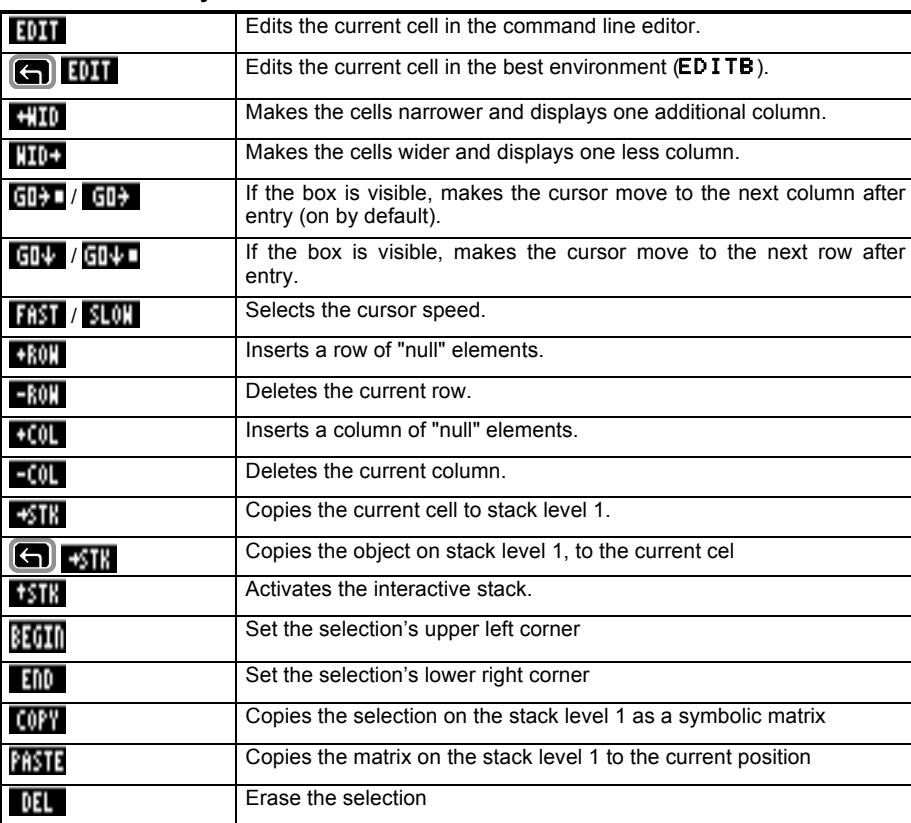

### **10 Grob editor (Picture2)**

PICTURE2 creates and modifies graphic objects, similarily to PICTURE, but is more powerful for bitmap creation. Grobs can be in two or four-level grayscale, and every drawing is made in real-time, with or without zoom.

#### **10.1 Usage**

In this part, basis functions will be used to create a sample grob. See the reference part for a complete list of functions.

First create a four-level grayscale grob. Type GREY 131 64 ENTER

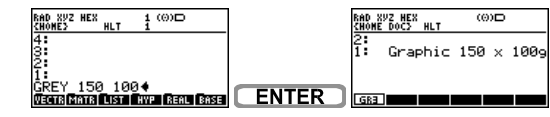

The blank grob is displayed on the stack.

Then edit it. Press

There are two ways to use PICTURE2 functions.

- Using the menu. To display the menu, press  $\Box$  **EXT** and  $\Box$   $\Box$   $\Box$  cycle through the menu pages.
- With Shortcut keys. Hold  $\alpha$  and press the first letter of a function to launch it. When you don't know the letter corresponding to a function, search the function in the menu, the shortcut letter is displayed bold.

Now draw an ellipse, using the menu. Press  $\Box$  to display the menu if necessary. The ellipse is called by the menu key  $\Box$  Press  $\Box$  to hide the menu.

To call an ellipse with the shortcut keys, hold  $\alpha$  and press  $\alpha$   $\epsilon$  (E for Ellipse remember the bold E on the menu key).

The ellipse can be shaped, using the arrow keys.

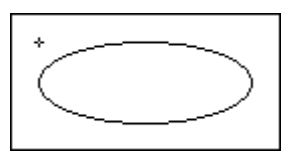

Press  $\overline{\text{EEX}}_z$  anytime to Zoom. Press  $\overline{\text{EEX}}_z$  a second time to get back to the normal view. Press  $\Box$  to display the cursors coordinates.

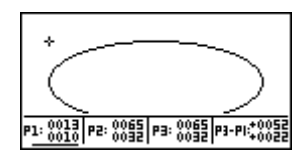

There are three coordinates shown: P1, P2 and P3. P1 is the current cursor position (it is underlined). To put the cursor on one coordinate, press  $\Box$   $\Box$  or  $\Box$  in the case of the ellipse, P3 is the center of the ellipse, and P1 is a corner of the enclosing box. P2 is not used.

When the ellipse is correctly positioned (with P1 and P3), it is necessary to fix it on the grob. With no menu displayed, press:

**to fix it in white.** 

 $\parallel$ <sub>B</sub> to fix it in light gray (white for a two-level grayscale),

to fix it in dark gray (black for a two-level grayscale),

<sub>n</sub> to fix it in black.

 $\blacksquare$ <sub>F</sub> to fix it in XOR mode (every pixel of the ellipse will be the opposite of the underlying pixel).

Or press  $\bigcirc$  or  $\blacksquare$  to cancel the ellipse.

These color keys are displayed in the third page of the menu:

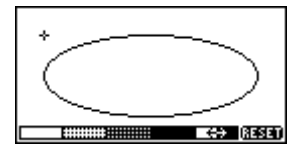

The other simple shapes are: (with the  $\alpha$  shortcut keys):

 $\Box$ <sub>c</sub> Circle. P3 is the center and P1 is a point of the circle.

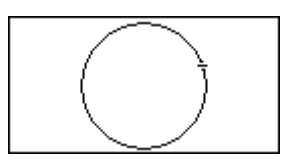

Line. P1 and P3 are the two ends.

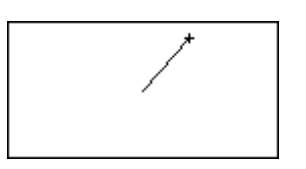

Box. P1 and P3 are two opposite corners.

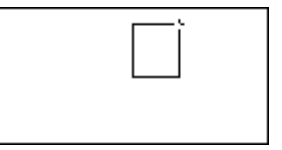

#### **Plan (filled box). P1 and P3 are two opposite corners.**

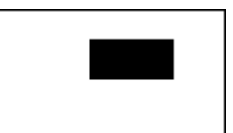

**SIN**<sub>s</sub> Spline curve. P1 and P3 are the ends, P2 is the tangential point.

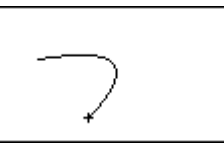

GXOR. Merges another grob, see the reference part (here with a LCD**O** grob).

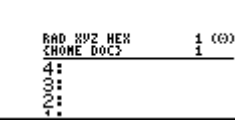

A surface can be filled with a given color: Place the cursor on the surface to be filled, press  $\alpha$  -  $\blacksquare$  (Fill), and then, in case of a four-level grayscale grob, the corresponding color key  $\Box$ <sub>a</sub>,  $\Box$ <sub>B</sub>,  $\Box$ <sub>c</sub> or  $\Box$ <sub>b</sub>. A pattern can be used to fill a surface, see the reference part.

To leave a trail behind the cursor (like DOT+), press a color key  $\blacksquare$ ,  $\Box$ , or  $\Box$ <sub>E</sub>. To stop the trail, press  $\Box$ .

To change only one pixel, press **MTH)<sub>c</sub>**, **CRG**<sub>H</sub>, **CST**<sub>I</sub> or **VAR**<sub>J</sub>, corresponding to the color  $\kappa$ eys  $\Box$ <sub>A</sub>,  $\Box$ <sub>B</sub>,  $\Box$ <sub>C</sub>,  $\Box$ <sub>D</sub>.

To exit, press  $\boxed{\text{ON}}$ , the modified grob will be put on the stack.

#### **10.2 Reference**

#### **10.2.1 Commands**

These commands can be typed in the command line, or called from RPL programs.

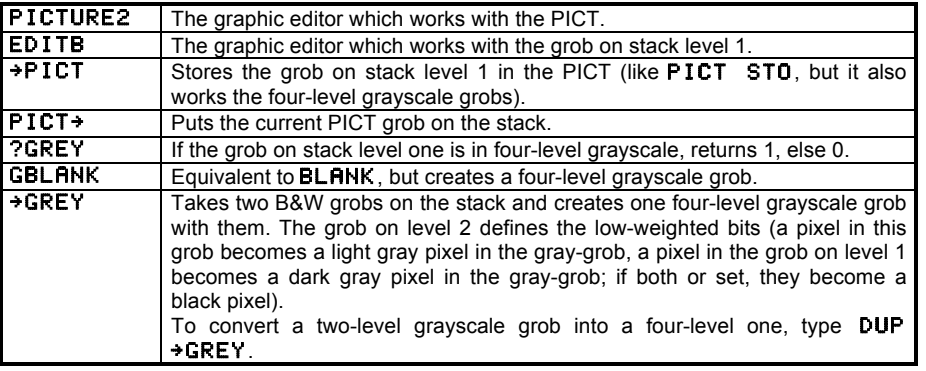

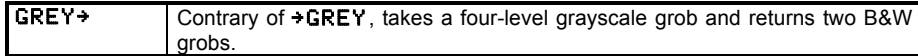

#### **10.2.2 Keys**

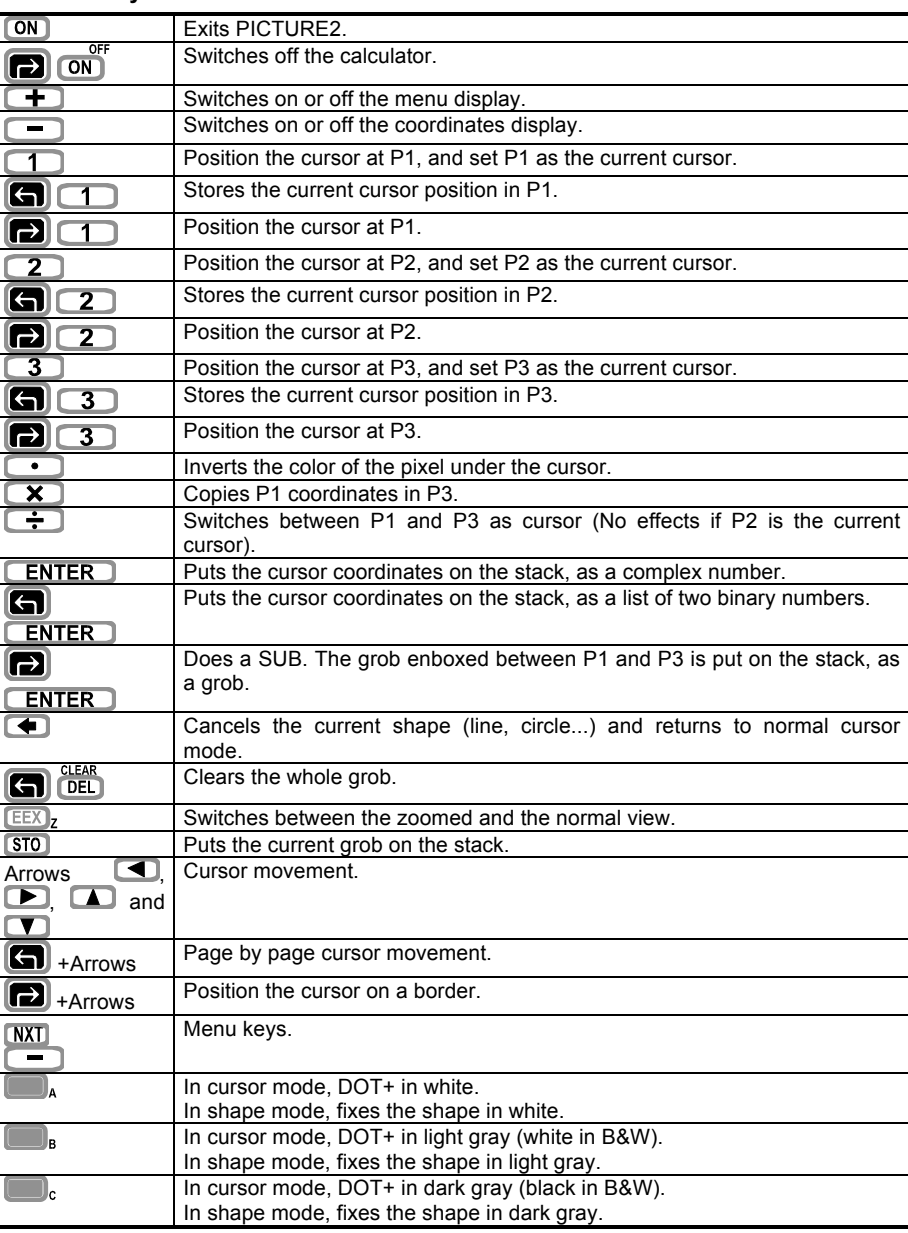

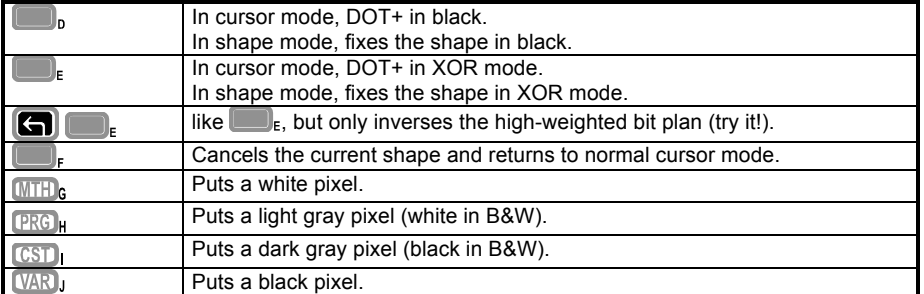

#### **10.2.3 ALPHA keys**

To use these keys, hold  $\alpha$  down.

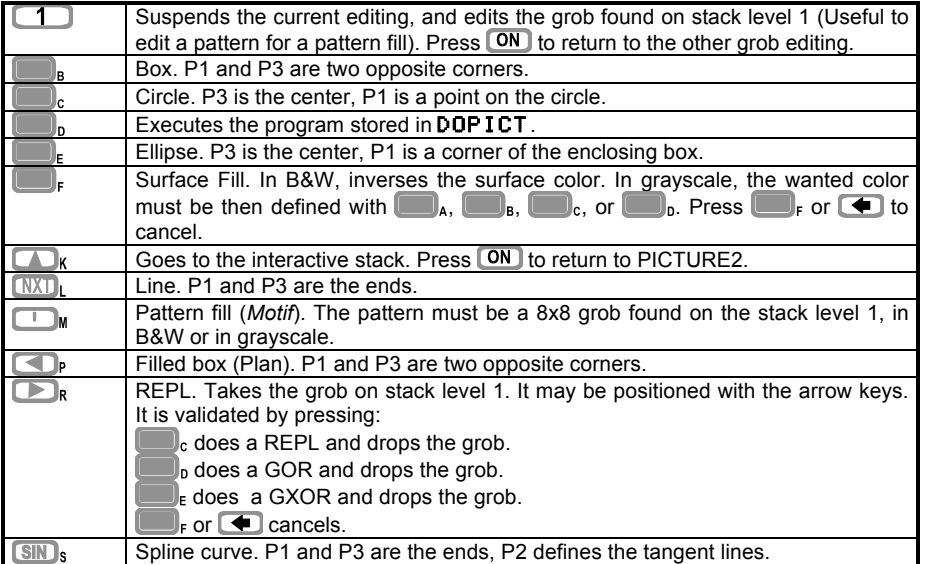

## **11 Filer**

The Filer is a file utility that eases directory and port access. Press **to execute** it. The first screen lets you choose the directory.

#### **11.1 Ports and directories screen**

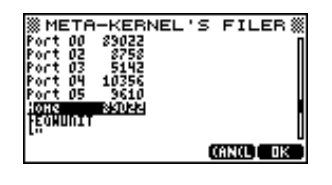

The tree screen shows a list of ports and directories.

Press  $\Box$ ,  $\Box$  to go throughout the list.

Press  $\Box$ ,  $\Box$   $\Box$   $\Box$   $\Box$   $\Box$   $\Box$  to go in the selected location.

Press **ON** or **KING** to exit to Filer.

#### **11.2 File selection screen**

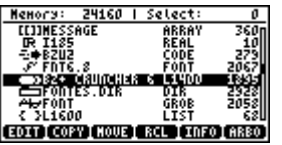

On this screen are shown: the free memory, the total size of the selected files, a list of files and the menu.

Press  $\Box$  and  $\Box$  to move in the file list.

In each line, there are five fields: the selection number (if the object is selected), an icon depending on the file type, the name, the type and the size of the file.

Press **ENTER** to select or deselect a file.

Press  $\Box$  on a directory or a library to go into it.

Press  $\Box$  to go out of the current directory of library.

For all the commands that require a list of files, if there is no selection, the current line will be taken as the selection.

You can change the header in order to display the number of objects available and the working path (here port 0 home):

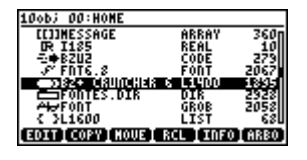

To hide the type and the size of every objects press VAR

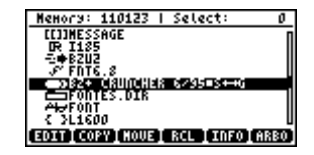

#### **11.3 Menu**

Some commands work only in a special mode, for example only in the HOME directory. When you try to run these commands in an incorrect mode, a beep is produced.

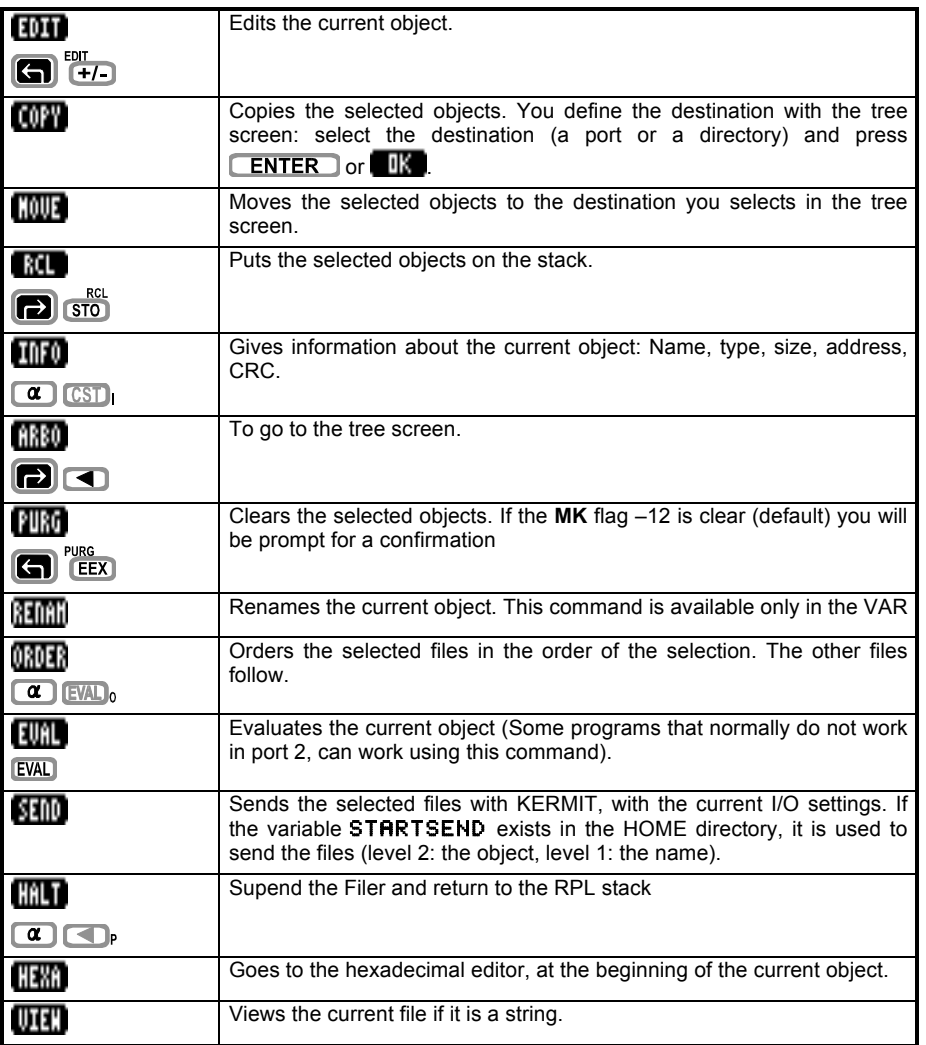

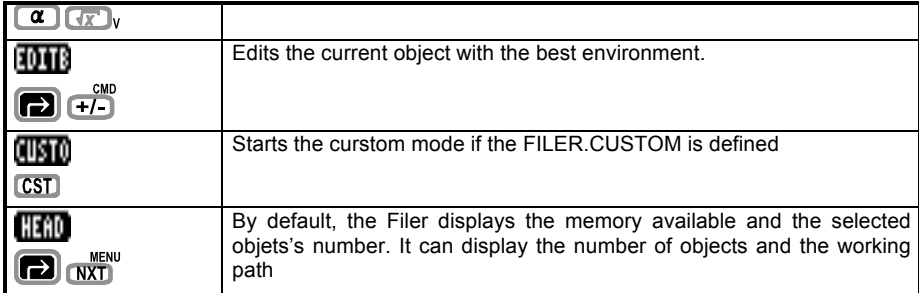

#### **11.4 HEXA Editor**

The screen shows 64 nibbles and their ASCII value. Each line represents 16 nibbles (separated by 8).

On the bottom of the screen are written the assembly instruction, and the RPL object at the current address.

Press  $\Box$  and  $\Box$  to go one nibble backward or forward. Press  $\Box$  and  $\Box$  to move by 16 nibbles.

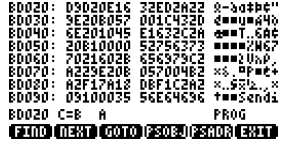

 $\mathbf{B}$ 

#### **11.4.1 Menu**

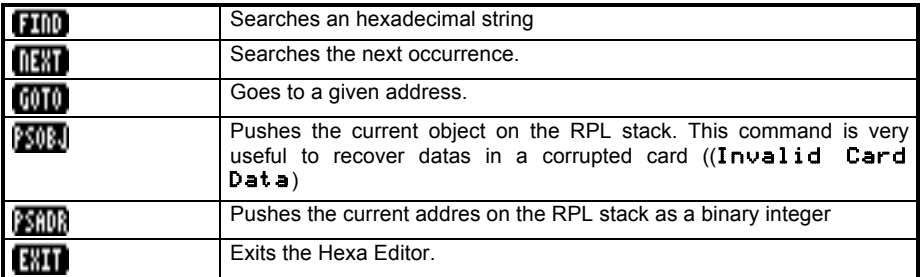

#### **11.4.2 Keys**

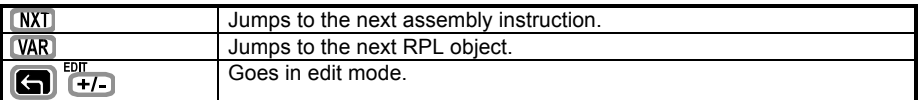

#### **11.4.3 Edit mode**

**Very dangerous**, use at your own risk !

Use the arrow keys to move, press a hexadecimal key from 0 to F to put the digit at the

cursor position. Press  $\Box$   $\Box$  again to exit the Edit Mode.

## **Utilities**

## **1 Font Editor (EDF)**

EDF is a font editor. It is accessed throught the CHARS menu, where the current font can be edited. Any font can be edited by pushing it on the stack and pressing  $\Box$ 

#### **1.1 Font editing**

When EDF is launched, scan mode is active, the font is displayed on the screen and the cursor is moved by the arrow keys. The current character number is displayed on the bottom of the screen (here 67: C).

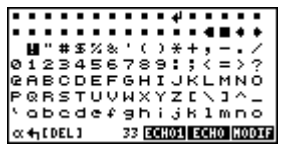

**MINI:** Switches to edit mode. On the left of the screen, the character is displayed eight times bigger, on the right in its normal size.

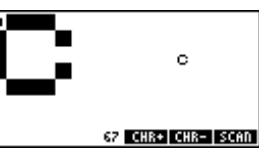

#### **SCAN** gets back to the CHARS mode.

The cursor is in the big character view, on the left. It is moved with the arrow keys, and inverts the pixel under it.

#### **1.2 CHARS mode**

The chars mode is the default mode when EDF is launched. The cursor is moved by the arrow keys.

 $F(x|y)$  pushes the current character on the command line. Press  $\overline{ON}$  to exit.

**THIM** pushes the current character on the command line and exits to the command line.

#### **1.3 A session with CHARS**

We will add a point inside the character  $\mathbf C$ .

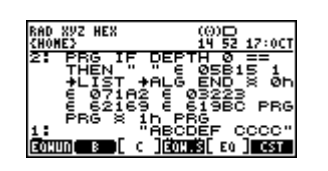

Press **The CHARS** to enter in CHARS. Use the arrows to move to the C character:

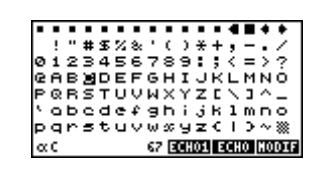

Press **MINE** to edit it:

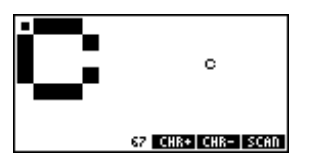

Use the arrows to move to the center of the character, press  $\Box$  to put a point:

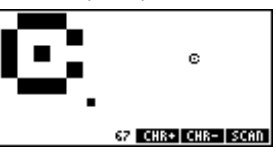

Press **ON** to return to the stack display. See how the C characters have changed.

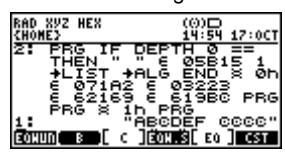

Note that this only affects the current font. The next  $\div$ FONT will destroy the changes. To make them permanent, do a  $FONT$ <sup>+</sup> and store the changed font.

### **2 Machine Language Compiler (Masd)**

#### **2.1 Generalities on ML (Machine Language)**

As the Saturn processor directly executes ML, the operating system can not control what a ML program is doing.

On the HP 48 calculator, user data are stored in the same area as temporary data. When there is a bug in a ML program, you have best chance to lost your data's. So be very careful when programming in ML.

ML is a processor dependent language, so what you will learn on the HP 48 will not be useful on other processor. On the other hand, the programming techniques you will acquire are not dependent of the hardware and then will be reusable.

#### **2.2 Launching Masd**

To compile a program, put the string on the top of the stack and type ASM or use the ASM menu of the MDGK library.

#### **2.3 Generalities on Masd Syntax**

Masd expects a character string (called source) on the top of the stack.

A source is a set of instructions, comments, and separation characters and ends with a carriage return and an arobas @.

Masd is case sensitive, so be careful, as «**boucle** » and «**BOUCLE** » are two different labels.

Separation characters are those with an ASCII number below 32. They include spaces, tabs, line feed and carriage return.

Some instructions need a parameter, called field. Separation characters between an instruction and the field, are spaces, tabs, and points. Therefore  $H + B$ .  $H$  can be used instead of  $H + B$   $H$ .

Comments can be placed everywhere between two instructions. They begin with  $\ddot{\sim}$  or **;** and finish at the end of the current line.

Directives change the way Masd interprets your source. Theses instructions begin with a ! and will be explained later.

While Masd is working, it displays messages on the screen to explain what is processed.

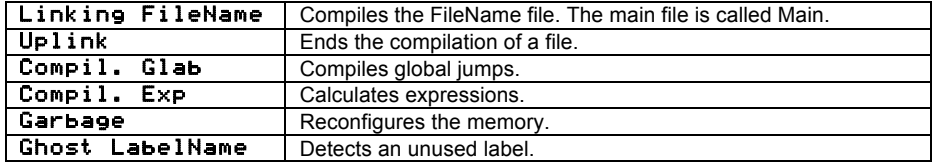

If Masd detects one or more syntax error, it will push a list describing all errors on the stack. This list is used by  $ER$  to find the location of errors, and let the user correct them.

Errors may be notified at the wrong place. For example if a label is not correctly defined, the errors will be located on the calling instructions.

#### **2.4 Links**

Links are source files that can be linked during compile time (equivalent to the  $\{\$ \}$ ) directive in PASCAL and #include in C).

When a link call is encountered, Masd stops compiling the current link, compiles the new one and then continues compiling the first one.

Syntax:

'FileName links the file called FileName.

Note 1: A link can call other links.

Note 2: You can not use more than 256 links in your project.

Note 3: To know how Masd looks for files, see the File search section.

Note 4: Links are useful to cut projects in independent parts to allow fast and easy access to source code.

#### **2.5 Using labels**

A label is a marker in the program. The principal use of labels is to determine jump destinations.

A label is a set of less than 128 characters different from space,  $\div$ ,  $\div$ ,  $\div$   $\div$  and  $\div$ , A label begins with a star '\*' and ends with a separation character.

\*BigLoop is the BigLoop label declaration.

Be careful about upper and lower cases!

Three types of labels can be used:

• Global labels

A glocal label is a label that can be used everywhere in the project, like global variables in Pascal or C.

• Local labels

A Local lab is a label that is only accessible in a local section like local variables in Pascal or C.

A local section starts at the beginning of a source, after a global label, after a link (see link section) or after a **! LOCAL** directive.

A local section finishes at the end of a source, before a link, before a global label or before a ! LOCAL directive.

A local label is identified by a '.' as the first character.

• Link labels

A link label is a label that exists only in the link where it is declared, like a private clause in Object Pascal.

A link label is identified by a '\_' as the first character.

Note 1: In projects, using less global labels is better because a global label is longer to compile and because it gives a better program structure. A good habit is to use global labels to cut the program in subroutines, and to use local labels inside these subroutines.

Note 2: The **Meta Kernel** command line is able to find labels in a source. Press blue shift GOTO.

#### **2.6 Using constants**

It is possible to define constants. It is useful to identify a memory address by a name, rather by the address itself.

For example, instead of typing  $D1=80100$  every time it is needed, it is better to declare DC Result 80100 at the beginning of the project and then to type D1=(5)Result when needed.

Constant declaration:

DCE CstName Expression or

EQUE CstName Expression or

DEFINE CstName Expression

#### DC CstName CstValue or EQU CstName CstValue

*CstValue* is a hexadecimal number. A decimal number can be typed with a leading # character.

#### DC Foo 10 is same as DC Foo #16

Note 1: A constant cannot be given the same name as a declared label.

Note 2: The name of a constant follows the same rules as the name of a label.

Note 3: A constant value is always stored on 5 nibbles.

Masd introduces a 'programming register' called CP (Constant Pointer) which helps to define constants. CP is defined by:

#### CP=Cst or CPE=Expression

CP is defined on 5 nibbles, its initial value is 80100.

#### DCCP Increment ConstantName

declares a constant with the current CP value and then increase CP by Increment. Note: Increment is a hexadecimal value, to use a decimal value, put a leading #. For example, if CP equals to \$10

#### DCCP 5 Foo

defines a Foo constant with a value of \$10 and then change the value of CP to \$15.

Several constants can be defined, starting from CP.

#### : Inc CstName0 CstName1 ... CstNameN-1 :

defines *N* constants CstName*x* with a value of CP+*x*\**Inc* and then changes the CP value to CP+*N*\**Inc*.

By default, *Inc* is a decimal number. It can be typed in hexadecimal, with a leading  $\ddot{\bm{x}}$ .

#### **2.7 Expressions**

An expression is a mathematical operation that is calculated while compiling. Terms of this operation are hexadecimal or decimal values, constants or labels. An expression stops on a separation character.

#### DCCP 5 @Data

#### D1=(5)@Data+\$10/#2 D0=(5)\$5+DUP LC(5)"DUP"+#5

are correct expressions.

Notes:

...

- A hexadecimal value must begin with  $a \ddagger$  and a decimal value must begin with a  $\ddagger$ .
- The & character equals to the address of the current instruction in absolute mode, or to the offset of the current instruction in standard mode (This value has no meaning in itself, but may be used to calculate the distance between a label and the current instruction).
- The value of a label is the address of the label in absolute mode, or the offset of the label in the program in normal mode (This value has no meaning in itself, but may be used to calculate the distance between a label and the current instruction).
- Entries from the STARTEXT table may be used. In an ambiguous case (DUP+#5 may either be an addition DUP + 5, or an entry DUP+#5'), add "" around the word: "DUP"+#5.
- There are no priorities (precedences) in operations. \$1+\$2\*\$3=\$9 instead of \$7. Use parenthesis to set precedences.
- You can't use more than three level of parenthesis.
- Calculations are done on 64 bits.
- $X$  divide by  $0 =$  \$FFFFFFFFFFFFFFFFF.
- By default, expressions are calculated at the end of the compilation of the project.
- Masd can be forced to compile expressions using the !COMPEXP directive. But be careful, if an expression uses a label that is not already declared, this will cause an error on the expression and not on the !COMPEXP directive.
- Masd can be forced to compile the last expression using the **! COMPEX** directive with the same remarks than for !COMPEXP. This can be useful when local labs are used in an expression.

#### **2.8 Skips**

Skips are a first step from ML to a third generation language, even if they are only another way to write SATURN instructions.

The basement of Skips is the Block structure.

A block is enclosed in  $\leftarrow$  and  $\leftarrow$ , and can be inside another block.

The following instructions deal with blocks.

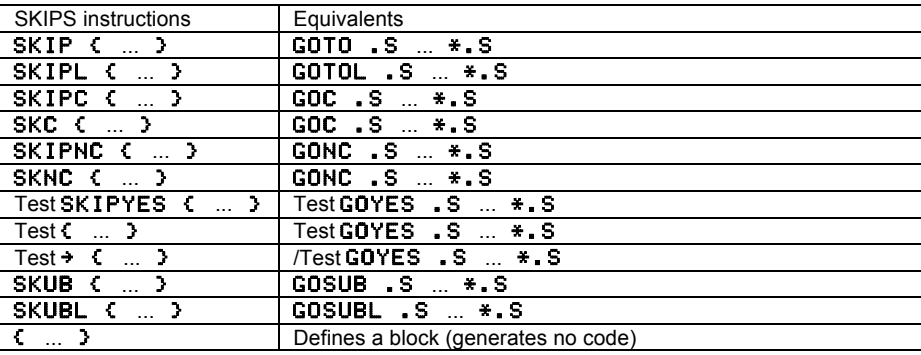
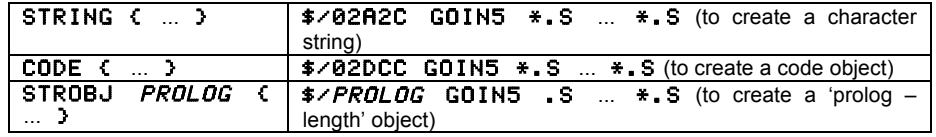

/Test is the opposite of Test. For example if Test is  $?A **C.A**$ , /Test is  $?A > C.A$ . The test instructions dealing with the hardware register (?HST=0, ?MP=0, ?SR=0, ?XM=0 and ?SB=0) cannot be inversed.

Once blocks are defined, special instructions can be used in them. These instructions called EXIT and UP allow to jump to the end or to the beginning of a block.

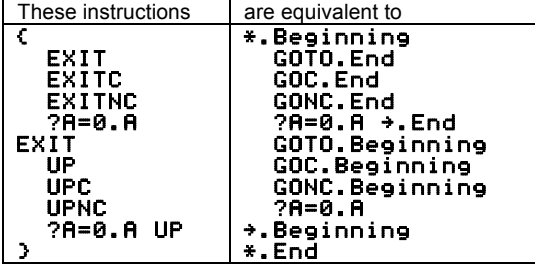

Note: do not make confusion between EXIT and UP instructions, which are GOTOs, and EXIT and UP after a test, which are GOYES's.

EXIT and UP can jump to the beginning or to the end of an upper-level block by specifying the number of blocks to exit, after the UP or EXIT instructions.

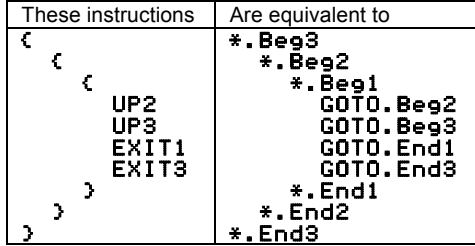

Note: EXIT1 is equivalent to EXIT, and UP1 is equivalent to UP.

Using SKIPELSE, SKEC or SKENC instructions, two blocks create an IFNOT-THEN-ELSE structure.

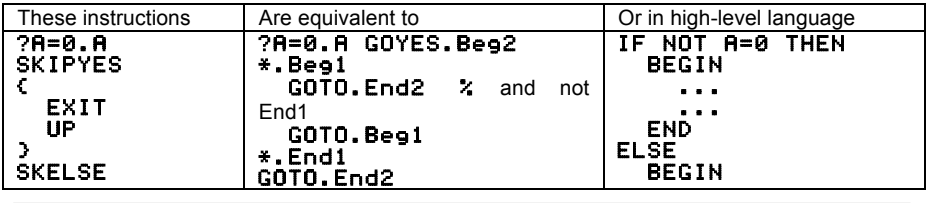

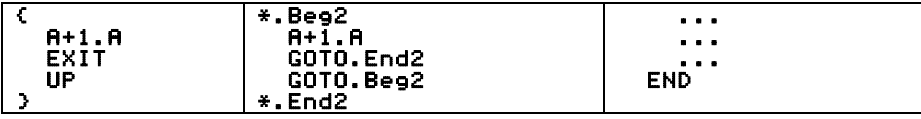

# **2.9 Macros**

If data are to be included in a project, they can be entered in a source file, using  $\ddagger$ . But a simpler way is to include data from an external file, which is a macro. The macro file must be a character string, a graphic, a code object or a list.

In case of a string or a code, Masd includes only the data part (after the length) In case of a graphic, only the graphic data will be included (no length, no dimensions). In case of a list, only the first object of the list will be included following the previous rules. The syntax is:

#### /FileName

Note: To know how Masd looks for the FileName file, see the following section.

# **2.10 Filename conventions**

Masd sometimes needs to find a file in the HP 48 memory.

The file can be found either by specifying the complete file name and location, or only the file name to be search in the search path list.

The initial search path list contains the current directory, the upper directory and so on to the HOME directory.

Note: You can add a directory in the search path list using **!PATH+** RepName where RepName identifies a directory name using the full pathname rules, explained below.

To specify a full path, use

H<sub> $\prime$ </sub> to specify HOMEDIR as the root.

<sup>x</sup>/, where *x* is a port number, to specify a port as root.

This root is followed by a list of directories, ending with the name of the file.

4/TOTO/TITI/TUTU specifies the TUTU file in the TITI directory, stored in the TOTO backup of the fourth port.

H/ME/YOU specifies the YOU file in the ME directory, in the HOMEDIR.

# **2.11 Units**

A unit is a part of a project, which can be compiled separately and stored in a file. The generated unit code can then be included in the project final code, without recompiling it.

A unit can use labels and constants defined in the calling program, and the calling program can use labels and constants defined in the unit.

Any source can be changed into a unit by placing a ! UNIT directive in the source.

In the calling source file, type USES FileName to include a unit.

Note 1: A unit is smaller in memory than the source file it comes from.

Note 2: Using a unit is a very fast operation, faster than compiling the source.

Note 3: Tools libraries can be created and distributed without sharing the source code.

# **2.12 Library creation**

Libraries can be created with Masd using the following instructions:

LIB, MESSAGE, VISIBLE, HIDDEN and LCONFIG.

Here is a source producing a library:

```
!NO CODE % no code prolog $02DCC 
\overline{C} "library name" \overline{X} library title<br>1234 \overline{X} library romid
   1234 % library romid in decimal 
                      % message table
   { "Message 1" 
      "Message 2" 
 } 
 VISIBLE % $visible list 
 { VisibleName1 % Name of File Names containing 
      VisibleName2 % visible objects 
 } 
   HIDDEN % $hidden list { HiddenName1 % Name of File Names containing 
                     % hiddens objects
  )<br>LCONFIG ConfieName
                             % Name of the file containing
                       % the Config Object 
                      % end of lib
@
```
# **2.13 SysRPL mode**

Masd can switch to SysRPL mode (also called System RPL or External) using the !RPL directive. In RPL mode, lots of things are changing.

Separation characters don't change (Characters of ASCII number below 32).

Comments begin with  $\ast$  and end at the end of the line, or begin with ' $($ ' and end with ')'.

# **2.13.1 Instructions**

In RPL mode, Masd interprets instructions in the following order.

# **a) Constants**

If a constant exists with the same name, the constant value is used on 5 nibbles. Example:

# EQU TOTO 4E2CF

#### ... TOTO

will produce

# FC2E4

### **b) External (in entry points table)**

If an entry in the external table exists with the same name, the value associated with this entry is used.

# BZUExt

### will produce

# DB10C

Note 1: Use the TableCreator program on your PC to create the table.

Note 2: This table can be stored anywhere in the HP 48 memory. Create a STARTEXT text file in the HOMEDIR with the file name of the External table on the first line and a @ on the second line.

Example of a STARTEXT file for a table stored in the Table backup to the fourth port:

# "4/Table

# @"

Note 3: Using an external table is much faster than using constants. On the other hand, constants are project dependant, which is not the case of an external table.

#### **c) Tokens**

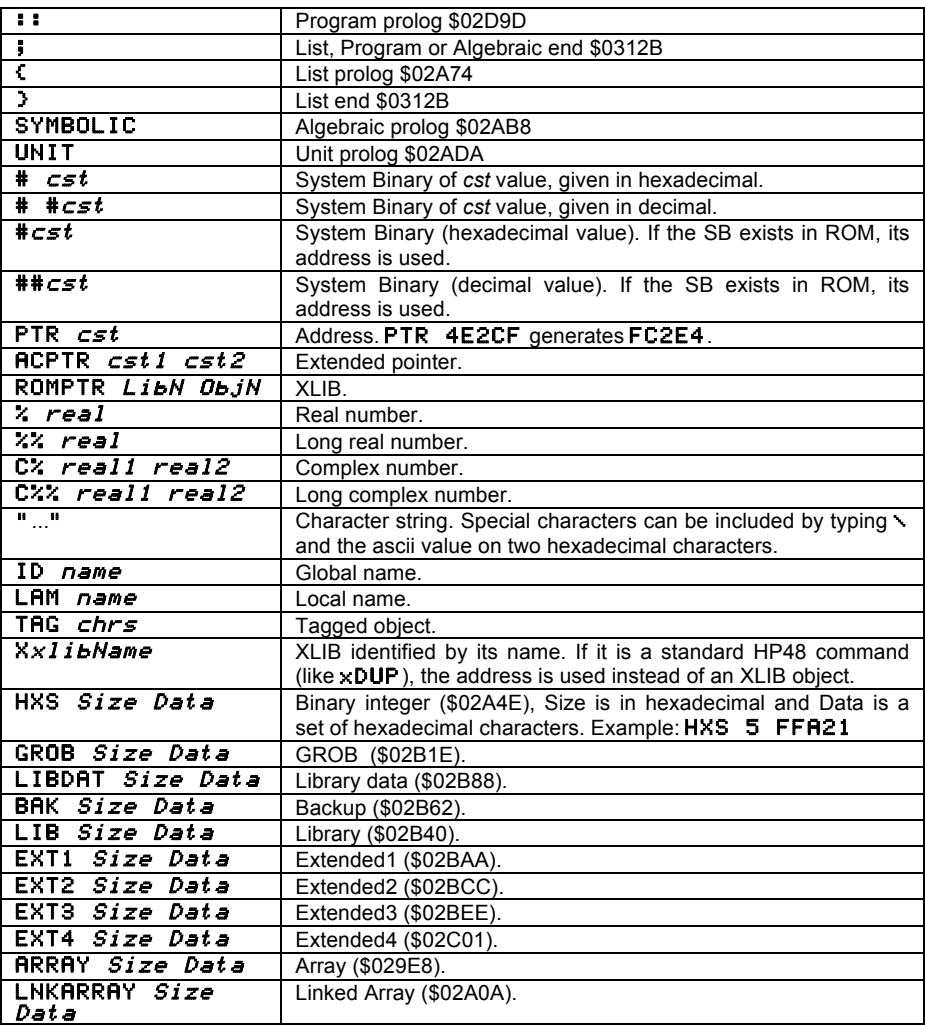

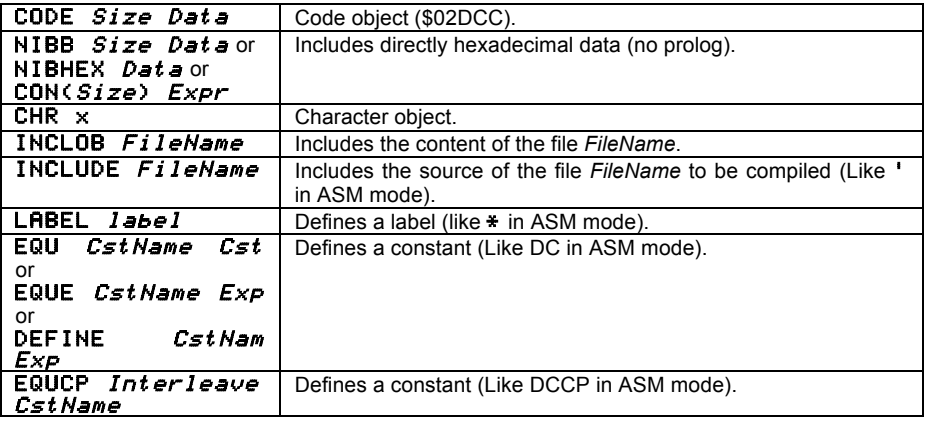

Note: A constant can be defined in ASM or RPL mode, and may be used in both modes.

#### **d) Decimal value (System Binary)**

If the instruction is not yet recognized, and if it is a decimal value, Masd generates a system binary.

#### **e) Unnamed local variables**

Then, Masd tries to match the instruction with declared local variables.

A local environment is set using:

#### {{ var1 var2 ... varN }} with *N*<23

These variables have names during compile time, but they are implemented as unnamed local variables, which are faster to access than named local variables.

A local variable is recalled by typing its name

Data can be stored in a local variable by typing its name, with a leading  $\cdot \cdot$  or =.

Note 1: Local variable are available until the next local definition.

Note 2: The local environment is not closed automatically, use **RBND** or other provided words.

Example:

{{ label1 label2 .. labelN }} will become :

' NULLLAM <#N> NDUPN DOBIND (or 1LAMBIND if there is only one variable)

And:

- $l$ abel1  $\rightarrow$  1GETLAM
- $=$ label1  $\rightarrow$  1PUTLAM
- !label1 → 1PUTLAM

Program example

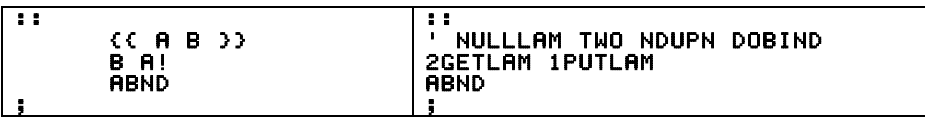

Notes on RPL mode.

Masd switches back to ASM mode using the ! ASM directive.

# **2.13.2 Special keystrokes in the command line**

In the command line editor, some keystrokes help to enter characters that are specific to System RPL, and also to easily find a command (auto-completion).

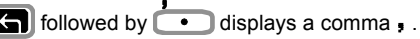

**individual and**  $\bullet$  displays a semicolon ;

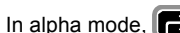

In alpha mode,  $\boxed{\triangleright}$  followed by  $\boxed{\text{VAR}}$  displays a vertical bar  $\boxed{\cdot}$ .

In alpha mode,  $\blacksquare$  maintained and  $\blacksquare$  displays an anti-slash  $\backslash$ .

Auto-completion works as follow:

Type the first characters of the command, for example DU.

Press **12** and maintain it. Press **SPC** once. On the first screen line, appears the first available command that begins with DU: DUMP.

To see the next possibilities, press **(SPC)** (always with **[De**] pressed): DUP, DUP<sup>6</sup>, DUP#<7…

To go back, and see previous choices, press

If you see the right command, simply release  $\Box$ , the command will be inserted in the text.

To cancel the search without inserting a command, press  $\Box$  once and then release اها

# **2.13.3 Program example**

To find or understand the syntax of a particular object, use  $\rightarrow$  S2 to produces an Masd syntax-source

As in ASM mode, a RPL source must end with a  $\mathbf{e}$ .

```
 
"!NO CODE 
!RPL 
:: 
ONE (My first program) 
!ASM 
% Turn into ASM mode<br>CODE { SAVE LOADRPL }
!RPL (Turn into SysRPL mode) 
TWO ; 
@"
```
# **2.14 SATURN instructions syntax**

In this section:

*x* is an integer number between 1 and 16.

*h* is a hexadecimal digit.

*a* is a 1 to 16 or a 0 to 15 number depending of the current mode (0-15 or 1-16)

*f* is a field A, B, X, XS, P, WP, M or S.

*Reg* is a working register A, B, C or D.

*SReg* is a save register R0, R1, R2, R3 or R4.

*Exp* is an expression.

*Cst* is a constant. The value is given in hexadecimal or decimal using a leading  $\ast$  or  $\ast$ respectively.

*DReg* is a pointer register D0 or D1.

*Data* is memory data pointed by D0 or D1. It means DAT0 or DAT1.

Note: For instructions that use two working registers, only the pairs A-B, B-C, C-D and A-C are available.

For instructions like *Reg1*=*Reg1*… you can write only *Reg1*… Example: A=A+C.A is the same as  $H + C$ . A.

#### **2.14.1 Assigning 0 to a register**

Syntax: *Reg*=0.*f*

Example: A=0.M

# **2.14.2 Loading a value in A or C**

LC and LA instructions allow to load a constant value into A or C register.

LC hhh*...*hh loads x nibbles into C.

L**A** hhh...hh loads x nibbles into A.

#### Example: LC 80100

Note: LC #12 allow to load 12 decimal into the 3 first nibbles of C. The number of nibbles used is the number of characters necessary to write the value (including the  $\#$ ). So  $\#12$ will take three nibbles.

**LCASC(x)** Characters loads the hexadecimal value of x characters into C. x must be between 1 and 8. **LAASC(x)** if the counterpart for A.

#### Example: LCASC(7) HP\_MASD

LC(x)  $Exp$  or LR(x) Exp load the result of an expression into C or A, using x nibbles.

#### Example: LC(5)@Buffer+DataOffset

**2.14.3 Loading a register value into another register** Syntax: *Reg1*=*Reg2*.*f*

Example: **A=B.X** 

### **2.14.4 Exchange between two registers**

Syntax: *Reg1Reg2*EX.*f*

Example: CDEX. M

# **2.14.5 Addition**

Syntax: *Reg1*=*Reg1+Reg2*.*f* or *Reg1*+*Reg2*.*f*

Example: C=C+A.A or C+A.A

40 Utilities **Meta Kernel**

Note if *Reg1* and *Reg2* are same, this cause to multiply the register by two.

# **2.14.6 Subtraction**

Syntax: *Reg1*=Reg1-Reg2.*f* or *Reg1*-*Reg2*.*f* Example: C=C-B.A or C-B.A Note: The following instructions are also available:

 $A=B-A.f$   $B=C-B.f$   $C=A-C.f$   $D=C-D.f$ 

#### **2.14.7 Increment and decrement**

Syntax: *Reg*=*Reg*+*Cst*.*f* or *Reg*+*Cst*.*f Reg*=*Reg*-*Cst*.*f* or *Reg*-*Cst*.*f*

#### Example:  $A = A + 10$ . $A$  or  $A + 10$ . $A$   $A = A - 10$ . $A$  or  $A - 10$ .

Note 1: The Saturn processor is not able to add a constant greater than 16 to a register but if *cst* is greater than 16, Masd will generate as many instructions as needed.

Note 2: Even if adding constants to a register is very useful, big constants should be avoided because this will slow down execution, and generate a big program.

Note 3: Adding a constant greater than 1 to a P, WP, XS or S field is a bugged SATURN instruction (problem with carry propagation). Use these instructions with care.

Note 4: After adding a constant greater than 16 to a register, the carry should not be tested.

#### **2.14.8 Right nibbles shifting (divide by 16)**

Syntax: *Reg*SR.*f*

Example: ASR.W

**2.14.9 Left nibbles shifting (multiply by 16)** Syntax: *Reg*SL.*f*

Example: ASL.W

**2.14.10 Right bit shifting (divide by 2)** Syntax: *Reg*SRB.*f* Example: ASRB. W

### **2.14.11 Right circular nibble shifting**

Syntax: *Reg*SRC.*f* Example: ASRC.W

**2.14.12 Left circular nibble shifting** Syntax: *Reg*SLC.*f*

Example: ASLC.W

# **2.14.13 Logical AND**

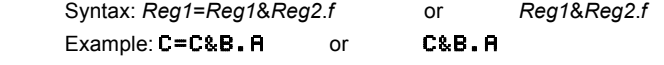

### **2.14.14 Logical OR**

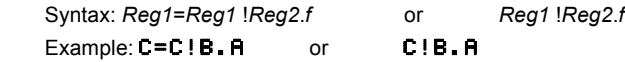

# **2.14.15 Logical NOT** Syntax: *Reg1*=-*Reg1*-1.*f* Example: C=-C-1.A

# **2.14.16 Mathematical NOT**

Syntax: *Reg1*=-*Reg1*.*f* Example: C=-C.A

# **2.14.17 Loading value into a R Register**

Syntax: *RReg=Reg*.f Example: RO=A.W Note: *Reg* can only be A or C.

# **2.14.18 Loading value into A or C from a R register**

Syntax: *Reg=RReg*.f Example: **A=R1.**X Note: *Reg* can only be A or C.

# **2.14.19 Exchange between A or C and a R register**

Syntax: *RegRRegEX*.f

# Example: AR1EX.X

Note: *Reg* can only be A or C.

# **2.14.20 Memory write (POKE)**

Theses instructions write the value of A or C at the address pointed to by D0 or D1.

Syntax: *Data*=*Reg*.*f* or *Data*=*Reg*.*x*

Example: DAT1=C.A or DAT0=A.10

# Note: *Reg* can only be A or C.

# **2.14.21 Memory read (PEEK)**

Theses instructions load into A or C the data pointed to by D0 or D1.

Syntax: *Reg*=*Data*.*f* or *Reg*=*Data*.x

Example: C=DAT1.A or A=DAT0.10

Note: *Reg* can only be A or C.

# **2.14.22 D0 and D1 modifications**

**a) Loading D0 and D1**

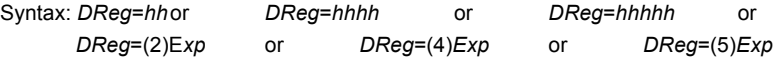

Example: D0=FF D0=12345 D1=(5)toto+\$5

- **b) Exchanges between A or C and D0 or D1**
- ♦ Loading A or C, field A, into D0 or D1 Syntax: *DReg*=*Reg*
- Example: D<sub>0=A</sub>

Note: *Reg* can only be A or C.

- ♦ Loading the four low nibbles of A or C into D0 or D1 Syntax: *DReg*=*Reg*S Example: D0=AS Note: *Reg* can only be A or C.
- ♦ Exchanging A or C, field A, and D0 or D1.

Syntax: *RegDRegEX*

Example: AD1EX Note: *Reg* can only be A or C.

♦ Exchanging the 4 first nibbles of A or C and D0 or D1 Syntax: *RegDRegXS*

Example: AD1XS Note: *Reg* can only be A or C.

**c) Increment and decrement of D0 and D1**

Syntax: *DReg*=*DReg*+*Cst* or *DReg*+*Cst* Syntax: *DReg*=*DReg-Cst* or *DReg-Cst*

# Example: D0=D0+12 D1-50

Note 1: The Saturn processor is not able to add a constant greater than 16 to a register but if *cst* is greater than 16, Masd will generate as many instructions as needed.

Note  $2^{\circ}$  Even if adding constants to a register is very useful, big constants should be avoided because this will slow down execution, and generate a big program.

Note 3: After adding a constant greater than 16, the carry should not be tested.

# **2.14.23 Working registers tests**

Notes:

- A test is always followed by RTNYES, GOYES, SKIPYES, EXIT, UP, GOTO, GOTOL, GOVLNG, GOSUB, GOSUBL or GOSBVL.
- RTY is the same as RTNYES.
- An arrow  $(\div)$  may be followed by a label name, then replacing GOYES, or may be followed by a skip block, which is equivalent to the inverse of the test followed by SKIPYES, to reproduce a IF-THEN structure. Example:  $?A = C \cdot A \rightarrow C$  is the same as ?A#C.A { }.
- **SKIPYES** may be omitted if followed by a skip block  $(3 \cdot)$ .
- If the test if followed by a GOTO, GOTOL, GOVLNG, GOSUB, GOSUBL or GOSBVL, Masd compiles the inverse of the test, to reproduce a GOYES with a larger range. Example: ?A=C.A GOTO B is the same as ?A#C.A { GOTO B }.
- GOTO, GOTOL, GOVLNG, GOSUB, GOSUBL, GOSBVL or  $\rightarrow$  { cannot be used after a HST test.
- A label name must follow a GOYES, GOTO, GOTOL, GOVLNG, GOSUB, GOSUBL or GOSBVL.
- **a) Equality and inequality tests**

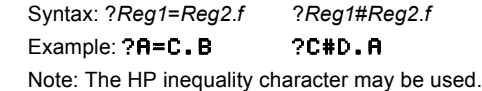

**b) Lower and greater tests**

Syntax: ?*Reg1<Reg2*.*f* ?*Reg1<=Reg2*.*f*

Example: ?A<C.B ?C>=D.A

Note: The HP lower or equal and greater or equal characters may be used.

**c) Nullity tests**

Syntax: ?*Reg=0*.*f* ?*Reg*#0.*f*

# Example: ?R=0.B ?C#0.XS

Note: The HP inequality character may be used.

# **2.14.24 Working with some bits of A or C register**

*Reg*BIT=*v*.*a ?Reg*BIT=*v*.*a* where Reg is A or C, *v* is 0 or 1 (reset or set), and a is the bit number.

Examples: ABIT=0.5, ?CBIT=1.3 GOYES TOTO

**2.14.25 Operations on PC**

A=PC C=PC PC=A PC=C APCEX CPCEX PC=(A) PC=(C)

**2.14.26 Working with the Hardware Status Register**

SB=0 XM=0 SR=0 MP=0 HST=<sup>a</sup> ?SB=0 ?XM=0 ?SR=0 ?MP=0 ?HST=<sup>a</sup>

# **2.14.27 Working with P**

# P=<sup>a</sup>

P=P+1 P+1 P=P-1 P-1 ?P=a ?P#<sup>a</sup> P=C.a C=P.a CPEX.<sup>a</sup> C=C+P+1 C+P+1

# **2.14.28 Jump instructions**

GOTO label GOTOL *label* or GOLONG *label* GOVLNG Cst *Cst* is an hexadecimal number. GOVLNG =label *label* is a constant, or a label in absolute mode GOVLNG ="COMMAND" *Command* is an entry in the STARTEXT table. GOSUB label GOSUBL label GOSBVL *Cst Cst* is a hexadecimal number. GOSBVL =  $l =$ **abe** $l$  *label* is a constant, or a label in absolute mode. GOSBVL ="COMMAND" *COMMAND* is an entry in the STARTEXT table.

GOC label GONC label GOTOC Label same as SKIPNC { GOTO label } GOTONC label same as SKIPC { GOTO label }

# RTN RTNSXM RTNCC RTNSC RTI

RTNC RTNNC RTNYES or RTY after a test.

# **2.14.29 Exchanges between C and RSTK**

C=RSTK and RSTK=C instructions allow to push to or pop data from the Saturn return stack.

**2.14.30 Input / output instructions**

# OUT=CS, OUT=C, A=IN and C=IN

Note 1:  $H=IN$  and  $C=IN$  instructions are bugged (they only work on even addresses). So use A=IN2 and C=IN2, which are ROM calls to A=IN and C=IN instructions.

Note 2: if the beginning of ROM is not usable (because it is recovered by RAM), use A=IN3 and C=IN3, which are calls to A=IN and C=IN instructions in the **Meta Kernel** Card.

Note 3: OUT=C=IN is a ROM call that does OUT=C C=IN.

Note 4: OUT=C=IN3 is the same, but in the **Meta Kernel** card (works even if lower ROM is recovered).

# **2.14.31 Processor control instructions**

Working mode modification

SETDEC SETHEX

other instructions

UNCNGF CONFIG RESET C=ID SHUTDN INTON INTOFF RSI SREQ? BUSCB BUSCC BUSCD

# **2.14.32 New instructions of Masd**

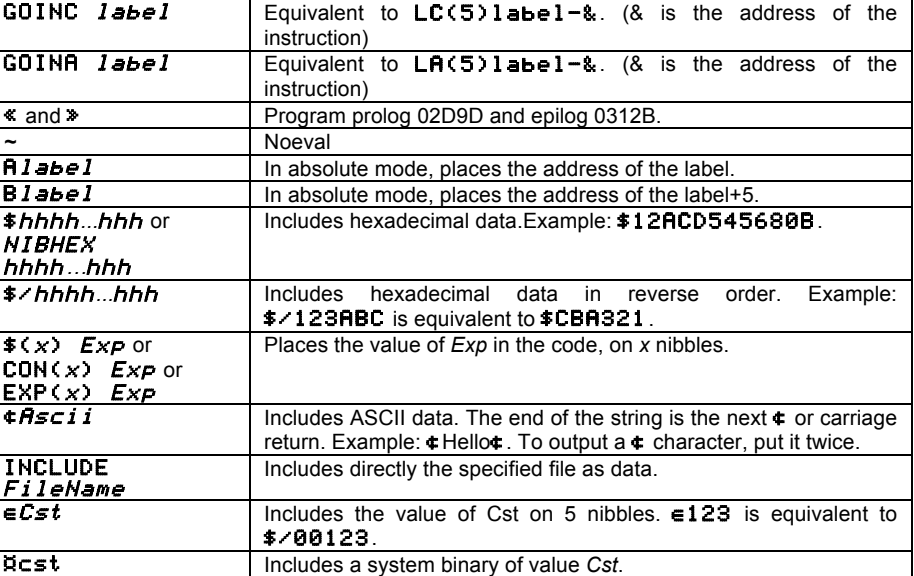

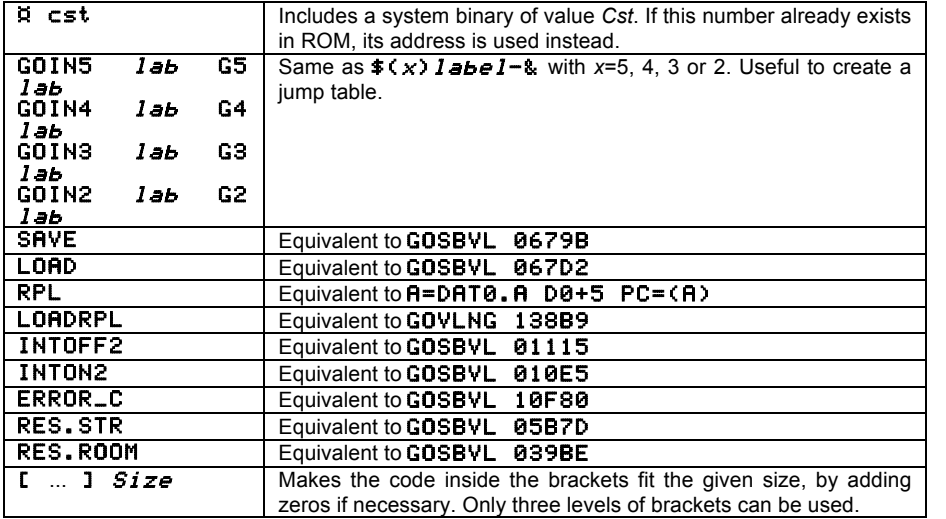

# **2.15 Masd directives**

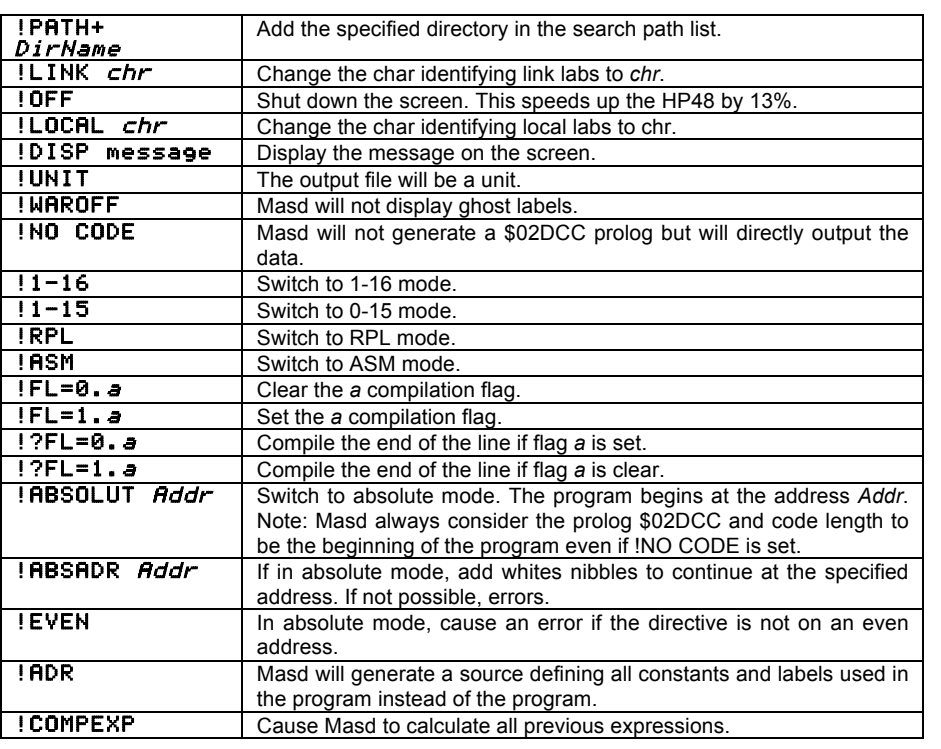

!COMPEX Cause Masd to calculate last expression.

# **2.16 Error messages**

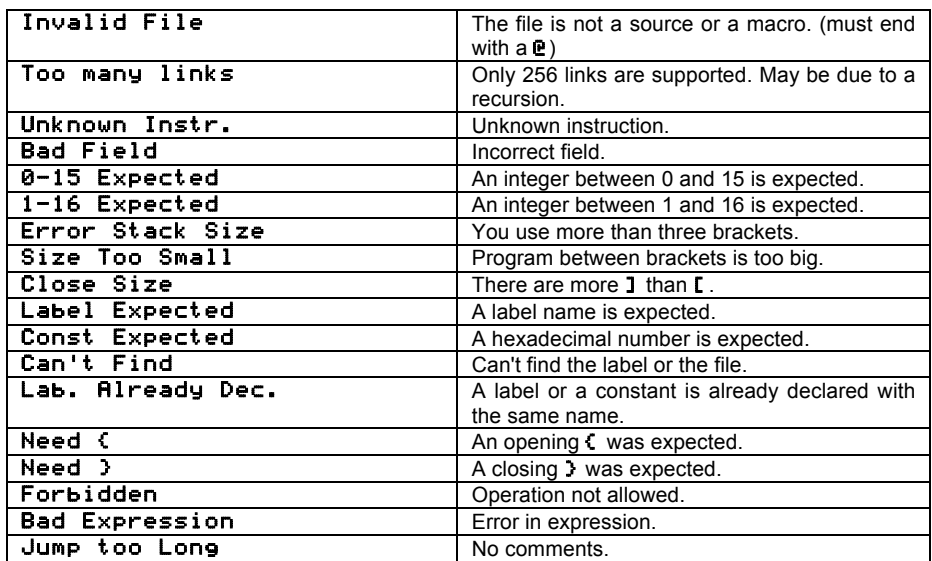

# **3 Disassembler**

The disassembler converts binary code into a source string. There are two ways to use it: with a Code on the stack level 1 or with two addresses (in binary) that point to the beginning and the end of the code to be disassembled.

The syntax used is Masd syntax, in mode 0-15.

Each line contains an address and an instruction.

If the MK system flag -7 is set (with -7 SF2), addresses are not shown, except for the destinations of jumps. In this case, the resulting source may be then reassembled if needed.

Example:

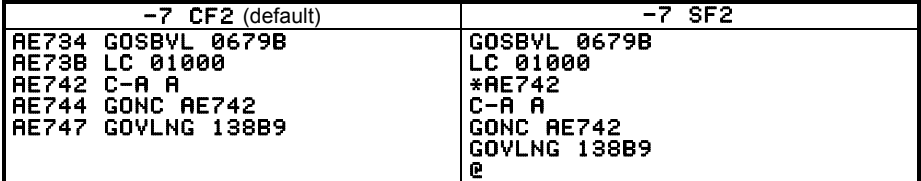

# **4 Miscellaneous Utilities**

These utilities are found in the MDGKER library.

Some of the following commands are marked **Dangerous!**, which means that incorrect use of them can corrupt memory. Use them at your own risk!

# **4.1 -**→**H**

Returns a character string containing the hexadecimal numbers that form the object on stack level 1 in memory.

Example:  $H'$   $\rightarrow$  H returns "84E201014"

# **4.2 H**→

Inverse of →H, it converts a hexadecimal character string to the objects coded in it. **Dangerous!**

Example: "47A209C2A2B2130" H+ returns { 1 }

# $4.3 \quad S \rightarrow H$  **S**+H

Converts a character string into its hexadecimal form (every character is converted to two characters). Example: "HI" S→H returns "8494"

# **4.4 H**→**S**

Inverse of S→H. Every couple of hexadecimal characters gives an ASCII character. Example: "8405" H+S returns "HP"

# **4.5 CD**→

Does a →H on the content of a Code object.

# $4.6 \rightarrow CD$   $\Box$

Inverse of CD→. A hexadecimal string is placed inside a Code object.

# **4.7 -**→**A**

Returns the memory adress of the object on stack level 1. Example:  $1 \rightarrow A$  returns #2A2C9h (address of the real number 1)

# $4.8 \rightarrow \bullet$

Puts the object pointed to by the given address on stack. **Dangerous!** Example: #1B4Ach A→ returns SIN

# **4.9 PEEK**

Reads memory. Level 2 contains the starting address (a binary number), level 1 gives the number of nibbles to be read (a binary number). A hexadecimal string is returned on the stack.

# Example: #0 #10d PEEK returns "2369B108DA"

# **4.10 POKE**

Writes memory. Level 1 contains the hexadecimal string, level 1 the start address. Dangerous! Example: #101h "C" POKE changes the contrast.

# **4.11 SREV**

Reverses the order of the characters in a string. Example: "HP 48" SREV returns "84 PH"

# **4.12 PRG~LST**

Transforms a program to a list and vice-versa. Example: { SWAP DROP } PRG**~**LST returns PRG SWAP DROP END.

# $4.13 \rightarrow \text{RAM}$

Creates a new copy of the object in memory, equivalent to NEWOB, but it also works with ROM objects.

Example: **~** DUP ¨RAM returns PRG **U** 18AA5 **U** 03188 END (the DUP program in ROM).

# **4.14 APEEK**

Reads the address at a given address (binary number on stack level 1). Example: #3188h APEEK returns #318Dh

# **4.15 R~SB**

Transforms a real number to a system binary and vice-versa. Example: 32 R**~**SB returns ¤ 20h

# **4.16 -**→**GROB2**

Transforms an object to its graphical representation.

The object is on stack level 2. A real number at level 1 gives the desired height:

- 1: Mini-font
- 2: Stack font
- 3: Big font

• 0: Big font, but if the object is an algebraic, the **MK** equation editor is used to draw it.

If the system flag2 -6 is set, the carriage returns in a string are used to draw multiple lines, otherwise if this flag -6 is cleared, the string will only be drawn on one line.

Example: 'SIN(X)'  $\theta$   $\rightarrow$ GROB2 returns Graphic 31  $\times$  9

# **4.17 -**→**HEADER**

Defines the number of lines of the status area, 0, 1 or 2.

# **4.18 HEADER**→

Returns the current status area height.

# **4.19 INPUT2**

Works like INPUT, but uses the **Meta Kernel** environment.

# **4.20 DISP2**

Works like DISP, but uses the current system font (defined with  $\rightarrow$ FONT), so that up to 9 lines can be written.

# **4.21 HALT2**

Works like HALT, but returns to the **Meta Kernel** stack (HALT returns to the standard HP stack).

 Note: DEBUG, SST and NEXT in the PRG-RUN menu have been rewritten to work under the **Meta Kernel**.

# **4.22 -**→**S2**

Converts an object into a character string in Masd format, in RPL mode.

# $4.23$   $→$ **S4**  $+$   $\frac{4}{10}$

Converts an object into a character string, like the standard  $\rightarrow$  STR. EDIT uses it.

# **4.24 CHOOSE2**

Works like CHOOSE, but uses the current system font.

# **4.25 EDIT**

Starts editing the object on stack level 1, with the command line editor.

# **4.26 VISIT**

Starts editing the object stored in the given variable name, with the command line editor.

46 Utilities **Meta Kernel**

# **4.27 EDITB**

Equivalent to EDIT, but uses the best adapted environment (command line, equation editor, graphic editor...), depending on the object type.

# **4.28 VISITB**

Equivalent to VISIT, but uses the best adapted environment (command line, equation editor, graphic editor...), depending on the object type.

# **4.29 EQW**

Launches the equation editor with the expression given on stack level 1.

# **4.30 FILER**

Launches the filer.

# **4.31 ASM**

Launches the assembler with the source string on stack.

# **4.32 ER**

Edits the error after assembling. There must be a string at level 2 and the errors list at level 1.

# **4.33 ASM**→

Starts the disassembler. Consult Page 44.

# **4.34 -**→**NDISP**

Defines the maximum number of lines taken by an object displayed on stack (including grobs and algebraics).

# **4.35 -**→**FONT**

Sets the font object on stack level 1 as the system font.

# **4.36 FONT**→

Returns the current system font on the stack.

# **4.37 FONT8, FONT6**

Returns the standard **Meta Kernel** fonts 6 and 8.

# **4.38 KERNEL?**

Returns nothing. It is used to test if the **Meta Kernel** is present, if a program needs it.

# **4.39 SF2, CF2, FS?2, FC?2, FS?C2, FC?C2, STOF2, RCLF2**

Equivalent to SF, CF, FS?, FC?, FS?C, FC?C, RCLF and STOF, with the new **Meta Kernel** flags. Consult Page 14.

# **4.40 SREPL**

Does a find/replace in a character string. The main string is at level 3, the find string at level 2 and the replace string at level 1. Every occurrence of the find string in the main string will be replaced by the replace string. The find and replace strings may have different lengths.

# **4.41 AR~LST**

Converts an array into a list of lists and vice-versa.

E.g. [[ 1 2 ] [ 3 4 ]] ← AR**~**LST → {{ 1 2 } { 3 4 }}.

Note: All the objects must be of the same type.

# **4.42 DIMS**

Puts the size of the array contained in a list of lists on stack level 2 and 1 on stack level one. If it is **not** an array, returns 0.

 ${ 1 1 2 3 3 3 101}$  MS  $\rightarrow 0$ {{ 1 'A' "ABC" }

{ 2 NOVAL 3 }} DIMS → { 2 3 } 1

# **4.43 -**→**MINIFONT**

Sets the mini-font object on stack level 1 as the system mini-font.

# **4.44 MINIFONT**→

Returns the current system mini-font on the stack.

# **4.45 FNT2GRB.PRG**

Converts an **MK** font to a grob font (common 6,7 or 8 x 2048 grob). This program is on the floppy disk.

# **4.46 GRB2FNT.PRG**

Converts a grob font to an **MK** font. The grob in at level 3, the name is a character string at level 2 and the identifier a real number at level 1.

**Meta Kernel** Utilities 47

This program is on the floppy disk.

# **Appendixes**

# **1 Introduction to assembly language**

# **1.1 Introduction**

Our purpose here is to help you translate an algorithm in Saturn assembly language, using Masd. You are supposed to already know the programming process, and RPL language.

If you want to learn how to program, there are several books to do it, like Wirst's 'The Art of Programming'.

We will try to give you the basis to build little programs. If you want to gain more experience, look at other people's programs, and read more advanced books on this subject.

Many informations here are taken from the excellent French book 'Voyage au Centre de la HP48' by Paul Courbis (Angkor).

# **1.2 What is assembly language (asm) ?**

Asm is the only language directly readable by the microprocessor. Therefore, it is the fastest and the most powerful language. Each processor has its own asm. Asm is composed of binary numbers interpreted by the processor, each group of numbers giving instructions to be processed.

To make it easily readable by humans, each group of numbers is represented by a mnemonic. Assemblers (like Masd) translate these mnemonics to binary code, that the processor can execute. They sometimes add macro instructions or even structures to ease the programmer's work.

# **1.3 The Saturn processor**

#### **1.3.1 Generalities**

SATURN is the name of a processor made by NEC. It is used in the HP48. It is a 4-bit processor (it can process 4 bits at each clock tick), with 4 64-bit working registers, 5 64 bit saving registers, 2 20-bit memory pointers, an internal 8-level return stack, 16 software flags, 4 hardware flags, 1 field register, 1 output register, 1 input register and 1 20-bit program counter.

A bit is a binary digit, it can takes only two values 0 or 1.

A nibble is a 4-bit value, from 0 to 15.

#### **1.3.2 Working and saving registers**

These registers are 64-bit (16-nibble) registers divided into fields.

A field is a part of a register; a group of nibbles. Two fields may overlap. They can have different lengths.

In a Saturn register, there are six fixed fields and two variable fields (depending on P register):

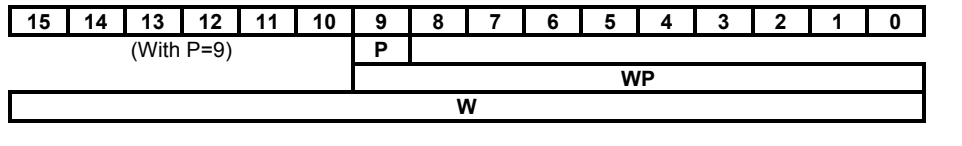

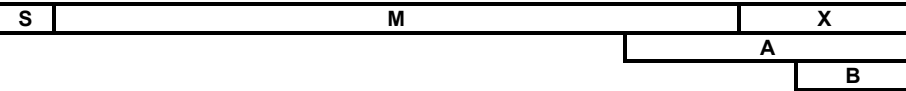

Example: Working with the A field only affects the 20 lowest bits of the register. In this text, Cb means register C, field B.

#### **1.3.3 P register**

P is a 4-bit register which indicates the WP field length, the P field location, and the first modified nibble for the instructions LA and LC.

#### **1.3.4 Flags register**

The flags register is a 16-bit register, composed of 16 flags, which can be only 0 or 1. Their use is similar to RPL flags (CF, SF...).

#### **1.3.5 Return stack**

The return stack is a set of eight 20-bit registers. Only one of them is accessible directly (like the RPL stack).

When a subroutine is called (with  $GOSUB$ ), the return address (just after the  $GOSUB$ ) is pushed onto this stack. And when a RTN is encountered, the Saturn pops this address back from the stack and jumps to it.

Because there are only eight levels, building large programs with a lot of subroutine levels must not overload the return stack.

It is also possible to push a value with  $RSTK=C$  and to pop a value with  $C=RSTK$ .

#### **1.3.6 Memory pointers**

The three memory pointers D0, D1 and PC are 20-bit registers, which contains addresses.

D0 and D1 are used to access memory. You can load any address in them and then read memory.

PC is the Program Counter, it holds the address of the next instruction to be processed. It is modified at every jump (GOTO, GOSUB...), or directly with instructions such as  $PC=C$ .

#### **a) Memory**

Before examining pointers, let's see how memory is seen through HP asm.

HP memory can be compared to a ring of cells. Each cell contains one nibble. They are numbered from 0 to 524287 (20 bits). It is a ring, so the cell 524287 is followed by the cell 0. The number of a cell is called its address.

#### **b) Pointers**

A pointer is a register that contains an address. On HP48, a pointer is 20 bits (5 nibbles) long. Therefore we can access any memory cell with one pointer (Whereas on PC, we need two pointers).

#### **c) Memory accesses**

On the HP48, memory inputs and outputs are made through the A and C registers, D0 and D1 indicating which cell will be accessed.

It is possible to access more than one cell at one time, as up to an entire register (16 nibbles) can be loaded.

A=DAT0 A reads 5 nibbles at the address pointed by D0, then the data are put in the A field of A (Aa).

DAT1=C 12 writes 12 nibbles at the address pointed by D1. The data written are the 12 lowest nibbles of C (nibbles 0 to 11).

Note that the Saturn processor inverses the order of the data read or written. E.g. if Ca. contains 84571 and D1 contains 80200, DAT1=C A will fill memory as follow:

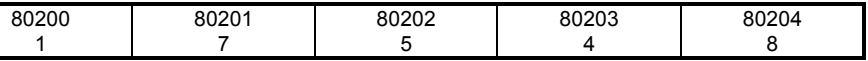

The inversion is done at each read or write, so if you write and then read at the same address, using the same field, you will retrieve the same data.

# **1.4 Starting and stopping a Program**

Starting to write an asm program looks difficult to beginners, because it requires comprehension of the RPL system, in order to avoid destroying other data.

To start a program, all the system data must be saved somewhere in memory, where they will be read back, after your program has finished, in order to continue normal operation. These data are contained in the registers Ba, Da, D0 and D1.

This saving is done with the Masd instruction SAVE (or the standard Saturn GOSBVL 0679B). Do it only one time, before doing any other processes.

At the end of your program, you have to restore the system data, with the instruction LOAD (or GOSBVL 067D2).

You can then exit to the RPL system with RPL (or  $A=DA+DB+BD+BD+CD+CD$ ).

These two instructions can be compacted into the single instruction **LOADRPL** (or GOVLNG 138B9).

The shortest program is: "SAVE % This program does nothing ! LOADRPL @"

# **1.5 Working with the RPL stack**

The RPL stack (the stack displayed on the screen) is stored in memory as a stack of addresses, each address points to an object in RAM or ROM. In order to reach an object, its address must be first read.

The stack pointer is in D1, pointing to the address of the first stack level. D1+5 points to the second level, and so on. A 00000 marks the end of the stack. The command SAVE saves D1 (and other RPL registers) in reserved RAM, so if you modify D1, and then need to read the RPL stack, do a **LOAD** before, which restores D1. And don't forget to do a LOAD before exiting from your program, otherwise D1 could point somewhere in memory, that may crash your HP.

 Note: If a program needs to read the stack, it is recommended to do the argument tests in RPL before starting the asm code.

Example: To read the value of a system binary on the first stack level, do the following:

**C=DAT1 A**  $\bar{x}$  Reads the address of the first level in Ca. CD1EX % D1 now points on the prolog of this object % Note that D1 is saved in Ca  $D1=D1+5 \times D1$  points on the value of the SB A=DAT1 A % Reads the value in Aa

**Meta Kernel 51 Appendixes** 51

#### CD1EX % Restores D1

To do a DROP, you just have to make the stack start 5 nibbles upper:

D1=D1+5 % The stack starts upper, so lower levels are dropped  $D=D+1$  **H**  $\leq$  Da contains the number of free 5 nibbles-blocks,

 % so you shall increment it Da is also saved by **SAVE** and restored by **LOAD**.

If you do a **LOAD** after, the old value of D1 is retrieved. In order to effectively drop an element, do  $LOPD$   $D1+5$   $D+1$ . A at the end of your program (before the RPL command), or do  $LOPD$   $D1+5$   $D+1$ . A SAVE anywhere in your program.

To put an element on the stack, you just have to create a new stack level. E.g. if the object address is in Aa:

LOAD X loads the RPL registers D=D-1.A SKIPNC % Tests free memory { C=0.A LC 1 ERREUR\_C } % Insufficient mem  $D1=D1-JZ$  Adds a stack level **DAT1=A**  $\overrightarrow{A}$   $\overrightarrow{A}$  Puts the object address SAVE % Saves the RPL registers

# **1.6 Useful routines**

Rf = field f of register R.

The functions ending with an EXIT (RPL return) shall be called with a GOVLNG, whereas the other function must be called with GOSBVL.

Note: you can replace GOSBVL add RTN by GOVLNG add, which is shorter and saves one RSTK level.

### **1.6.1 Stack exchanges**

SB = System Binary (Prolog 02911).

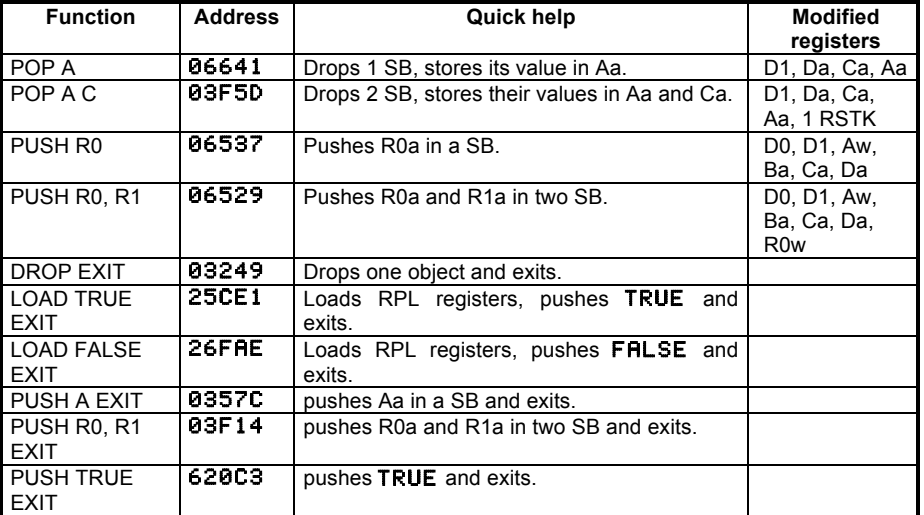

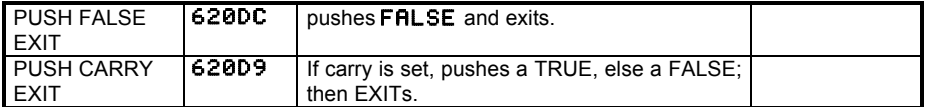

#### **1.6.2 Calculations**

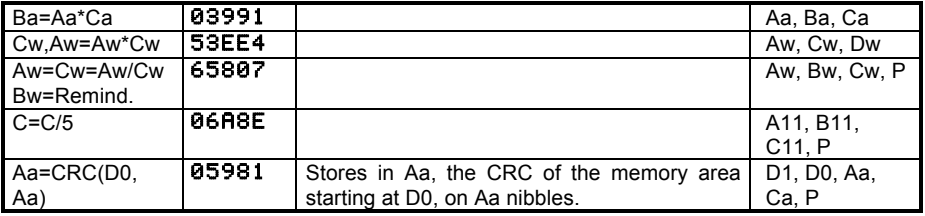

#### **1.6.3 Miscellaneous**

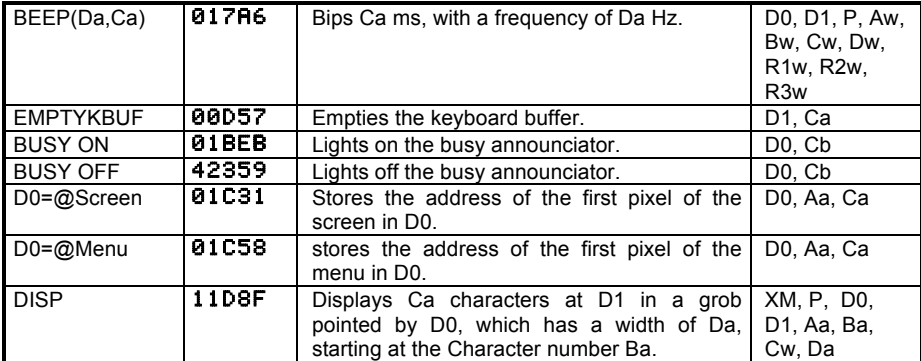

#### **1.6.4 Memory operations**

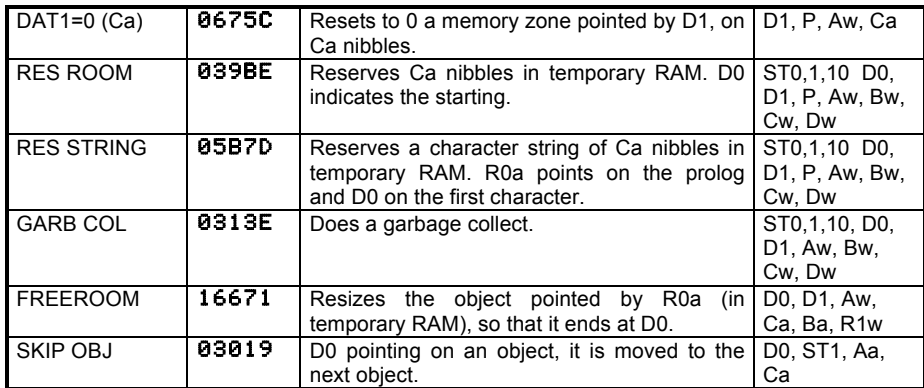

# **1.7 Saturn instruction set**

There are four columns in this table.

The first column may be empty, or contains a M or a star. M indicates that the calculation mode is used (SETDEC and SETHEX). A star indicates that the carry is modified by the instruction.

The second column contains the instruction mnemonic.

The third column indicates the fields which can be used with the instruction. f is any field, a or b is any field but A, d is a nibble value (0-15 or 1-16), x is a nibble value (0-15 only).

The last column is the execution length in Saturn cycles. n is the number of nibbles in the used field. If the time is not integer, take IP(time) if the instruction is on an even address or IP(time)+1 if the instruction is on an odd address. For tests instructions, there are two times separated by a slash, the first is for a true test, the second for a false test. For memory instructions, the two times indicate the instruction length and the memory operation length.

This list is taken from the book 'Voyage au centre de la HP48 GX' by Paul Courbis, Angkor Editions.

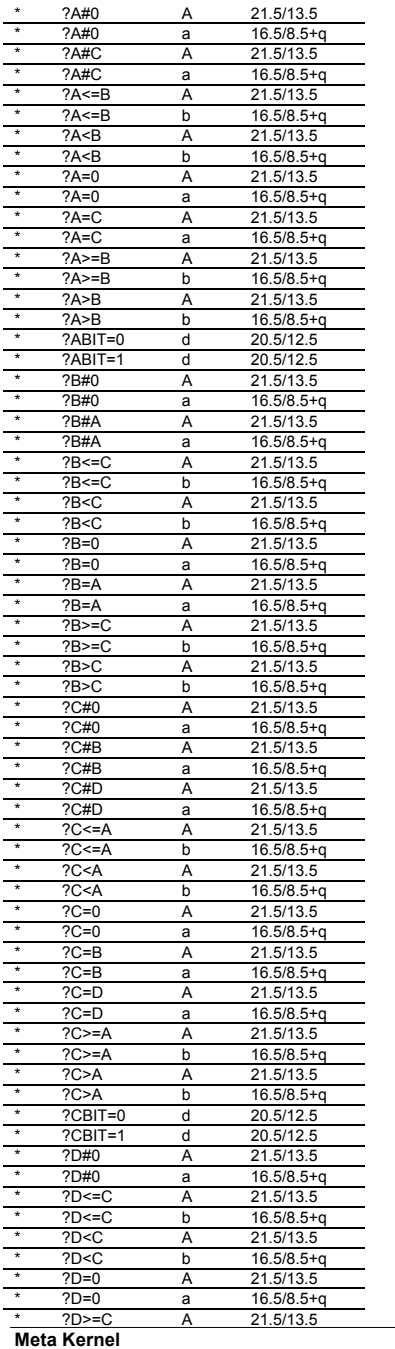

**Appendixes** 

5 3

 $\frac{*}{*}$  ?D>=C  $b$  16.5/8.5+q<br>A 21.5/13.5  $\frac{*}{*}$  ?D>C 21.5/13.5  $\frac{*}{*}$  ?D>C b 16.5/8.5+q  $*$  ?HST=0<br> $*$  ?MP=0 x 15.5/7.5  $*$  ?MP=0 15.5/7.5<br> $*$  ?P# n 15.5/7.5 \* ?P# n 15.5/7.5 \* ?P= n 15.5/7.5<br>\* ?SB=0 15.5/7.5 \* ?SB=0 15.5/7.5<br>\* ?SR=0 15.5/7.5  $\frac{15.5}{7.5}$  $\begin{array}{cccc} \star & ?ST=0 & d \\ \star & ?ST=1 & d \end{array}$ \* ?ST=1 d 16.5/8.5<br>\* ?XM=0 15.5/7.5  $*$  ?XM=0 15.5/7.5<br> $*$ M A=-A a 4.5+q \*M A= - A  $4.5 + q$  $\frac{M}{M*}$ - A A 8 \*M A= - A - 1 a 4.5+q \*M A= - A - 1 A 8  $A=0$ a 4.5+q  $A=0$ A 8 A=A!B  $f$  6+q<br>f 6+q  $A=AIC$  f<br> $A=A R R$  f A=A&B  $6+q$ A=A&C f 6+q \*M A=A+1 a  $4.5+q$  $-M$  A=A+1<br>\*M A=A+A  $\frac{A}{a}$ 8  $*M$  A=A+A<br> $*M$  A=A+A  $4.5 + q$  $*M$  A=A+A<br> $*M$  A=A+B A 8  $*M$  A=A+B<br> $*M$  A=A+B a 4.5+q  $*M$  A=A+B<br> $*M$  A=A+C A 8  $*M$  A=A+C<br> $*M$  A=A+C a 4.5+q  $*$ M A=A+C<br> $*$ A=A+x+ A 8  $*$  A=A+x+1<br> $*$ M A=A-1 f 8+q \*M A=A - 1 a  $4.5+q$ \*M A=A - 1 A 8 \*M A=A - B a 4.5+q \*M A=A - B  $\frac{A}{a}$ 8 \*M A=A - C  $4.5 + q$ \*M A=A - C A 8 \* A=A - x - 1  $f$   $8+q$ A=B a 4.5+q A=B  $\frac{A}{a}$ 8 \*M A=B - A  $4.5 + a$ \*M A=B - A A 8 A=C a 4.5+q A=C A 8 A=DAT0 A 2.5,3.5 A=DAT0 a 20+p,1+q/2 A=DAT0 B 19.5 A=DAT0 x+1 19+q,1+q/2 A=DAT1 A 23.5,3.5 A=DAT1 a 20+q,1+q/2 A=DAT1<br>A=DAT1 B 19.5  $x+1$  19+q,1+q/2<br>8.5  $A=IN$ A=PC 11 A=R0  $\frac{f}{W}$   $\frac{9+q}{20.5}$ A=R0 W 20.5 A=R1  $\frac{f}{W}$   $\frac{9+q}{20.5}$ A=R1 W 20.5  $A=R2$  $\frac{f}{W}$  9+q A=R2  $\begin{array}{c}\nW & 20.5 \\
f & 9+a\n\end{array}$ A=R3 f 9+q A=R3 W 20.5 A=R4 f 9+q A=R4 W 20.5 ABEX a 4.5+q

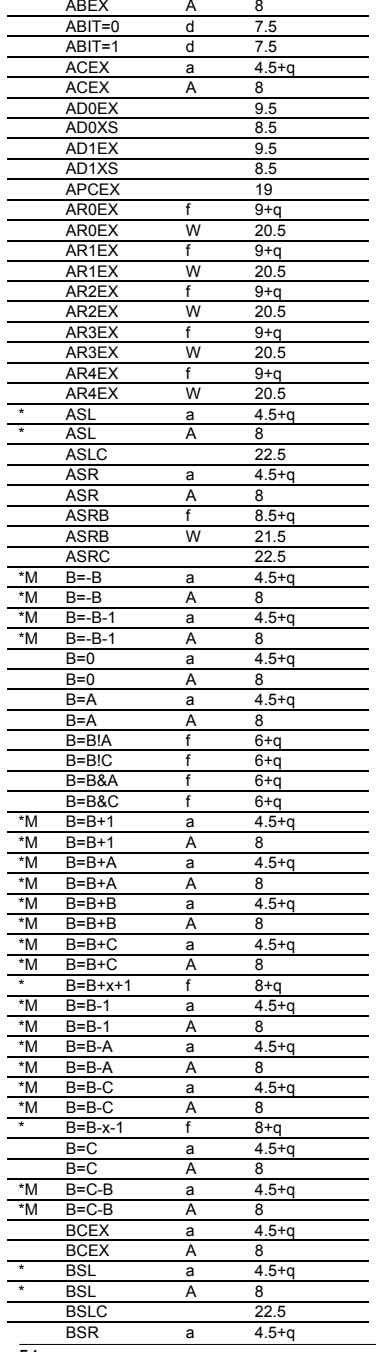

BSRB W 21.5 BSRC 22.5<br>BUSCB 10 BUSCB 10<br>BUSCC 8.5 BUSCC 8.5<br>BUSCD 10 BUSCD 10<br>C+P+1 9.5  $C+P+1$  $C=0$ a 4.5+q  $C=0$ A 8 C=A a 4.5+q C=A A  $\overline{R}$ \*M C=A - C a 4.5+q \*M C=A - C  $\frac{A}{a}$ 8 \*M C= - C  $4.5 + a$ \*M C= - C  $\frac{A}{a}$ 8 \*M C= - C - 1  $4.5 + a$ \*M C= - C - 1 A 8 C=B a 4.5+q C=B A 8 C=C!A  $\frac{f}{f}$  6+q  $C=C!A$  f  $6+q$ <br> $C=C!D$  f  $6+q$  $C = C!D$ C=C&A  $f$  6+q  $C=C&A$  f  $6+q$ <br> $C=C&D$  f  $6+q$  $C=C&D$  f<br> $C=C+1$  a  $*M$  C=C+1<br> $*M$  C=C+1  $4.5 + a$  $*M$  C=C+1<br> $*M$  C=C+A A 8  $C = C + A$ a 4.5+q \*M C=C+A A 8  $*M$  C=C+B<br> $*M$  C=C+B a 4.5+q  $*M$  C=C+B<br> $*M$  C=C+C A 8 \*M C=C+C a 4.5+q  $*M$  C=C+C<br> $*M$  C=C+D A 8  $*M$  C=C+D<br> $*M$  C=C+D a 4.5+q  $*M$  C=C+D A 8 \* C=C+x+1 \*M C=C - 1  $\frac{6+q}{a}$   $\frac{8+q}{4.5+q}$  $4.5+q$ \*M C=C - 1 A 8 \*M C=C - A a 4.5+q \*M C=C - A  $\frac{A}{a}$ 8 \*M C=C - B  $4.5 + a$ \*M C=C - B A 8 \*M C=C - D a 4.5+q \*M C=C - D A 8 \* C=C - x - 1 f 8+q C=D a 4.5+q C=D  $\frac{A}{A}$ 8 C=DAT0 23.5,3.5 C=DAT0 a  $20+q, 1+q/2$ C=DAT0<br>C=DAT0  $\frac{B}{x+1}$  19.5  $19+q, 1+q/2$ C=DAT1 A 23.5,3.5 C=DAT 1 a 20+q,1+q/2 C=DAT1<br>C=DAT1  $\frac{B}{x+1}$  19.5  $19+q, 1+q/2$  $C=ID$  13.5  $C=IN$  8.5 C=P x 8 C=PC 11 C=R0  $\frac{f}{W}$  9+q C=R0 W 20.5 C=R1 f 9+q C=R1 W 20.5 C=R2  $\frac{f}{W}$  9+q

 $C=R2$ 

 $20.5$ 

BSR

BSRB

A

8

 $f = 8.5 + a$ 

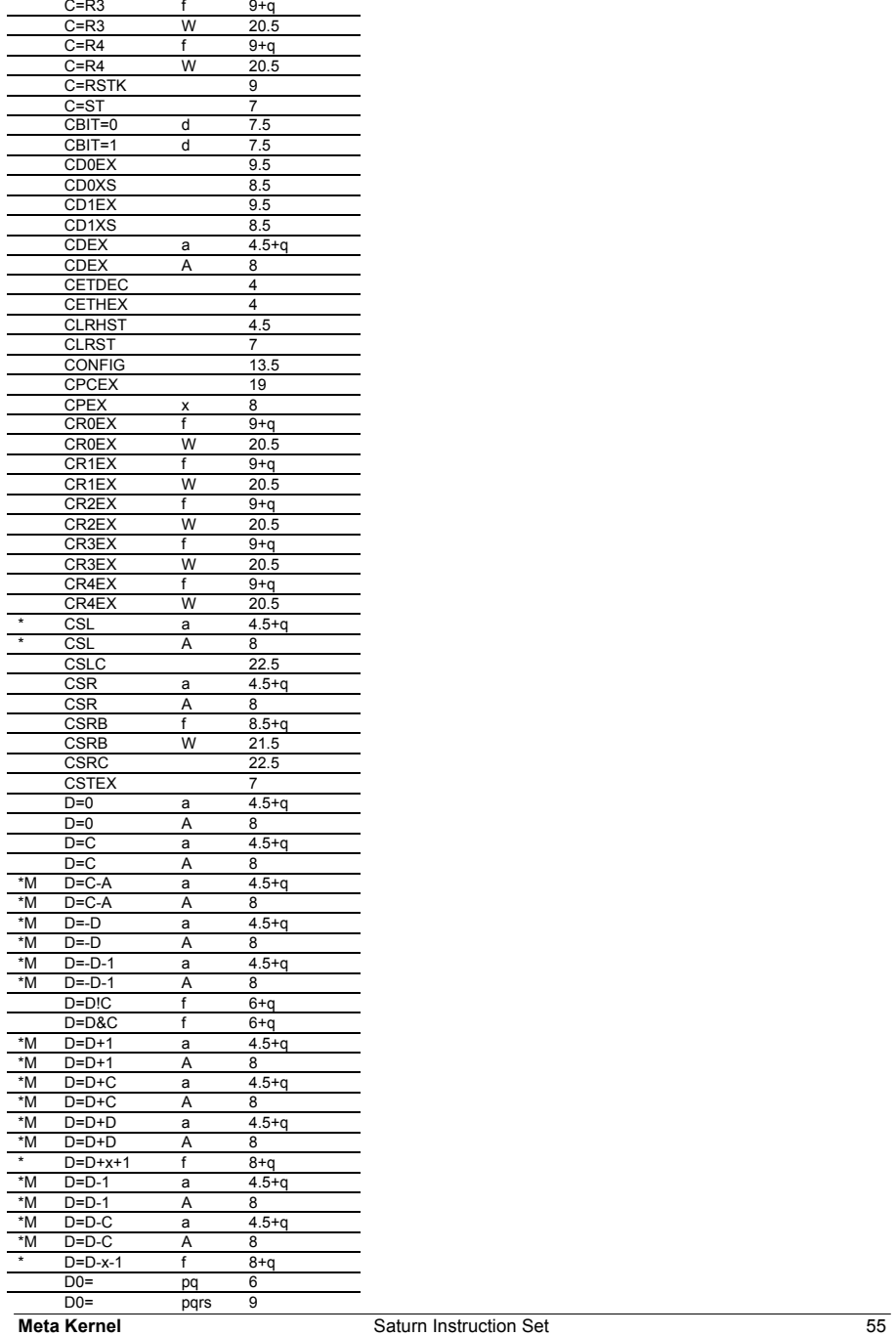

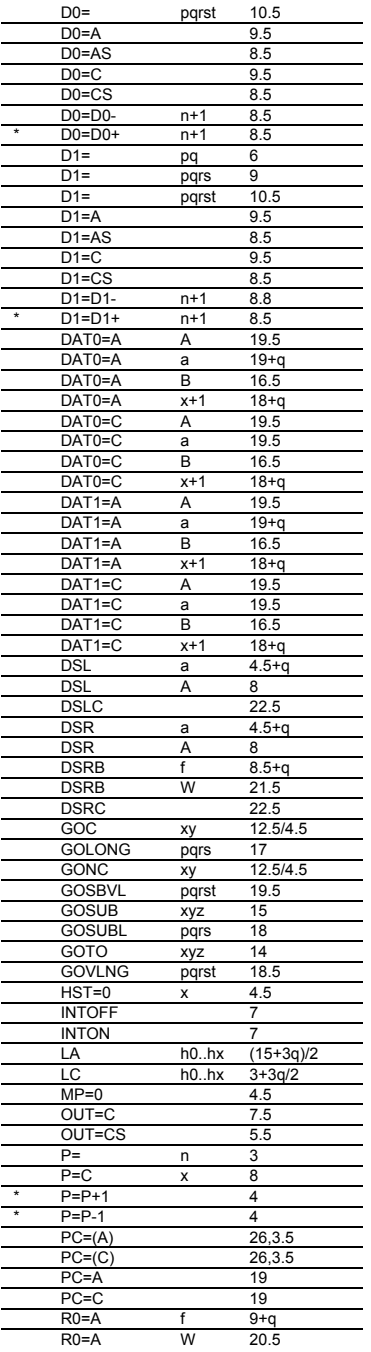

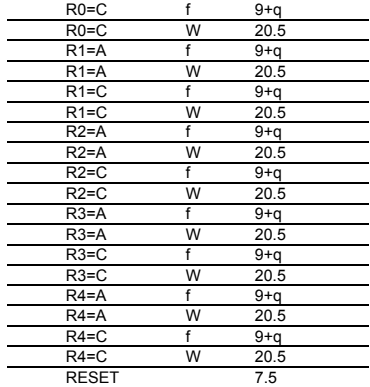

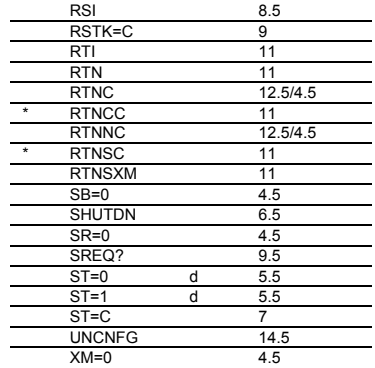

# **2 Introduction to System RPL**

# **2.1 Generalities**

The System RPL integrated in the HP48, but which is not directly accessible by users. The SystemRPL has the same structure as RPL.

The RPL language and the standard environment are mainly programmed in SystemRPL, which shows its power and complexity.

So SystemRPL can do much more things than RPL and, like asm, can easily cause "Memory Lost".

In this section, 12345 represents an external. To use it, type  $\pm$  12345h, or  $= 12345$ 

# **2.2 External "Theory"**

In the standard environment, external instructions (or simply 'externals') are displayed as External (that's why we call the language 'External'). Note that every RPL instruction can also be considered as an external (it has the same structure, only the display changes).

An external is the address of an object.

An object always begins with a prolog, and a prolog is in fact the address of the ML program that handles this object type.

So an external is the address of the address of an asm program.

E.g.: SIN is the external of address 1B4AC. At this address, we find the prolog 02D9D, and finally at the address 02D9D is the asm program which executes every program object.

Note: There are also many externals which are 'entry points'. Their prolog is simply the address of the asm program (In ROM, this program is just after its address). E.g.: The external DUP (03188) points directly onto 0318D, where the asm DUP is.

# **2.3 Writing a System RPL program**

There is a list of entry points at the end of this section. When you know control structures and how to find the right instructions in this list, programming in SystemRPL is as simple as RPL.

With the **MK**, programs can be directly edited in command line, using the command library. Bu for real projects, it is better to work with the Masd in two times.

First write the program in a character string,

To compile this program, put the string on the stack and type ASM.

The program is put on the stack, where it can be saved, tested...

Here is a simple external program:

#### !NO CODE !RPL

:: (Program prolog)

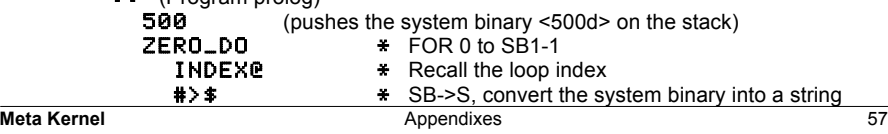

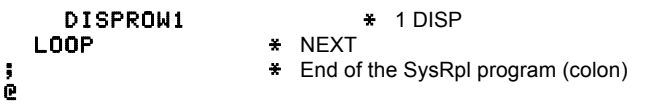

Note that 'normal' RPL commands can be used in SystemRPL, but for all these commands, there an equivalent entry points.

In this program, there is a System Binary (or SB) which is an integer coded on five nibbles. It is the most used object, as lots of functions wait for them as arguments.

It is important to note that before the DISPROW1, there is a #>\$ which converts a SB into a character string. In RPL, DISP converts automatically every object into a string to display it. In SysRpl, most functions do NOT test the arguments, so the programmer has to do every conversion as needed. The external DISP supposes there is a character string on the stack; if there is no objects, or if there is another object type, be sure to see the well known question Try To Recover Memory?, whereas in RPL, the program would have ended with a Too Few Arguments or a Bad Argument Type error.

**ALWAYS CHECK THE ARGUMENTS!**

# **2.4 Instructions**

The entry points list is very long, with more than 1700 entry points and 6000 externals. It is impossible to know all of them, but it is useful to learn some most used of them (mainly stack manipulations and structures).

Every RPL command has one or more external equivalent, because RPL which can handle multiple object types (e.g  $DISP, +$ ) have an entry points equivalent for every object type (there are 27 external +!).

A good way to find an entry points is to decompile a RPL command.

For example, let's try to find the entry points DUP.

Put a RPL DUP on the stack by typing  $\sim$  DUP. To type  $\sim$ , press  $\alpha$   $\Box$   $\Box$ 

Copy the DUP program in temporary RAM with  $\rightarrow$ RAM.

Now the DUP program is on the stack:

Transform it into SysRpl syntax using  $-$ S2

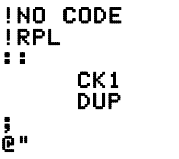

Most RPL commands programs are made like this: a type control and the systemRpl command. So CK1 controls there is at least one object on the stack.

Every RPL command can be decompiled like that, more or less simply depending on the number of arguments handled by the command, so it is important to know the control **structures** 

# **2.5 Control structures**

# **2.5.1 Booleans**

A boolean is a binary value (true or false). The **MK** defines two words for boolean values: TRUE and FALSE.

They are mainly used in control structures, because they are arguments of If-Then-Else, Do-Until and While-Repeat.

They are generated by typing their name, or as a result of a test function (equality, superiority...).

# **2.5.2 Tests**

In SystemRpl, there are lots of control structures, but only the most used ones are detailed here: IF THEN, IF ELSE and IF THEN ELSE.

IF THEN: IF. Takes a boolean on the stack and evaluates the following object if the boolean is TRUE. Example:

:: IFT :: "True" DISPROW1 ; ;.

IF ELSE: ?SKIP. Fouivalent to a NOT IF THEN.

IF THEN ELSE: ITE. Takes a boolean on the stack, evaluates the following object if the boolean is TRUE, or the second following object if the boolean is FALSE.

# ::

```
 ITE 
 "This is TRUE" 
 :: "False !" 17 337 setbeep ; 
 DISPROW1
```
;

### **2.5.3 Loops**

There are two common loops: FOR NEXT, WHILE REPEAT END. FOR NEXT:

# #45

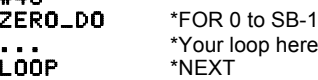

WHILE REPEAT FND  $\cdot$ 

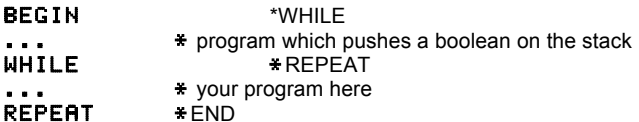

# **2.6 Unnamed local variables**

There are two types of local variables: named and unnamed. Named variables are used like in RPL. Unnamed variables are faster.

They are indexed in the same order of their creation.

More than one BIND environment can be stacked, but only the last created one is active.

ABND leaves the top-most environment. All BINDs must be UNBINDed before the program ends, otherwise the system will crash.

To ease the use of unnamed variables, the MASD provide a new mechanism (Check page 38)

Example:

LAM Variable1 \* Name of the Variable LAM Variable2 ...

```
LAM Variablen
```
} **BIND** (Create the local variables)<br>**LAM** Variable1 (Recall (Recall the Variable1 content) FALSE ' LAM Variable1 STOLAM

(Stores the FALSE boolean into the variable Variable1)

ABND (Purges the local variable)

 {{ Nom1 Nom2 Nom3 }} (Creates 3 unnamed local variable)

Nom1 (Recalls the No1 variable's content) TRUE !Nom1 (Stores the boolean TRUE into the No1 variable)

```
1GETLAM (Recall the No1 variable's content) 
FALSE<br>1PUTLAM
                 (Store the FALSE boolean into the No1 local variable)
ABND (Purges the local variable)
```
# **2.7 Argument control**

Every RPL program begins with the argument control. It is usually made in two steps: first check the number of arguments on stack, then branch in the program depending on the argument types.

Here are the externals which test that the required number of objects is on the stack (it also saves the program name, for error messages):

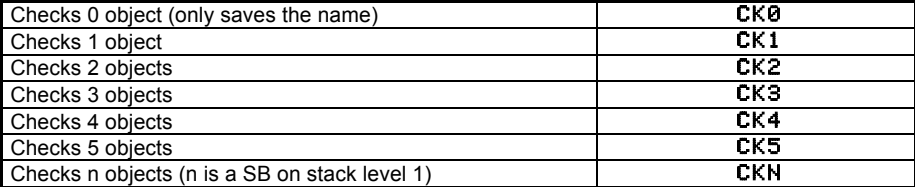

Then, the following structure branches to different part of the program, depending on the object types.

CKx&DISPATCH #SB\_prg1  $\cdots$  program 1 ; #SB\_prg2 :: program 2 ;

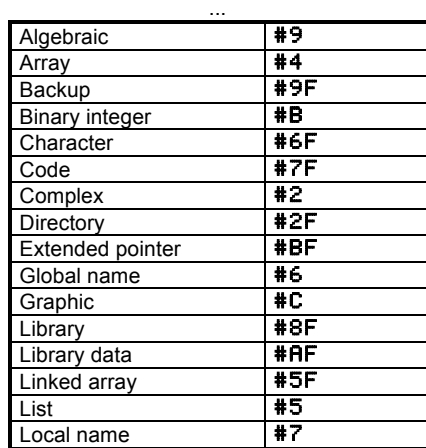

::

In order to test the stack for three character strings, do as follows:

```
:: 
  CK3 *check 3 objects
  CK&DISPATCH1 (dispatch)
    #333 (string, string, string)
    :: 
      (Your program)
    ;
```
# **2.8 Entry points list**

;

This list is not complete. Anyway, it may be sufficient to start programming, and to make good programs. If you don't find the entry points you need, remember that the best place to find it is in the HP48 ROM itself!

This list is extracted from the RPL Manual by Hewlett Packard, with their permission. The original RPL Manual, which contains much more explanations about SysRPL, can be found on the floppy disk (in different formats).

The following list is sorted by object types. The same list is also available, sorted by addresses and by function names, on the floppy disk.

### **2.8.1 Notations**

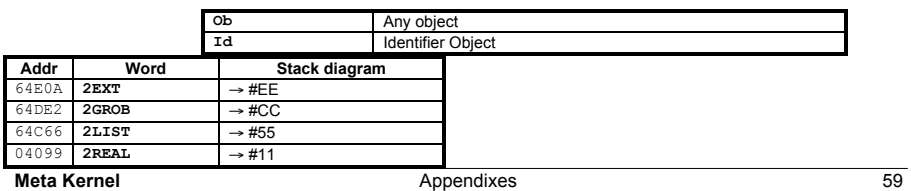

### #SB\_prgn

:: program n ;

#### ;

Each SB describes the object types found on stack, which are accepted by the program, with the following code:

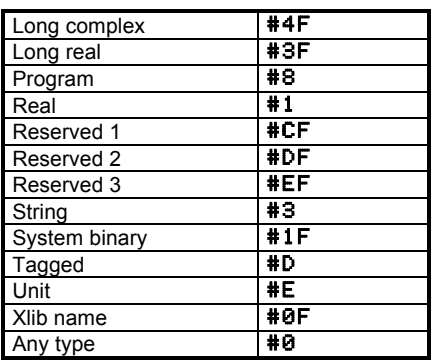

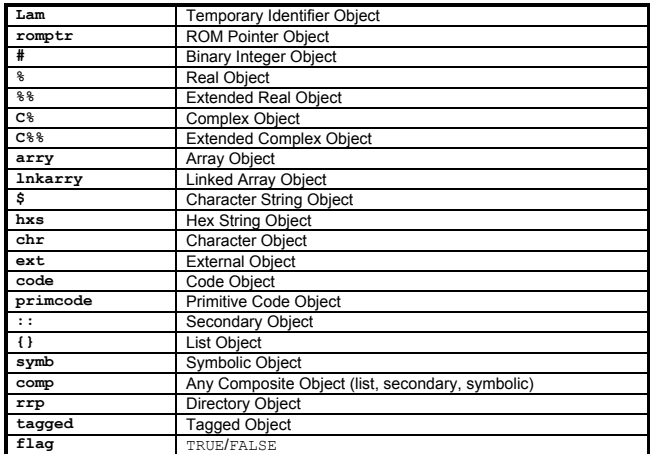

#### **2.8.2 Binary Integers**

**a) Built-in Binary Integers**

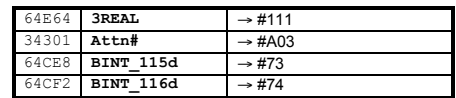

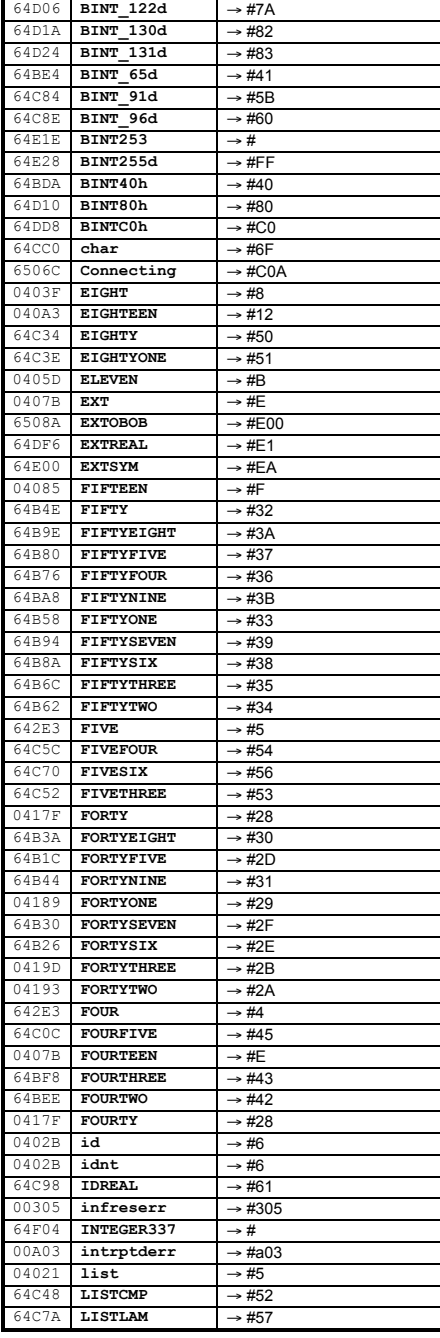

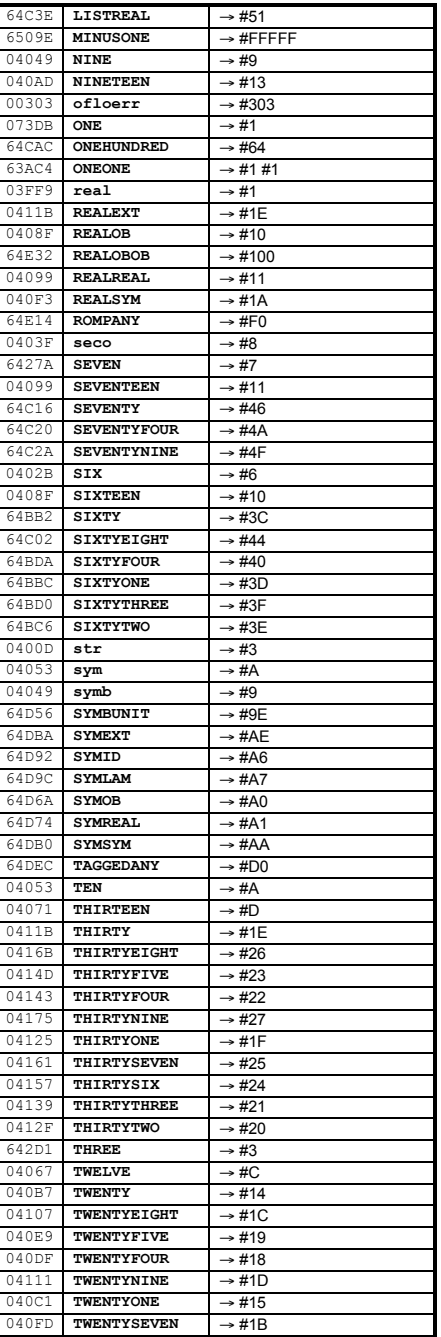

60 Appendixes **Meta Kernel**

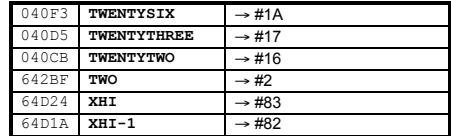

#### **b) Binary Integer Manipulation**

### ♦ Arithmetic Functions

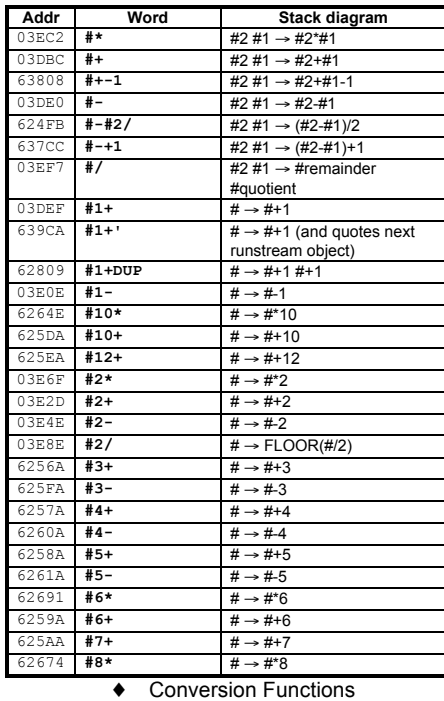

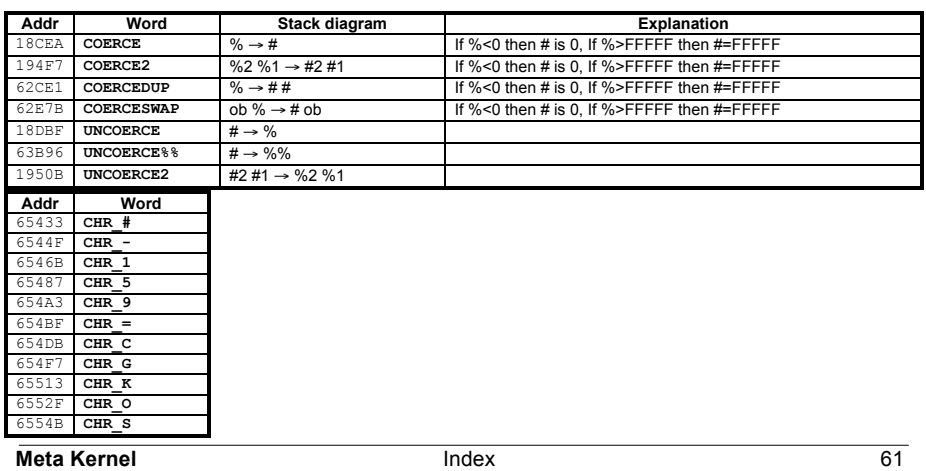

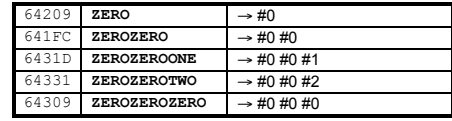

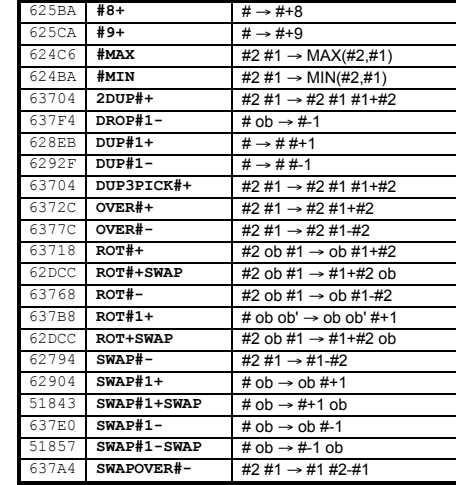

### **2.8.3 Character Constants**

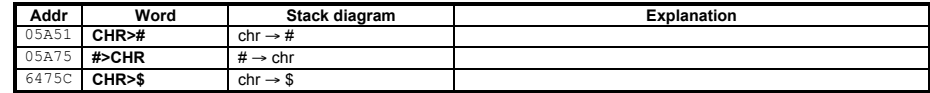

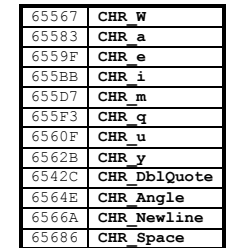

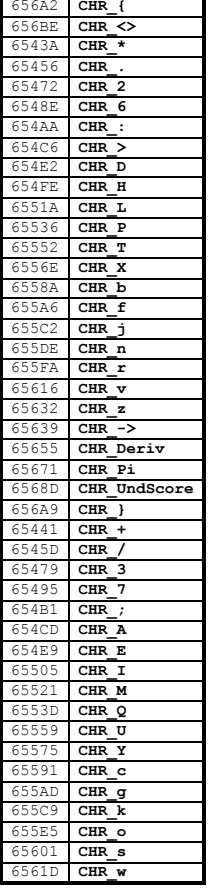

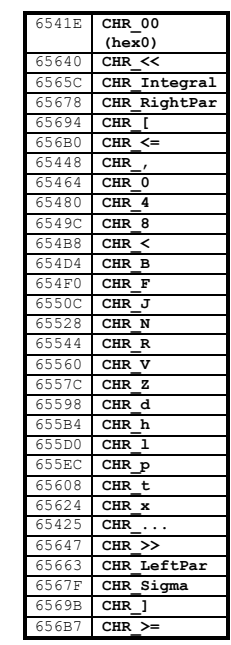

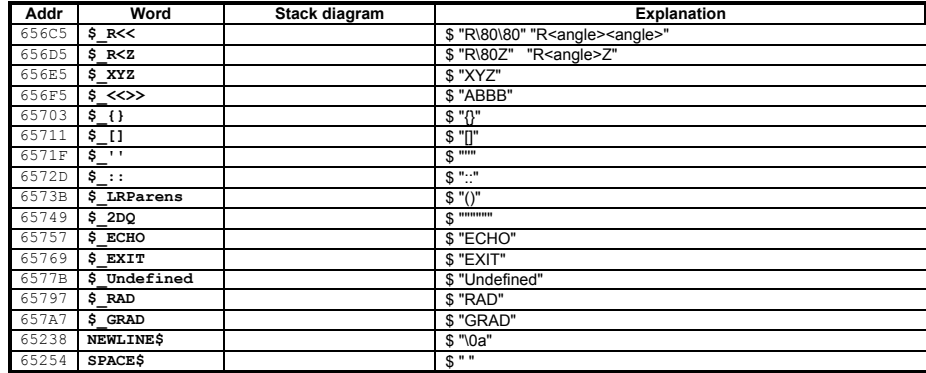

# **2.8.4 Hex & Character Strings**

# **a) Character Strings**

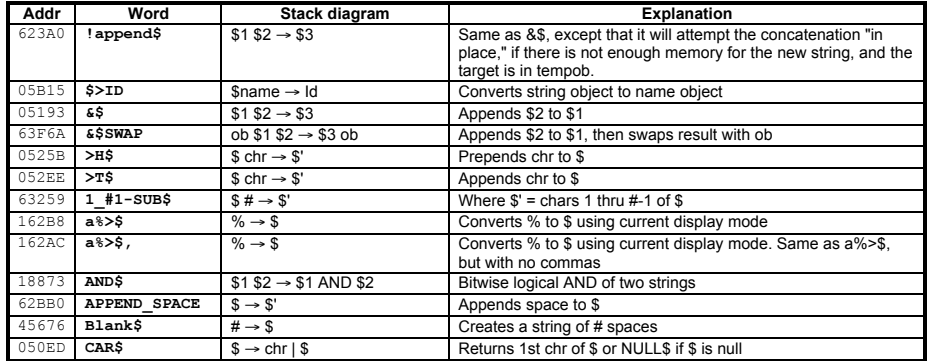

62 Appendixes **Meta Kernel**

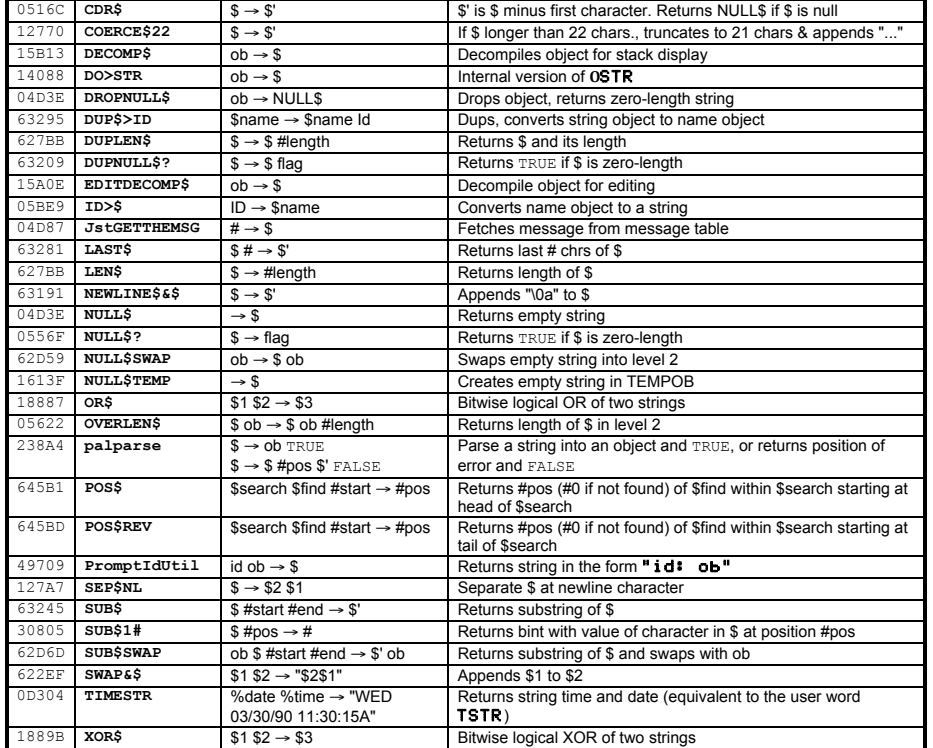

# **b) Hex Strings**

| Addr  | Word                         | Stack diagram                       | <b>Explanation</b>                                                                               |
|-------|------------------------------|-------------------------------------|--------------------------------------------------------------------------------------------------|
| 5435D | # > 8                        | hxs $\rightarrow$ %                 | Converts hxs to real                                                                             |
| 543F9 | %≻#                          | $% \rightarrow$ hxs                 | Converts real to hxs                                                                             |
| 0518A | <b>&amp;HXS</b>              | hxs1 hxs2 $\rightarrow$ hxs3        | Appends hxs2 to hxs1                                                                             |
| 51532 | 2HXSLIST?                    | $\{ hxs1 hxs2 \} \rightarrow #1 #2$ | Converts list of two hxs into two bints. Generates Bad Argument<br>Value error for invalid input |
| 544EC | HXS#HXS                      | hxs1 hxs2 $\rightarrow$ %flag       | Returns %1 if hxs1 <> hxs2, otherwise %0                                                         |
| 05A03 | $HXS$ <sup>+</sup>           | hxs $\rightarrow$ #                 | Converts lower 20 bits of hxs into a bint                                                        |
| 54061 | $HXS>$ \$                    | hxs $\rightarrow$ \$                | Does hxs>\$, then appends base character                                                         |
| 5435D | HXS>                         | hxs $\rightarrow$ %                 | Converts hex string to real number                                                               |
| 54552 | <b>HXS<hxs< b=""></hxs<></b> | hxs1 hxs2 $\rightarrow$ %flaq       | Returns %1 if hxs1 <hxs2, %0<="" otherwise="" th=""></hxs2,>                                     |
| 54500 | HXS>HXS                      | hxs1 hxs2 $\rightarrow$ %flag       | Returns %1 if hxs1>hxs2, otherwise %0                                                            |
| 5452C | $HXS>=HXS$                   | hxs1 hxs2 $\rightarrow$ %flaq       | Returns %1 if hxs1>=hxs2, otherwise %0                                                           |
| 5453F | HXS<=HXS                     | hxs1 hxs2 $\rightarrow$ % flag      | Returns %1 if hxs1<=hxs2, otherwise %0                                                           |
| 05616 | <b>LENHXS</b>                | hxs $\rightarrow$ #length           | Returns # of nibbles in hxs                                                                      |
| 055D5 | <b>NULLHXS</b>               | $\rightarrow$ hxs                   | Returns zero-length hex string                                                                   |
| 05815 | <b>SUBHXS</b>                | hxs #m #n $\rightarrow$ hxs'        | Returns substring                                                                                |

**Addr Word** 2A562 **%%.1** 2B3DD **%%.4** 2A57C **%%.5** 2A4C6 **%%0** 2A4E0 **%%1** 2A596 **%%10** 2B2DC **%%12**

# **Meta Kernel** 100 mdex 63

User RPL binary integers are actually hex strings. The following words assume 64-bit or shorter hex strings, and return results according to the current wordsize:

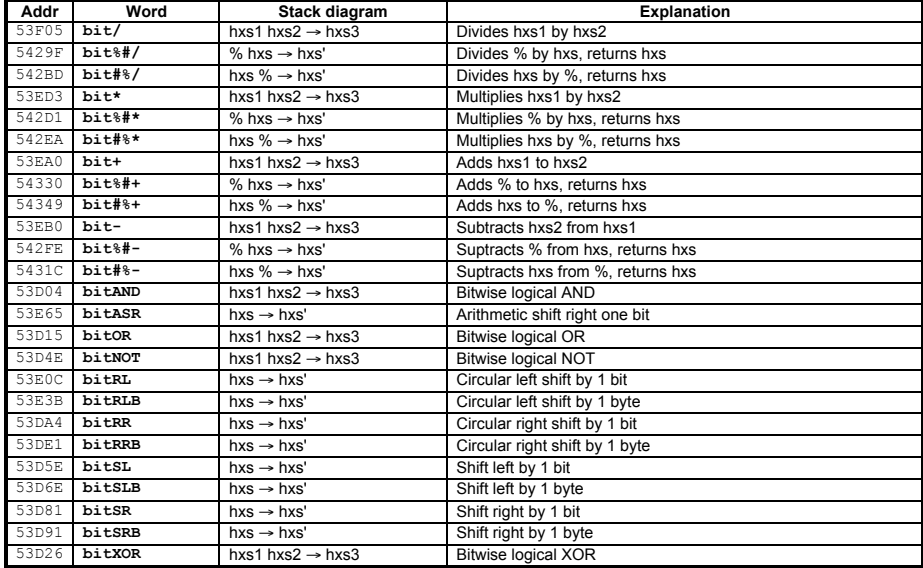

Wordsize control:

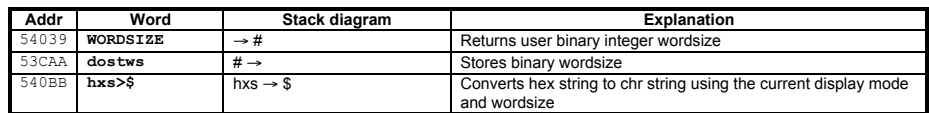

# **2.8.5 Real Numbers**

**a) Built-in Reals**

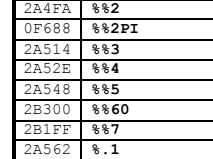

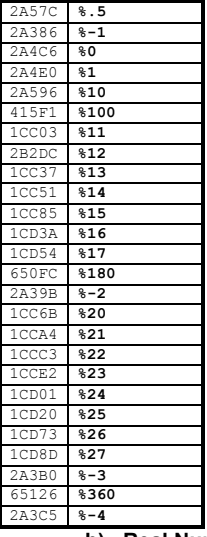

### **b) Real Number Functions**

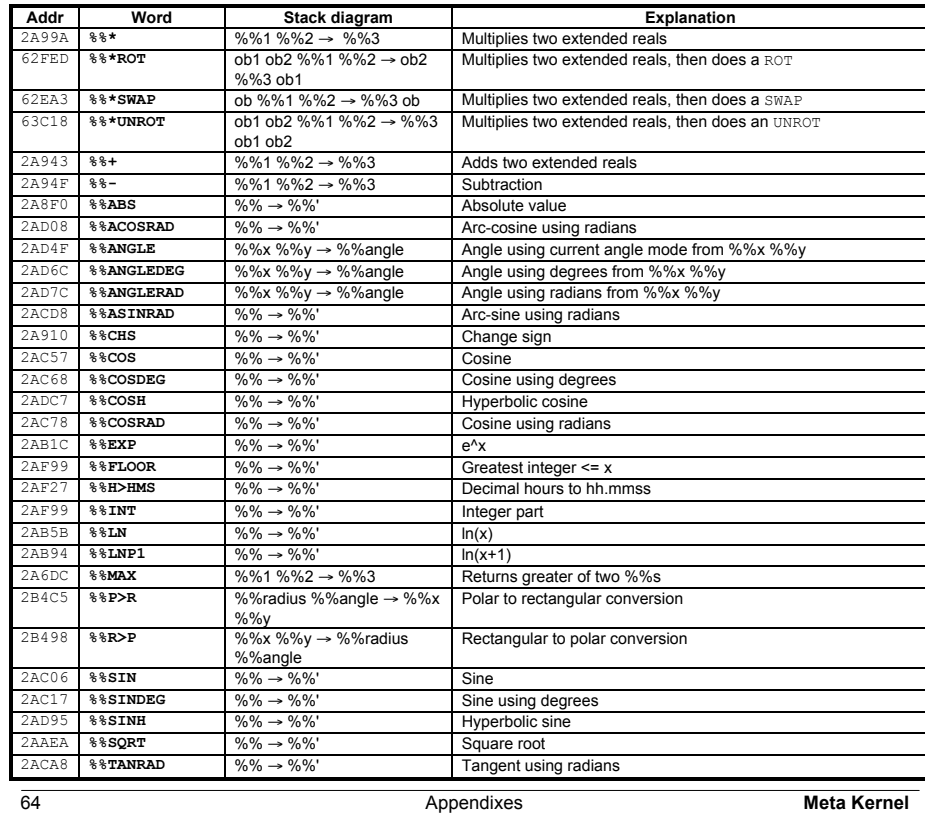

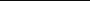

2A3DA **%-5** 2A3EF **%-6** 2A404 **%-7** 2A419 **%-8** 2A42E **%-9** 2A487 **%-MAXREAL** 2A4B1 **%-MINREAL** 2A4FA **%2** 2A514 **%3** 2A52E **%4** 2A548 **%5** 2B300 **%6** 2B1FF **%7** 2A35C **%8** 650A8 **%e** 2A472 **%MAXREAL** 2A49C **%MINREAL** 2A443 **%PI**

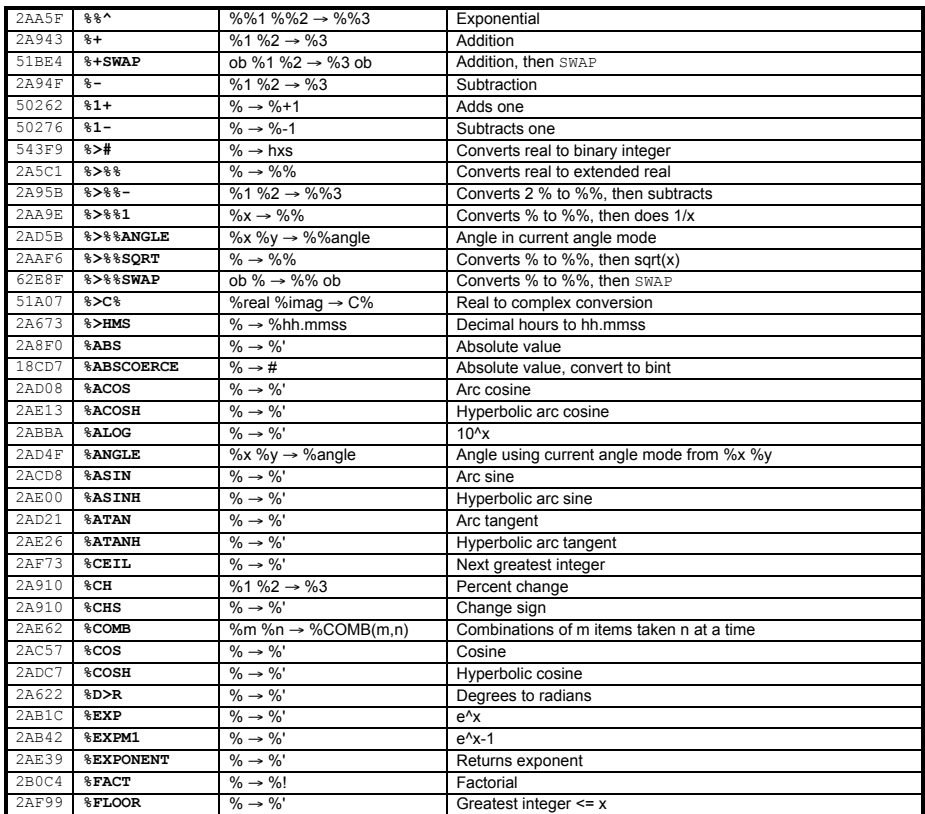

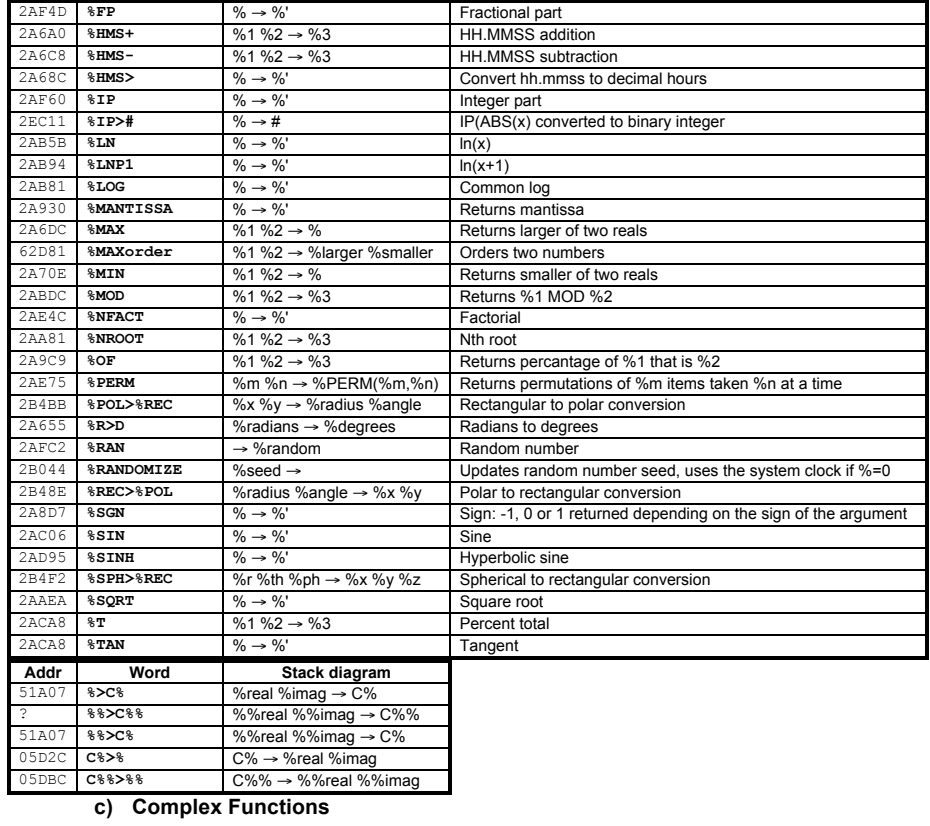

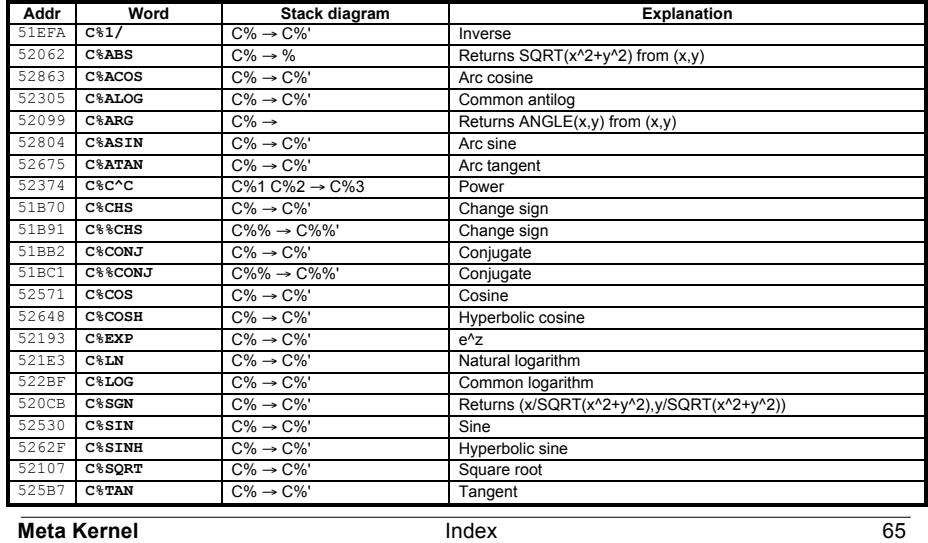

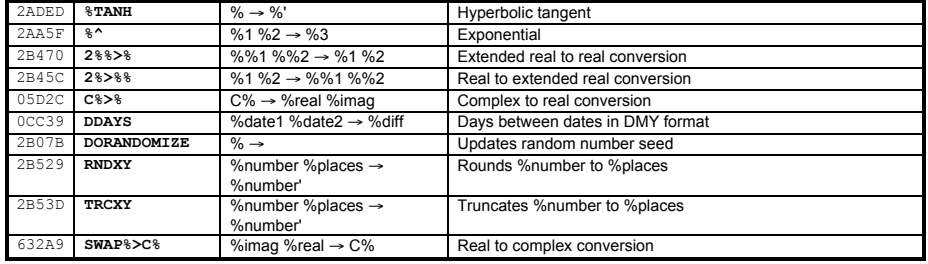

# **2.8.6 Complex Numbers**

# **a) Built-in Complex Numbers**

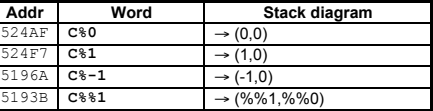

**b) Conversion Words**

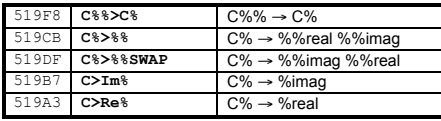

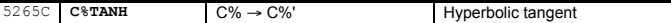

# **2.8.7 Arrays**

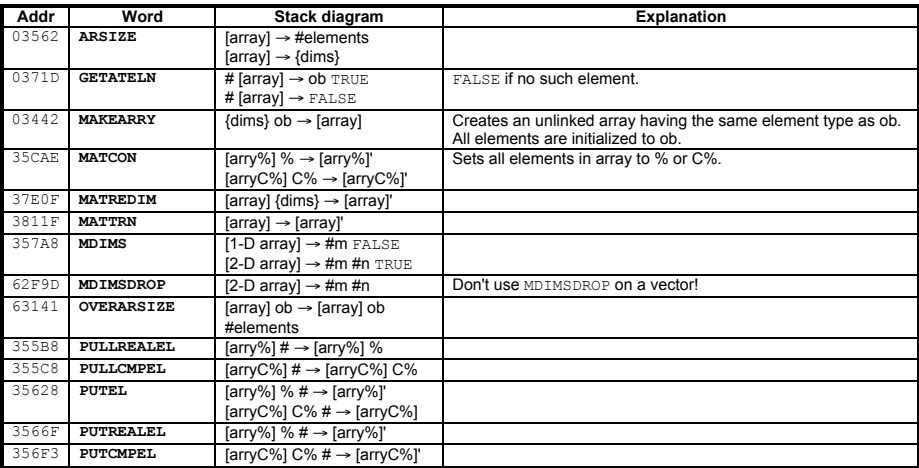

# **2.8.8 Composite Objects**

In the notation below, the term "comp" refers to either any composite object. The term "#n" refers to the number of<br>objects in a composite object, and the term "#i" refers to the index of an object within a composite.

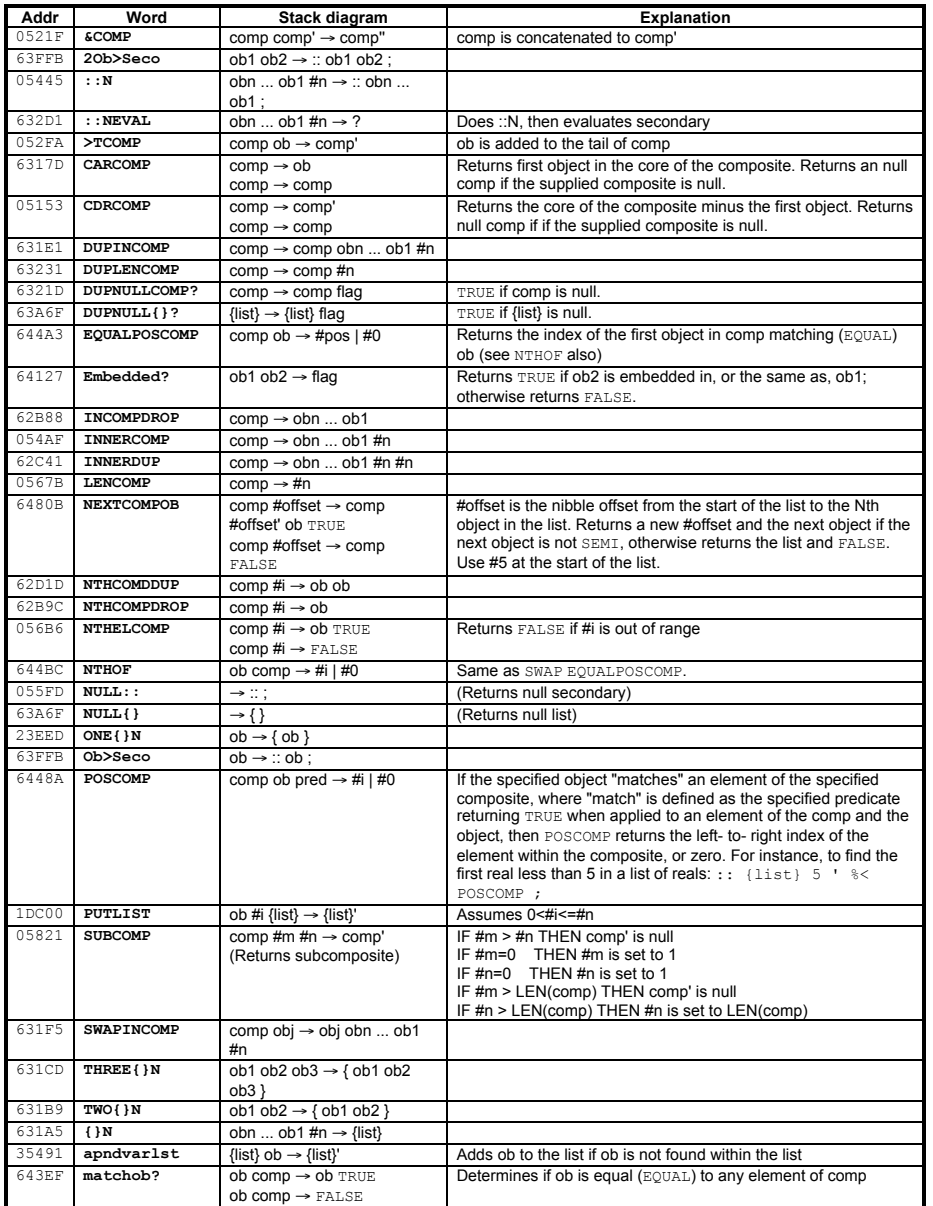

# **2.8.9 Tagged Objects**

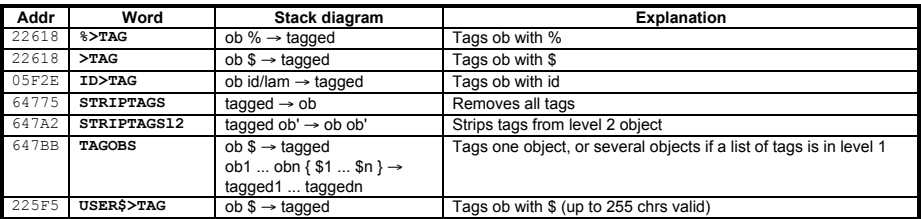

### **2.8.10 Unit Objects**

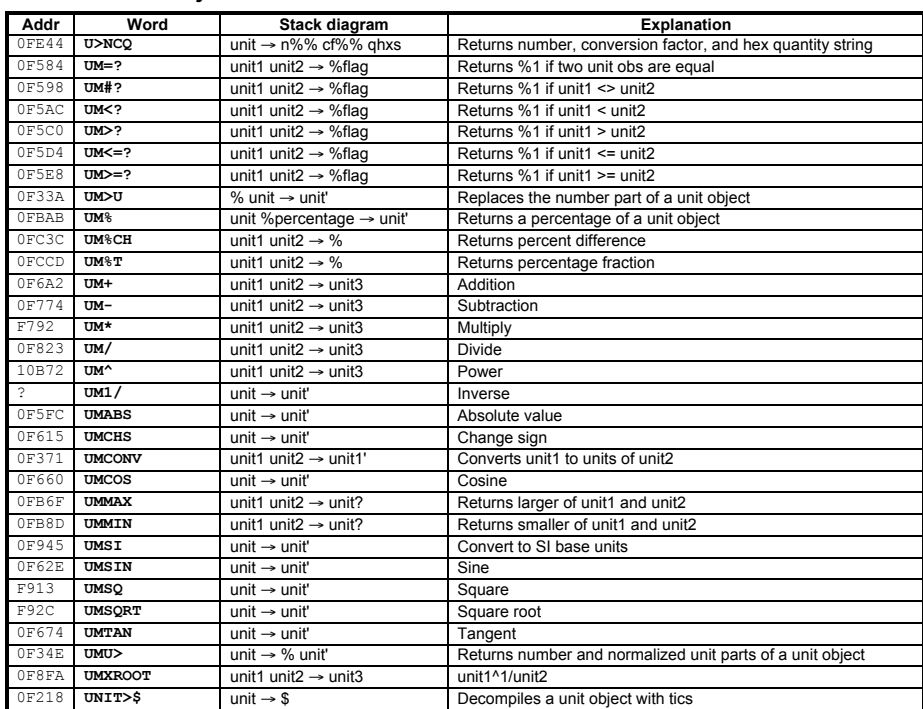

# **2.8.11 Temporary Variables and Temporary Environments**

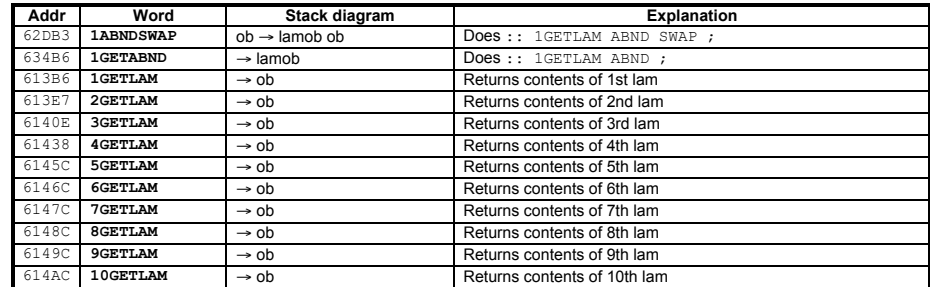

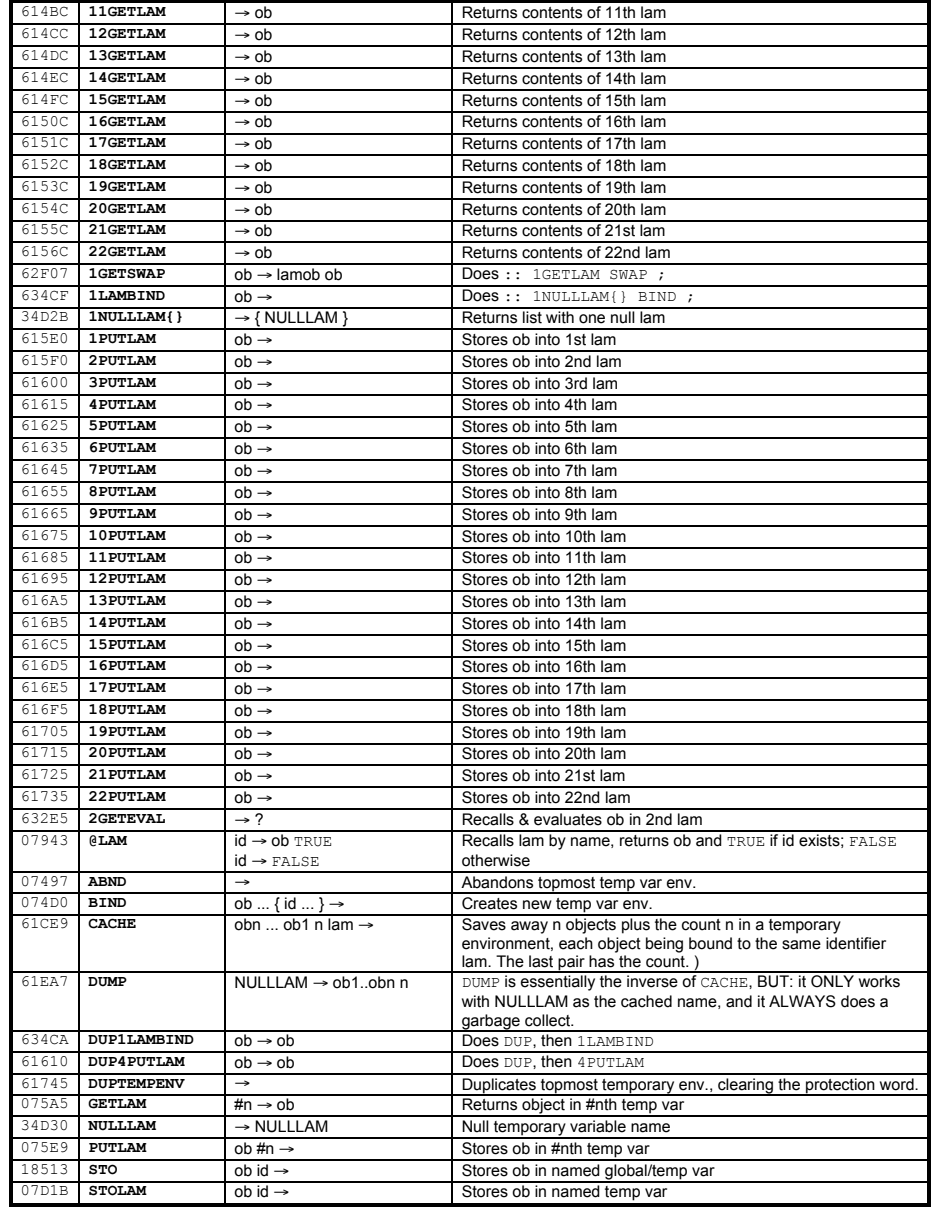

# **2.8.12 Checking Arguments**

#### **a) Number of Arguments**

The following words verify that required number of arguments are on the stack, and issue the "Too Few Arguments" error otherwise.

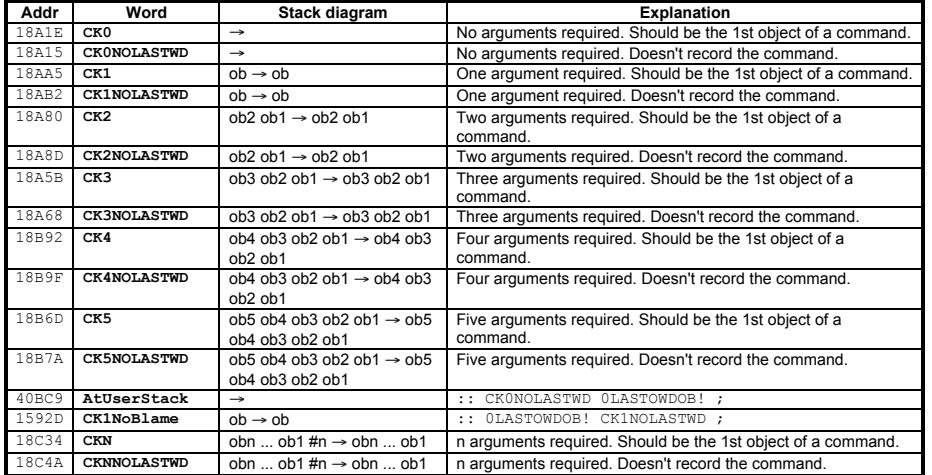

#### **b) Dispatching on Argument Type**

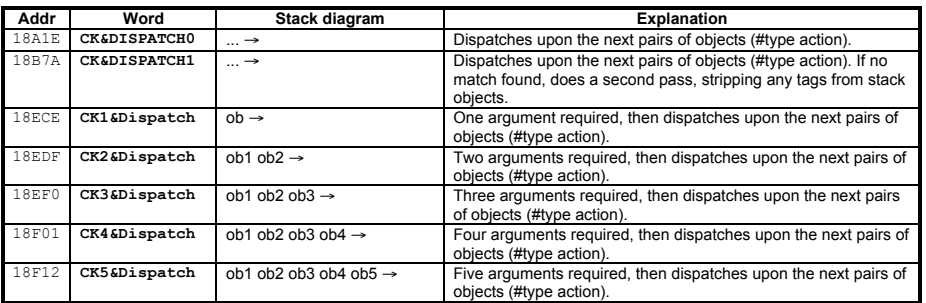

 CK&DISPATCH1 #type1 action1 #type2 action2 ...

 #typen action3 ;

The object-pair sequence must be terminated by a  $SEMI$  (;).

A binary integer typei is nominally encoded as follows:

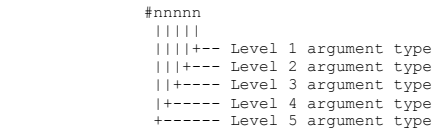

Each "n" is a hexadecimal digit representing an object type, as shown in the table below. Thus #00011 represents two real numbers; #000A0 indicates a symbolic class object (symb, id, or lam) in level 2 and any type of object in level 1. There are also two-digit object type numbers, ending in F; use of any of these consequently reduces the total number of arguments that can be encoded in a single typei integer. For example, #13F4F represents a real number in level 3, an extended real in level 2, and an extended complex in level 1.

The following table shows the hex digit values for each argument type. The column "# name" shows the object pointer name for the corresponding binary integer that may be used for a single argument function. The "Binary Integers" chapter contains a list of built-in binary integers that may be used for various common two-argument combinations.

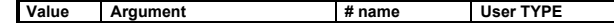

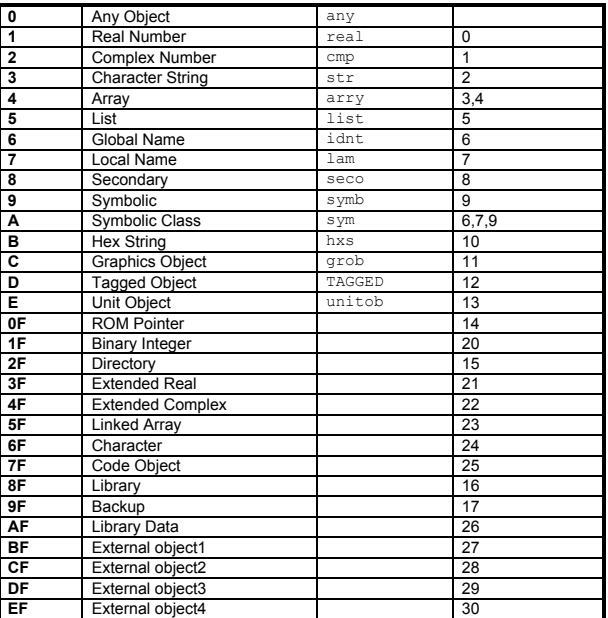

# **2.8.13 Loop Control Structures**

# **a) Indefinite Loops**

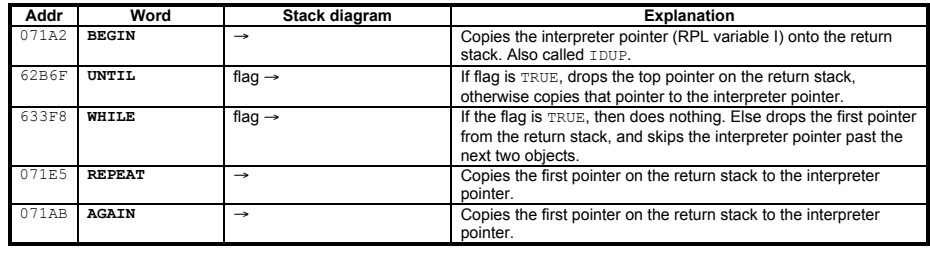

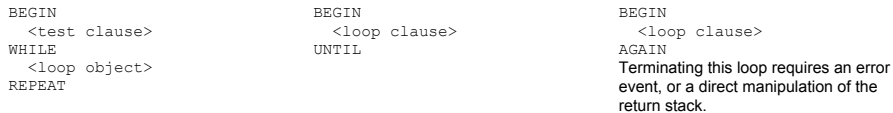

# **b) Definite Loops**

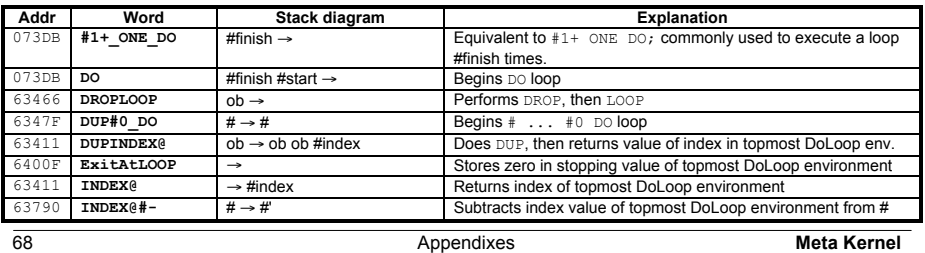

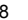

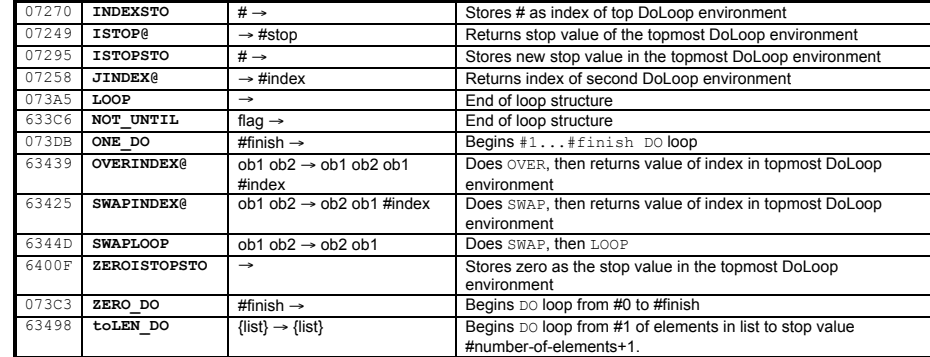

# **2.8.14 Error Generation & Trapping**

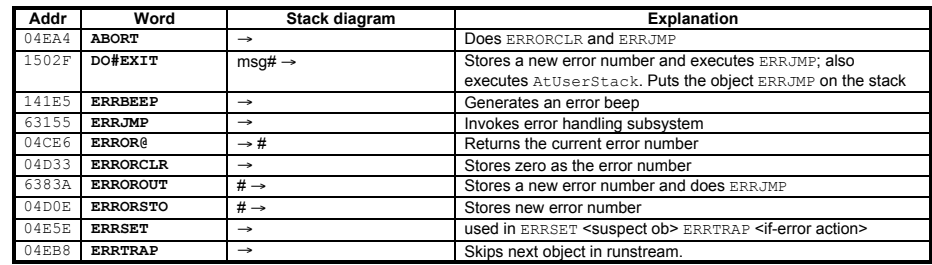

# **2.8.15 Test and Control**

# **a) Flags and Tests**

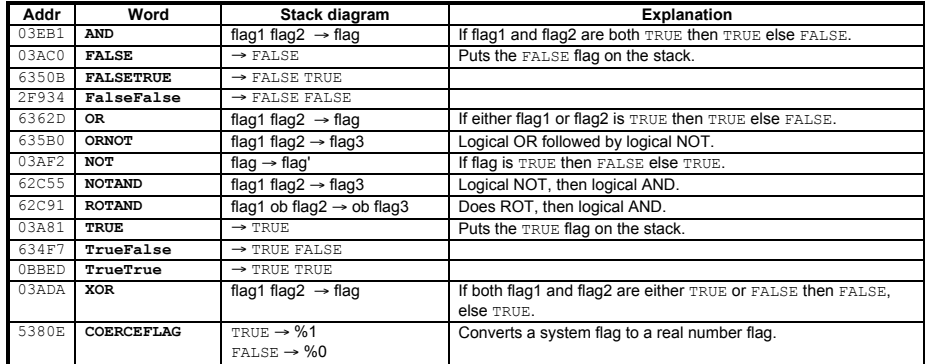

# ♦ General Object Tests

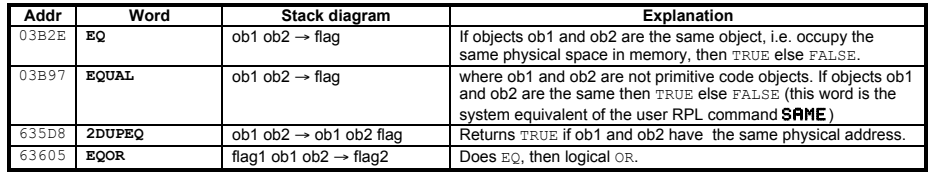

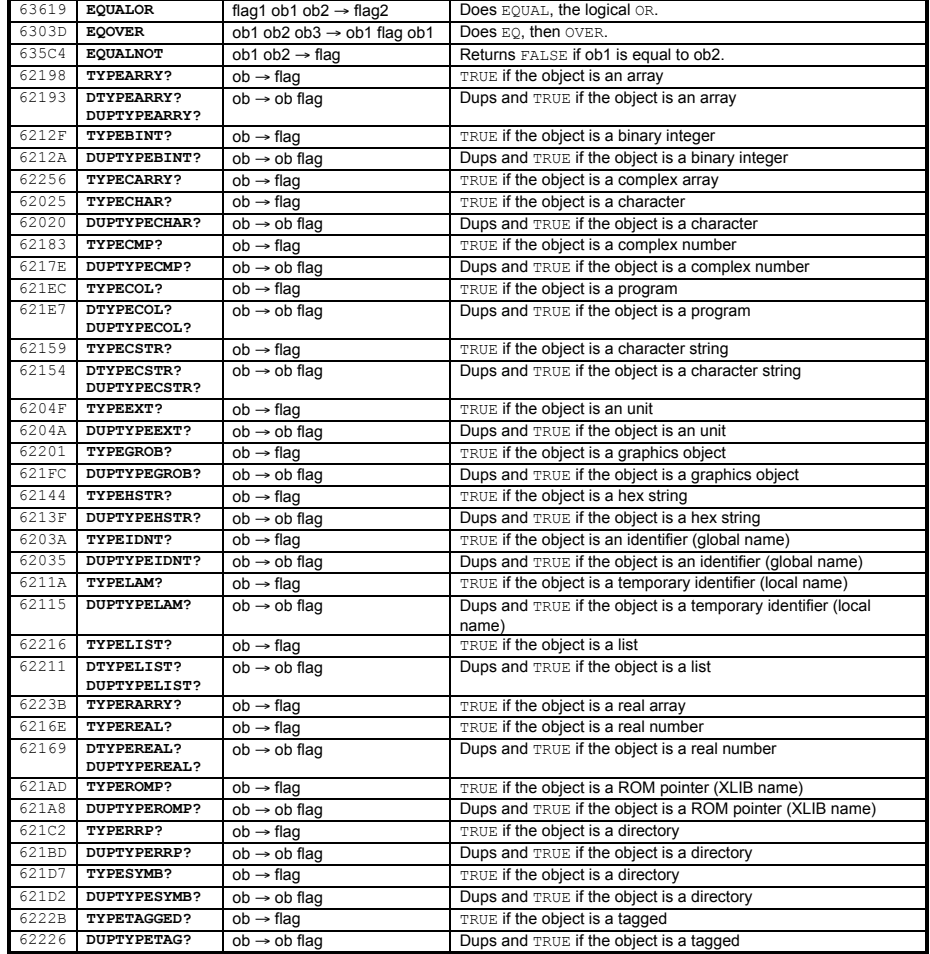

♦ Binary Integer Comparisons

Equality is tested in the sense of  $_{\rm EQUAL}$  (not  $_{\rm EQL}$ ). Ordering treats all binary integers as unsigned.

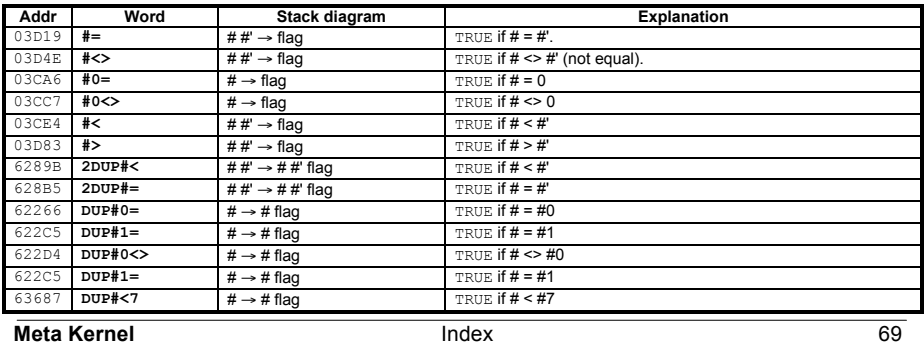

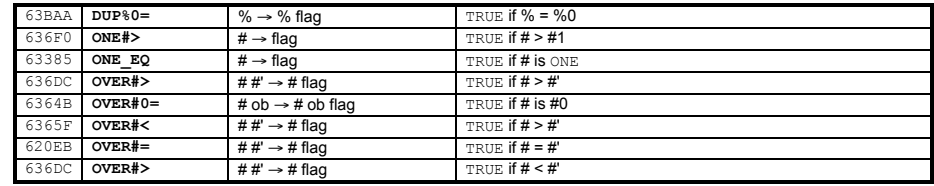

#### ♦ Decimal Number Tests

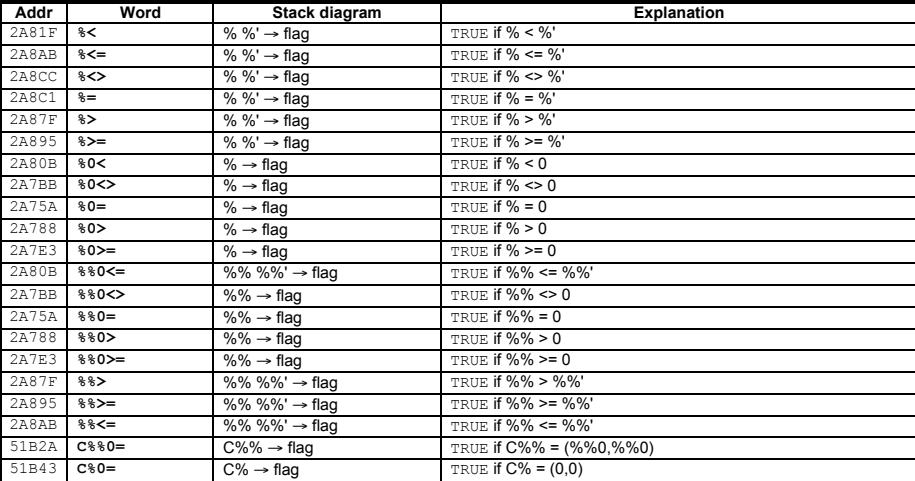

# **b) Words that Operate on the Runstream**

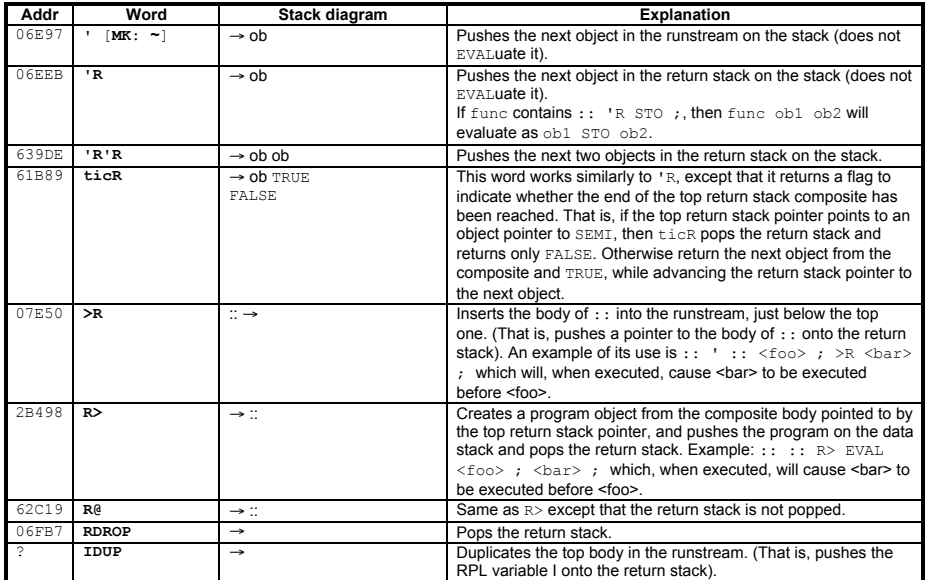

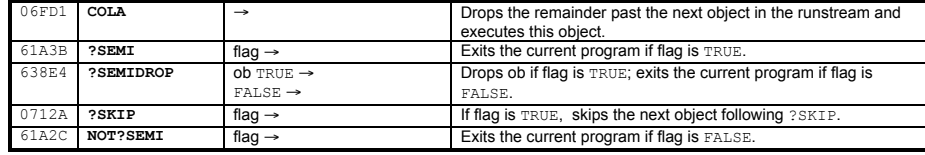

# **c) If/Then/Else**

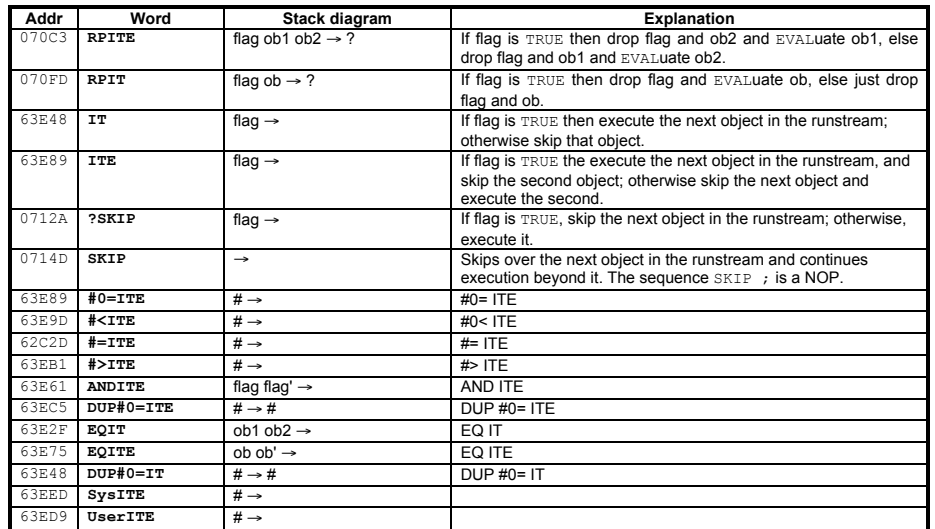

# **d) CASE words**

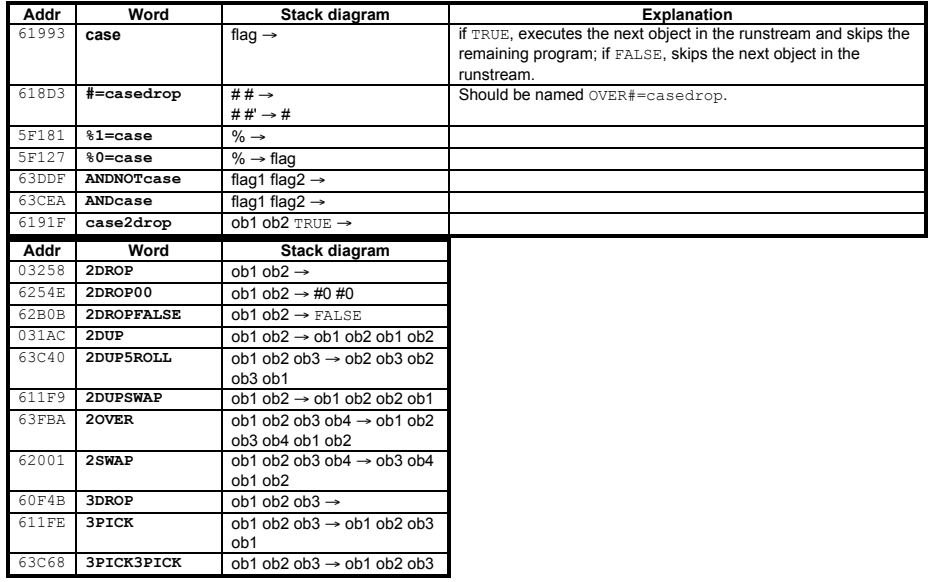

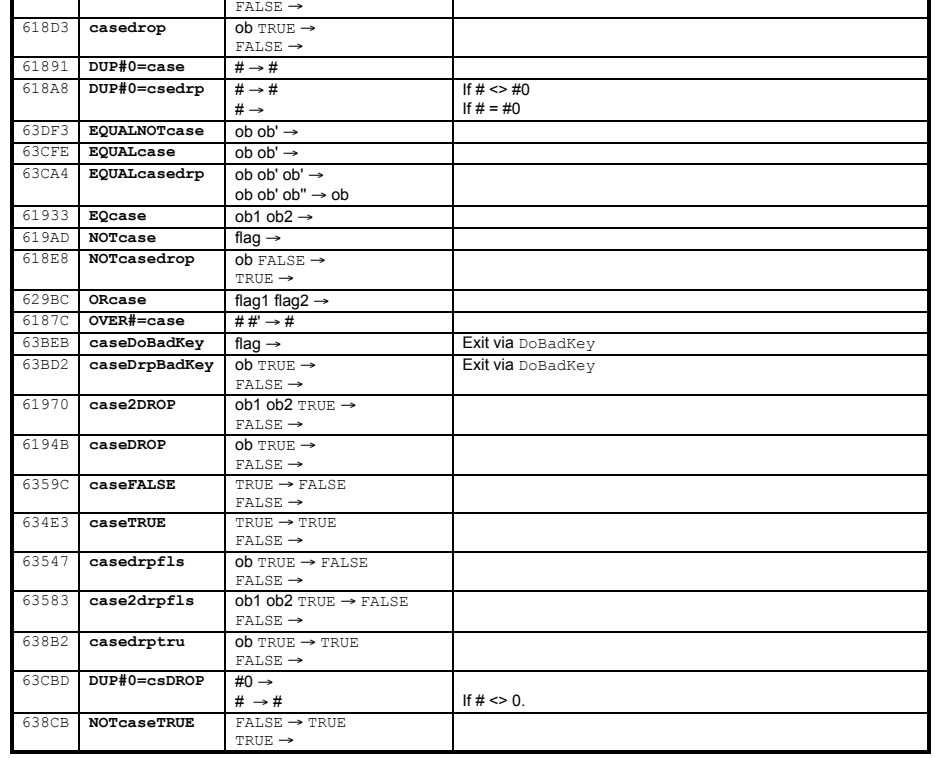

# **2.8.16 Stack Operations**

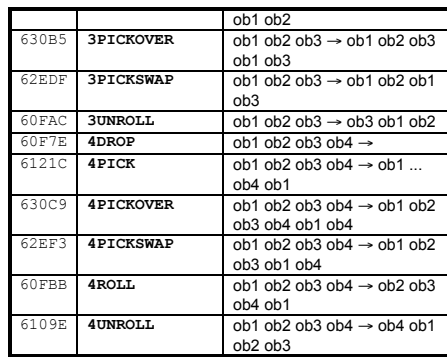

70 Appendixes **Meta Kernel**

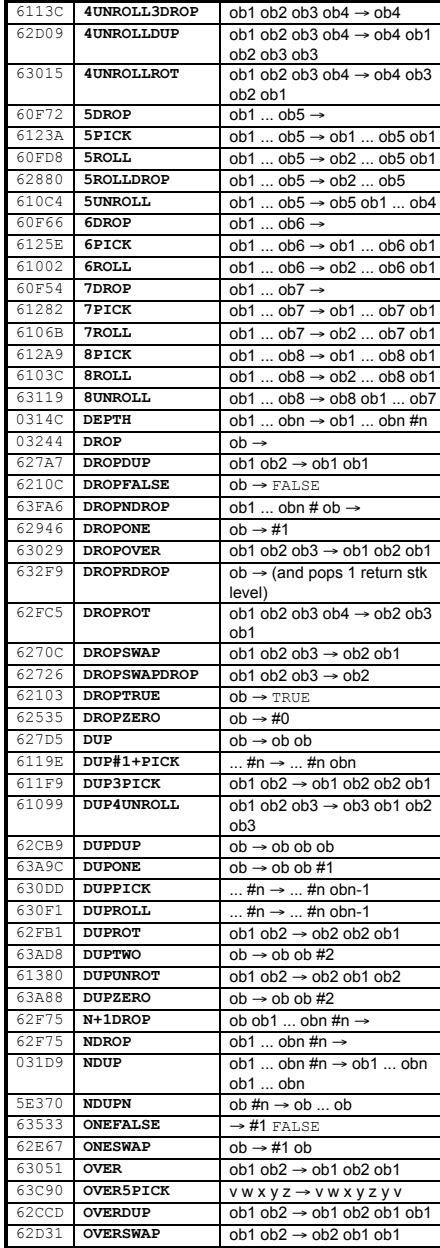

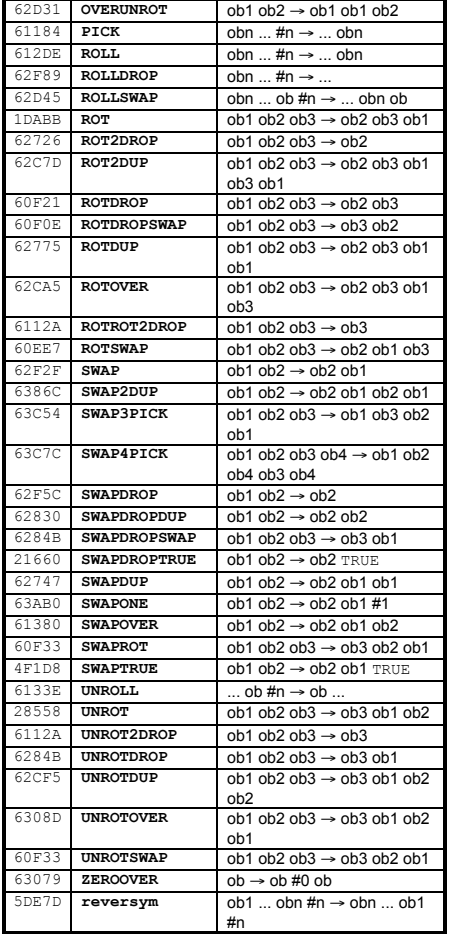

# **Meta Kernel Index Index Index Index 71**

# **2.8.17 Memory Operations**

# **a) Temporary Memory**

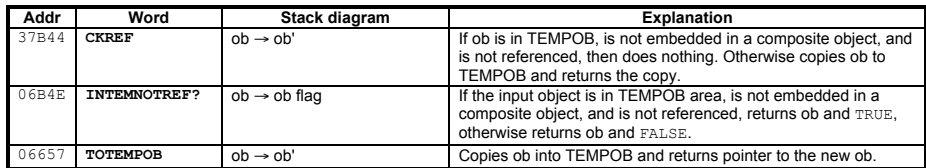

# **b) Variables**

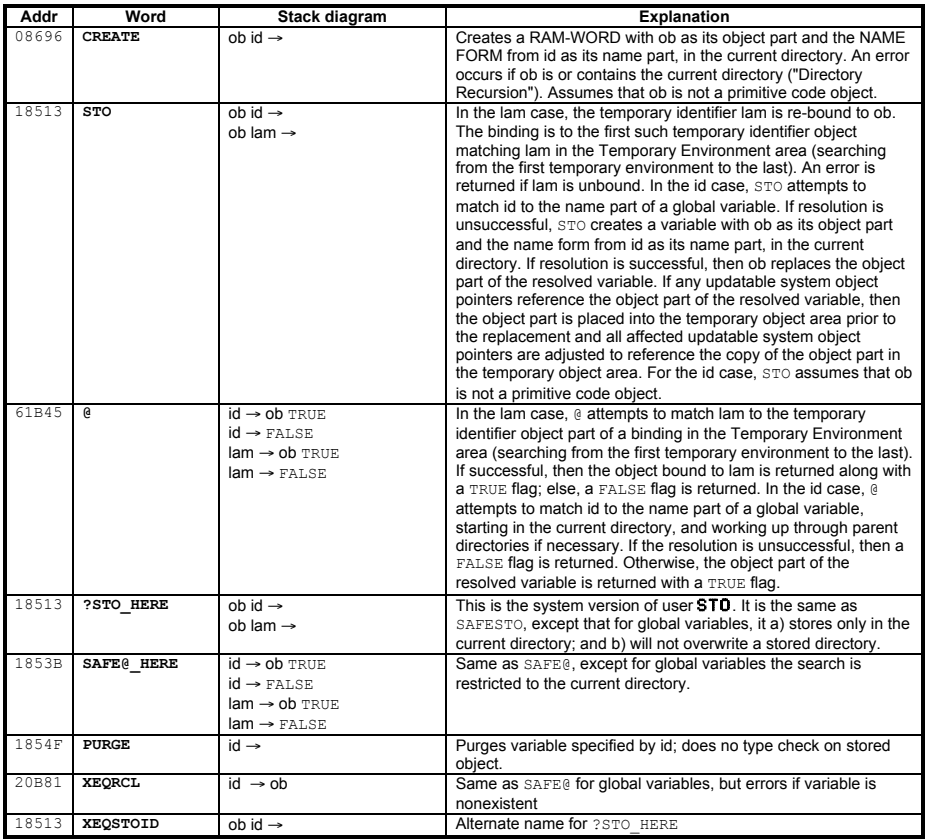

#### **c) Directories**

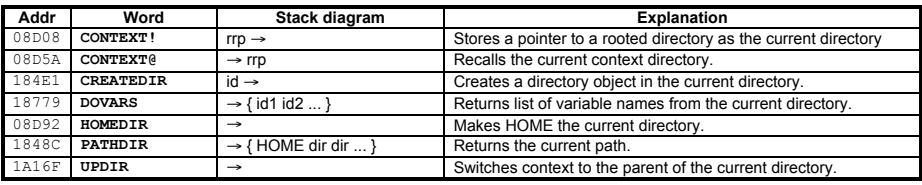

**Meta Kernel Appendixes** Appendixes 72

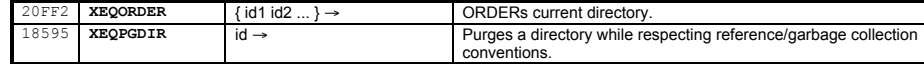

#### **d) The Hidden Directory**

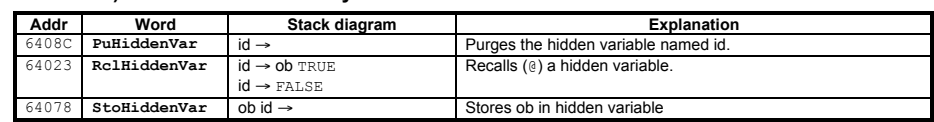

# **e) Additional Memory Utilities**

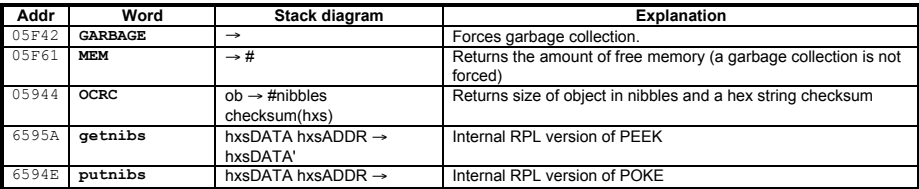

# **2.8.18 Display Management & Graphics**

### **a) Display Organization**

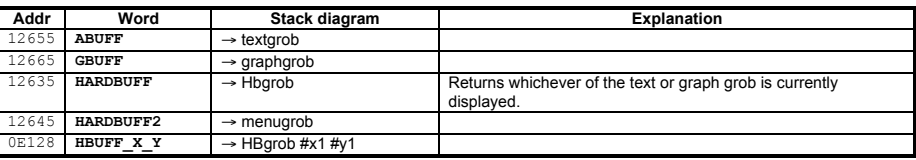

# **b) Preparing the Display**

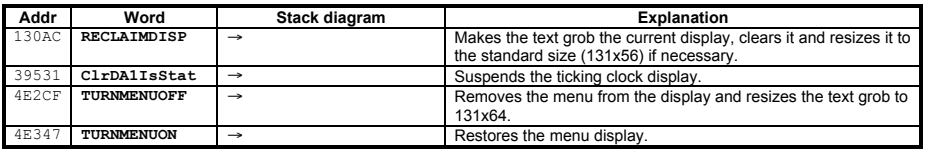

# **c) Controlling Display Refresh**

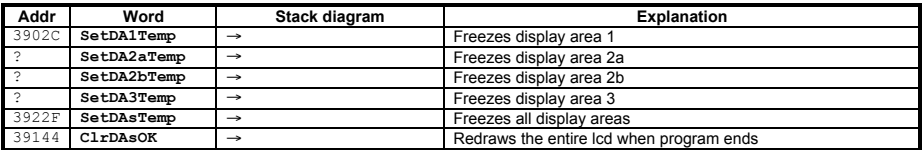

# **d) Clearing the Display**

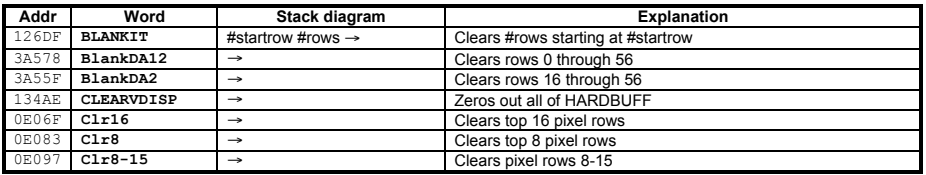

### **e) Annunciator Control**

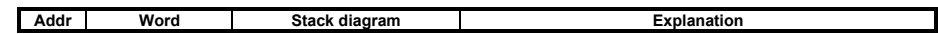
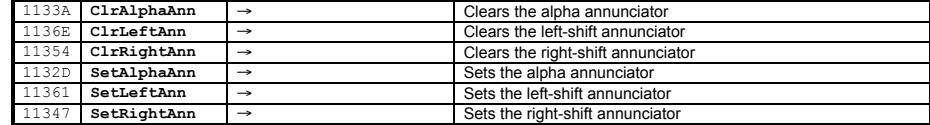

#### **f) Display Coordinates**

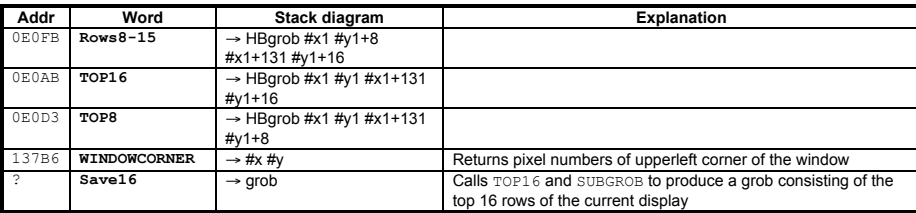

#### **g) Displaying Text**

When the text grob is the current display AND has not been scrolled (except for DISPROWn\*), the following words may<br>be used to display text. Long strings are truncated to 22 characters with a trailing ellipsis (...), and 22 characters are blank filled.

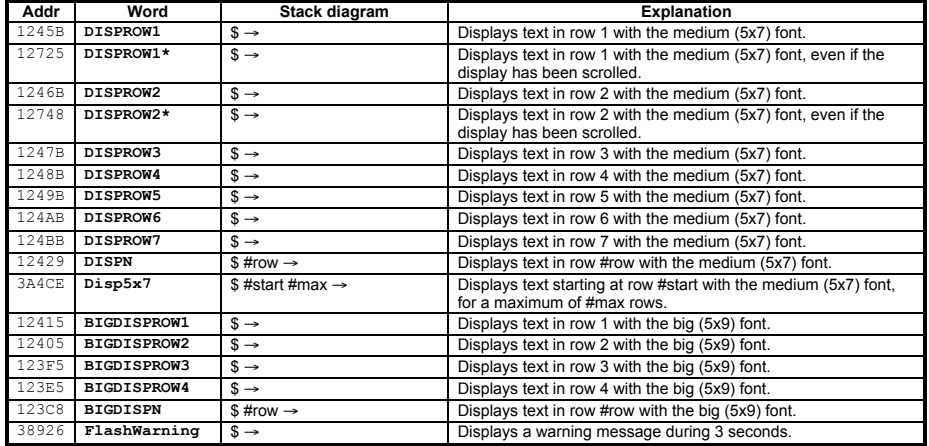

#### **h) Graphics Objects**

#### ♦ Graphics Tools

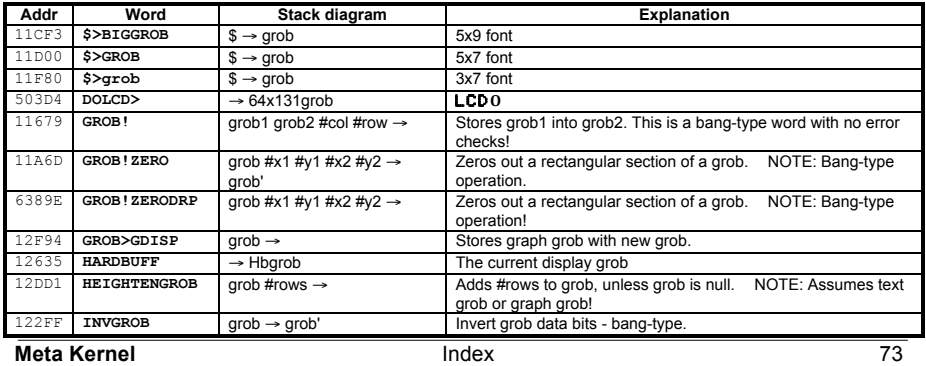

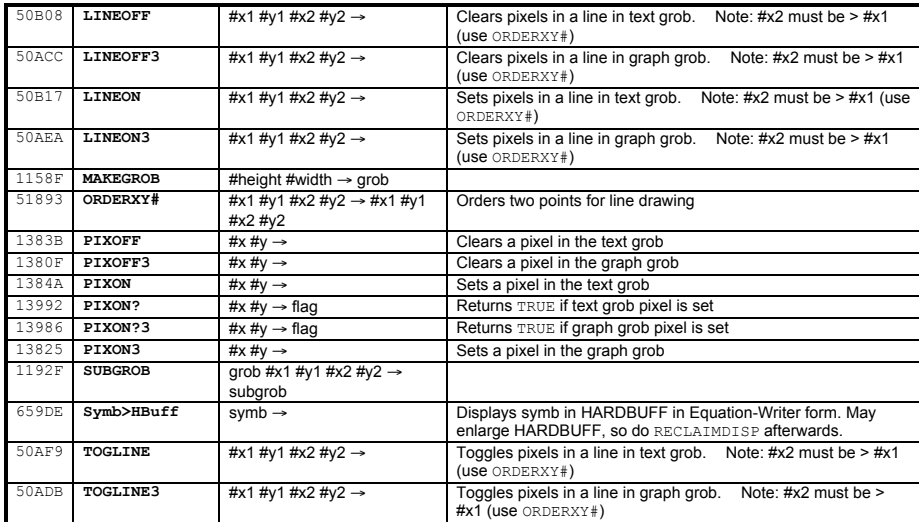

#### ♦ Grob Dimensions

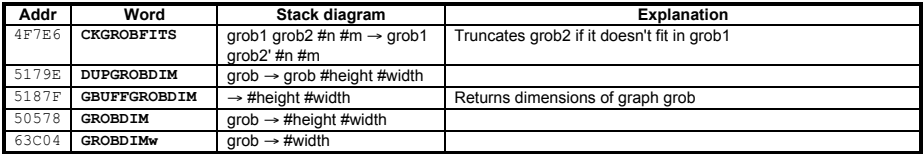

#### ♦ Built-in Grobs

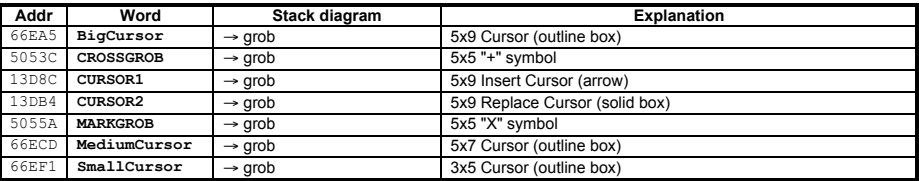

#### ♦ Menu Display Utilities

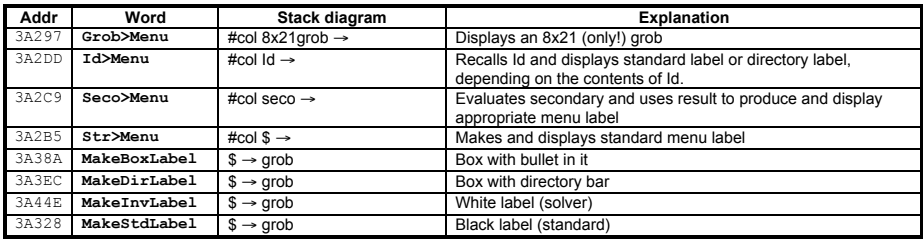

#### **i) Scrolling the Display**

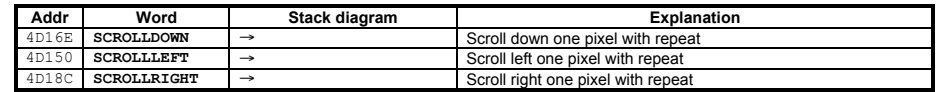

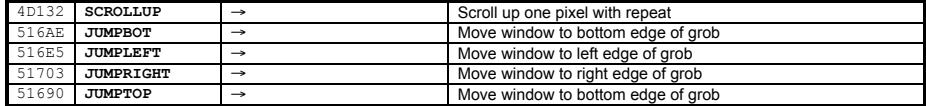

#### **2.8.19 Keyboard Control**

#### **a) Key Locations**

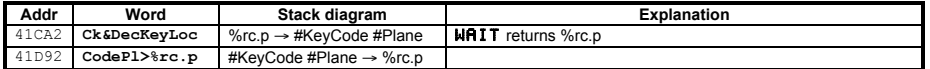

#### **b) Waiting for a Key**

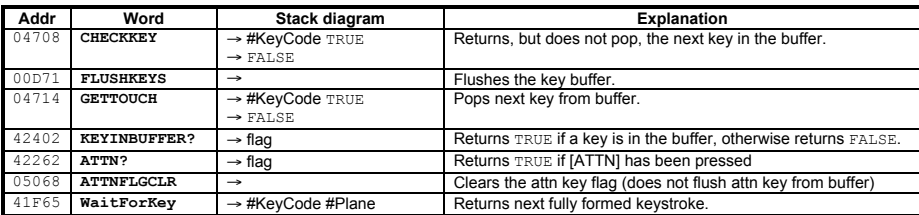

#### **c) InputLine**

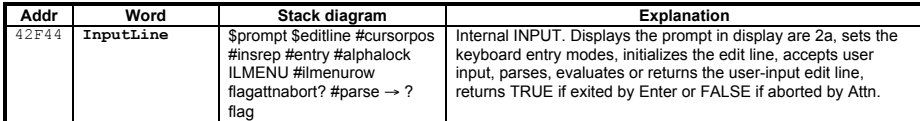

#### The stack on entry must contain the following: (from level 9 to level 1)

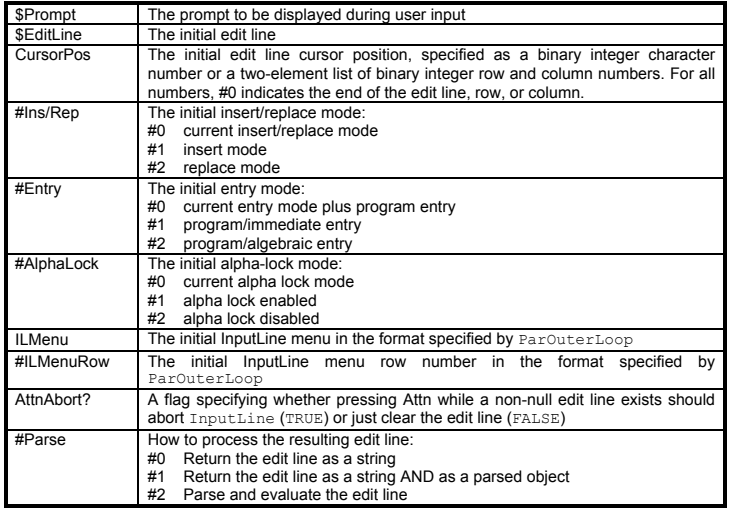

InputLine returns different results, depending on the initial value of #Parse:

#0 → \$EditLine TRUE Edit line

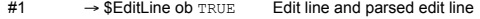

#### 74 Appendixes **Meta Kernel**

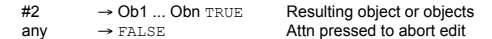

#### **d) The Parameterized Outer Loop**

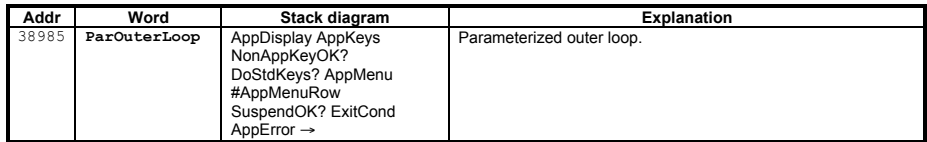

The parameterized outer loop, ParOuterLoop, takes nine arguments, in order:

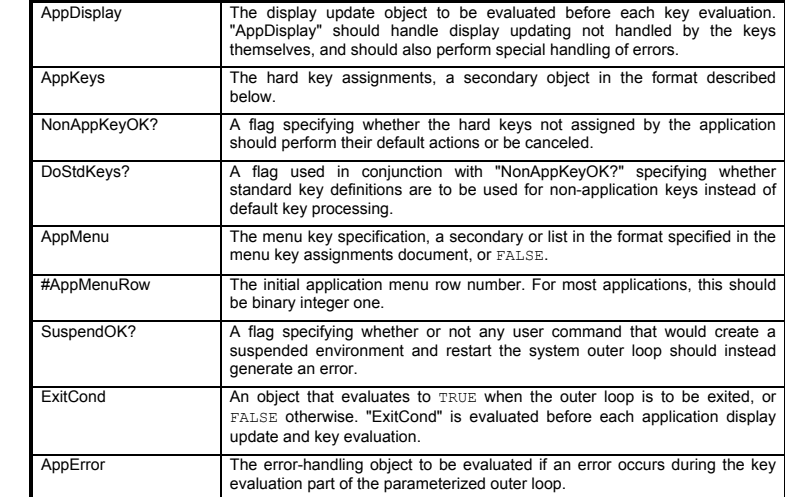

### **2.8.20 System Commands**

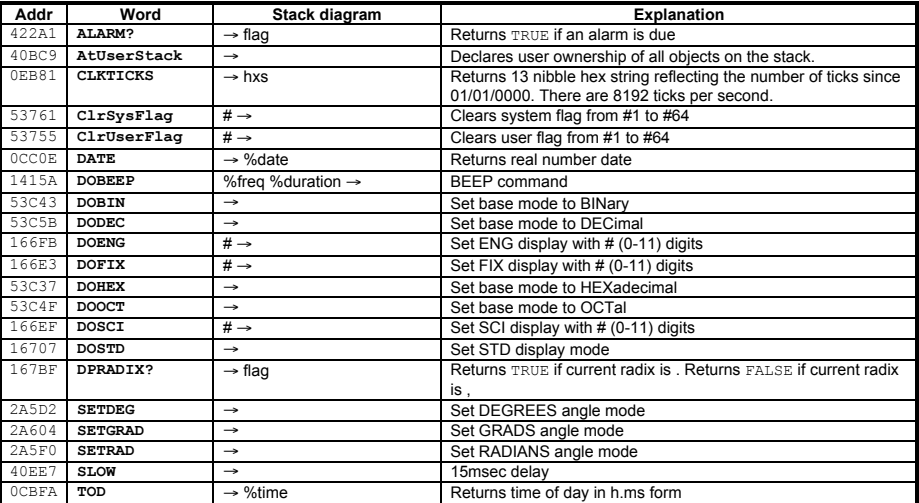

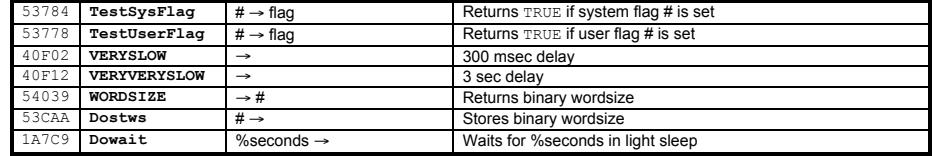

## **3 Tips and tricks**

### **3.1 Meta Kernel and UFL**

UFL (Universal Font Library) is an attempt to normalize the use of fonts in HP48 programs. The idea is too allow all programs to share the same fonts, instead of having as many fonts as software. UFL is a standard library. It provides two differents fonts, the normal font or the mini-font. The **Meta Kernel** is able to work only with the last one, since the **MK** provides many more powerful features in font management, such as more than 240 different fonts at the same time, while UFL can manage only one. Also, you can change the system font, without restarting your HP48 with an ON-C.

You will find more informations about the UFL at this URL:

http://www.engr.uvic.ca/~aschoorl/ufl/

The **Meta Kernel** uses its own mini-font, but may use the UFL mini-font. Just execute these few lines, or add them in the STARTUP file:

 $1$  FNT  $\rightarrow$ MINIFONT

#### **3.2 STARTED and EXITED examples**

#### **3.2.1 Remove the header display**

When you edit files, it may be useful to have the whole screen available. Using the STARTED and EXITED capabilities, it is very easy to remove the header while editing, and restore it after.

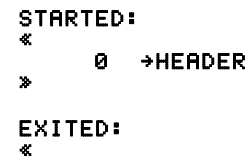

$$
2 \rightarrow \text{HEADER}
$$

#### **3.2.2 Edit compressed files**

»

When you are short in memory, it may be useful to compress some files. BZ was writter by Mika Heiskanen (http://www.hut.fi/~mheiskan/ ) it is a very efficient and very fast compressor.

You will find the BZPlus package on http://hp48.ml.org/utils/compress/

The problem with the compressor, is that if you want to edit the file, you must uncompress the file manually, edit it, compress it again, then store it.

With STARTED and EXITED, you won't have to do that anymore. The idea is to check if a file is a compressed file with STARTED, if yes uncompress it, and when leaving the command line, compress it with EXITED.

The main difficulty is that the **Meta Kernel** can edit more than one text at the same time. Then you must save the history of the edited files, in order to know if the file was compressed or not. The history will be saved in the HOME directory with the name CHECK BZ

STARTED is called by the **Meta Kernel** just before editing an object, and finds the object on the first stack level. Sometimes the **MK** calls STARTED without any valid object, in this case, you find the object NULL\$ on the stack.

EXITED is called by the **Meta Kernel** just after exiting the command line by pressing ENTER or ON. When the user press ENTER, the **MK** pushes two objects on the stacks as follow:

```
2: Object
```
1: TRUE

If the user has pressed ON, only FALSE is pushed on the first stack level.

The following STARTED and EXITED use both SytemRPL and UserRPL, they may be enhanced very easily by using only SystemRPL. Anyway, it is a good example of how to use the MASD in RPL mode.

```
"!NO CODE !RPL 
:: 
        xDUP NULL$ EQ (Check if it's the NULL$ object)
                                           (If yes do nothing)
        :: 
                 xPATH xHOME xSWAP (Save the working directory) 
                xIF xBZ? (Is it a compressed file?)
                xTHEN<br>:: xBZU %1 :
                                                    (If yes, uncompress it)xELSE %0 
                 xIFEND 
                 xIFERR (Check if the history file exists) 
                 :: ' ID CHECK.BZ xRCL ; 
                 xERRTHEN 
                 :: (If not, create it with a null list) 
                          xDROP {} 
                          ' ID CHECK.BZ xSTO 
\sim 1.1 \sim 1.1 \sim 1.1 \sim 1.1 \sim 1.1 \simin a company of the state of the state of the state of the state of the state of the state of the state of the
                xIFEND<br>xDROP
                                           (Save the history entry)
                 ' ID CHECK.BZ xSTO+ 
                                           (Go to the previous directory)
       ; 
; 
@" 
EXITED: 
"!NO CODE 
!RPL 
:: 
      xPATH xSWAP xHOME (Save the working directory)<br>ITE (If the user pressed ENTER)
                                           (If the user pressed ENTER)
        :: 
                 xSWAP (Get the entry in the history file) 
                 ID CHECK.BZ 
                xIF xHEAD xTHEN (If it was a compressed file) 
                 :: (Compress it again) 
                         xIFERR xBZC xERRTHEN xIFEND 
and the state of the state of
                 xIFEND 
                 xSWAP TRUE 
 ; 
       ÉALSE<br>ID CHECK.BZ
                                           (Remove the entry in the history)
```

```
 xTAIL 
          ' ID CHECK.BZ \timesSTO<br>\timesSWAP \timesEVAL
; 
@"
```
 $(Go)$  to the previous directory)

#### **3.3 Meta Kernel and Erable**

Erable is a very powerful Algebra system for the HP48GX. Combined with the **Meta Kernel**, you will get one of the best handheld computer algebra system (far better than the TI-92). Here is an example of an STARTEQW file, which allow to use all Erable's functions from the Equation Writer, by pressing  $\boxed{\text{CST}}$ .

This STARTEQW was written by Erable's author: Bernard Parisse

You will find more information about Erable at:

http://www-fourier.ujf-grenoble.fr/pp/parisse/english.html

```
STARTEQW: 
« "ERABLE" 
{ "1.SIMP" "2.TRIG" "3.INTDER" "4.EXEC" 
   "5.PLOT" "6.CFG" "7.ARIT" } 
1 CHOOSE2 
IF THEN 
  DUP
\sim \epsilon { EXPA COLC EXPLIN SINCOS TEXPA LNCOLC TSIMP 
    TRIGLIN TRIGCOS TRIGSIN TAN2SC TAN2SC2 HALFTAN
      { "0.BACK" STARTEQW } 
 } 
      { der1 RISCH PF LAP ILAP { "0.BACK" STARTEQW }} 
\sim \epsilon { "1.NEW VX" « DUP 'VX' STO » } 
  { 2 "REPLACE" « "REPLACE" { "'X='" 4 ALG V ><br>INPUT2 STR→ EXEC » >
  C "3.COMMAND" « "COMMAND" C "" 4 ALG V INPUT2 STR→ EVAL > >
     "4.1SOL VX" « VX EXEC » }
      { "0.BACK" STARTEQW } 
 } 
\sim \epsilon { "1.ERASE AND PLOT" « ERASE DUP STEQ 
      # B4045h LIBEVAL » } 
  ( "2.ADD TO PLOT" \le EQ DUP TYPE 5 ==
     IF THEN OVER + ELSE OVER 2 +LIST END
     STEQ # B4045h LIBEVAL » }
      { "3.PLOT MENU" « # B4045h LIBEVAL » } 
      { "0.BACK" STARTEQW } 
 } 
\sim \epsilon{(-1.00)P and {(-1.00)P} and {(-1.00)P} and {(-1.00)P} and {(-1.00)P} and {(-1.00)P} and {(-1.00)P} and {(-1.00)P} and {(-1.00)P} and {(-1.00)P} and {(-1.00)P} and {(-1.00)P} and {(-1.00)P} and {(-1.00)P} an
      { "2.REAL MODE" « 13 CF » } 
      { "3.INTEGER ARIT" « 10 SF » } 
   { "4.POLYN. ARIT" « 10 CF » } 
   { "0.BACK" STARTEQW } 
 } 
    CHS re im conj { "BACK" STARTEQW } }
 } 
   SWAP 
  1 1 SUB STR\rightarrow GET 1 CHOOSE2
      IF THEN EVAL END
```
#### END »

#### **3.3.1 STARTOFF and TOFF example**

Here is a completely useless program. But like all completely useless programs, it is completely essential.

This is a screen saver program, it will displays points in the screen until you press a key.

If you want the **Meta Kernel** to run this program after two minutes of idle time, put #983040d in the 'TOFF' file.

```
STARTOFF:
```
«<br>PICT→ LCD→ →PICT { #0 #0 } PVIEW DO  $RAND$  131  $*$   $R \rightarrow B$ RAND 64  $*$  R $\rightarrow$ B 2 **>LIST PIXON** UNTIL KEY END DROP TEXT →PICT »

## **4 The MK for Programmers**

### **4.1 Customizing the Filer**

#### **4.1.1 Overview**

The filer is completely customizable. You can run your own programs from inside the filer. These programs can utilize all of the functionality of the filer, which the internal functions use. You can also access all internal functions. This customization is accomplished using a custom menu that displays labels for each of your custom programs. In the filer, if you press CST or CUSTOM in the built-in menu, the filer will try to find the file 'FILER.CUSTOM'. This file is used to create your custom menu.

#### **4.1.2 FILER.CUSTOM Format**

FILER.CUSTOM is a list with the following arguments :

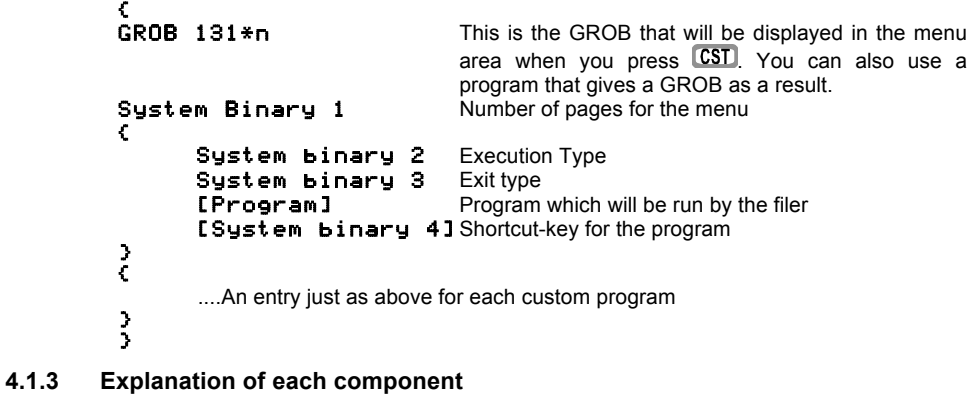

#### **a) System Binary 1 and GROB**

This is an integer that tells the FILER how many pages the menu will use. For example, if you want two pages (12 labels) then *GROB 131\*n* would be a 131\*16 GROB and SB1 would be 2.

#### **b) System binary 2**

This integer allows you to control when the program will be started.

#### There are 5 possibilities:

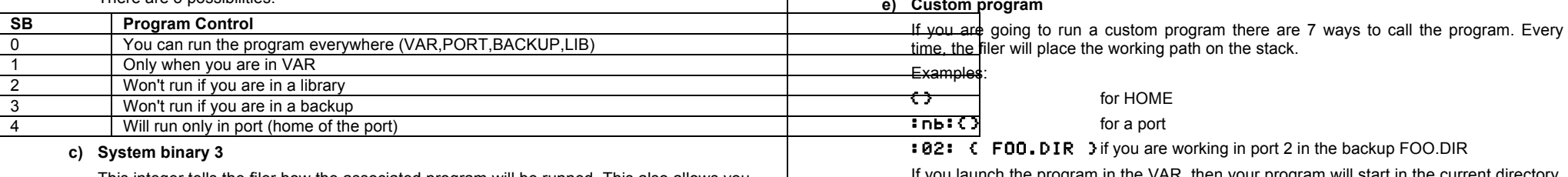

This integer tells the filer how the associated program will be runned. This also allows you to access all the filer's internal subroutines. There are two categories of custom programs: internal calls, and custom calls.

NOTE: You can use a Binary integer instead of System Binary (it is easier to manage with the User-RPL compiler).

#### **d) Internal calls**

The internal calls are included so that you can access the built-in functionalities of the filer from inside your custom menu. For these calls, you don't need to put a program in the file unless you want to allow a shortkey (Ex Left-Shift 2). If you use a shortkey then add any program you want because it won't be runned at all. You should use the smallest possible program (ex: TakeOver \$40788) internal empty program).

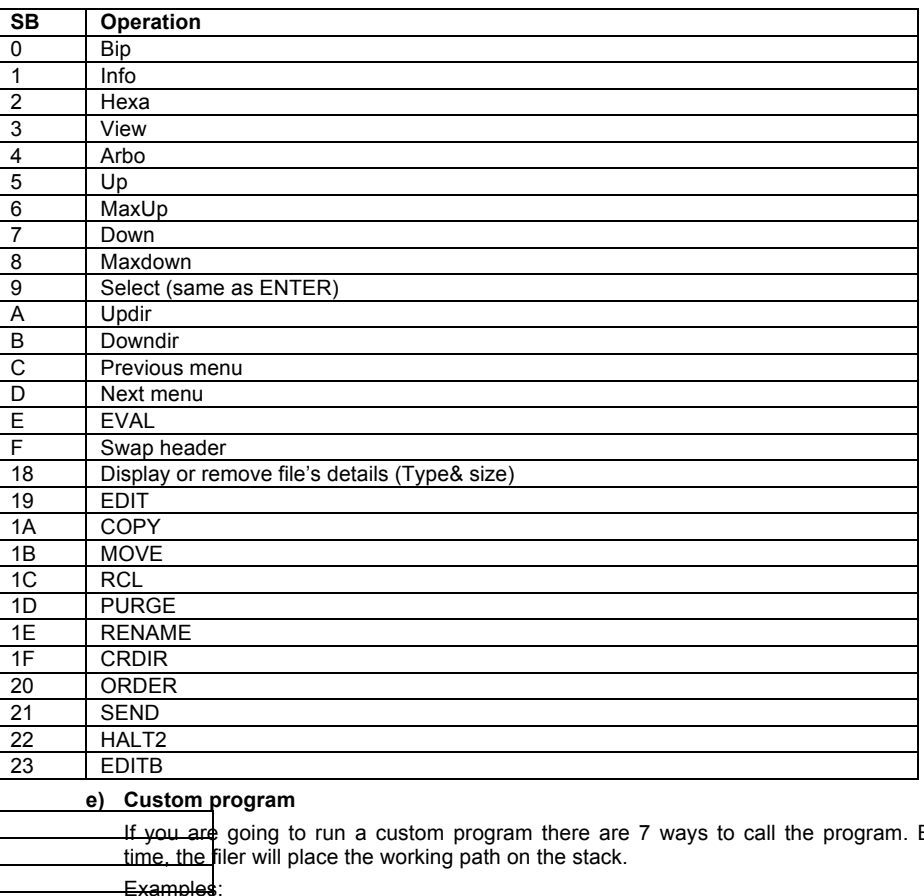

If you launch the program in the VAR, then your program will start in the current directory. The possible calls are: (1: ect is the resulting stack that will appear just before your program is run)

**SB Type of call**

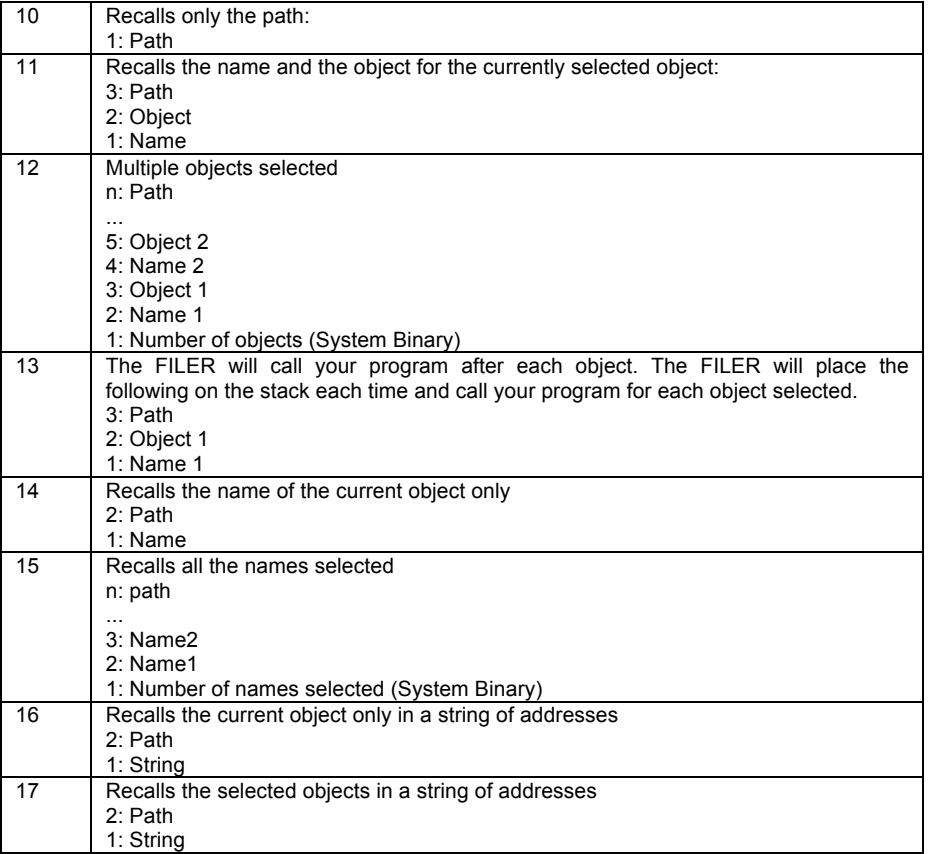

#### **f) Explanation for the string of addresses**

This string recalled by the filer is a list of addresses. You can use it only in ML or with FILER\_FRCL, FILER\_FNAME and FILER\_NXTADR, for SysRPL use:

FILER FRCL (C030F): Takes a String of addresses, and recalls the first object. FILER\_FNAME (C030A): Same thing but recalls the first name object, FILER\_NXTADR (C0314): Takes a string of addresses, and removes the first addresses. And FALSE if there are some addresses left. TRUE if not.

The string format is:

Prolog (02A2C) Size AdrName1 AdrObject1 AdrName2 AdrObject2 ...

Each address is on 5 nibbles.

#### **g) Explanations about the name**

For all calls except 14 and 15, the name is the real filename. If you call the program from a library, then the name will be the name of the library itself (Like  $\text{String}$ ,  $\text{String}$ ,  $\text{String}$  $(c)$ ). However, for 14 and 15, if you have selected a library, the name will be a real number that is the library number. For 13, if the object is a library, then the name will be a 'L' plus the Id number.

Example: For Library 1303, the name will be: 'L1303'

NOTE: You can browse every library, but can only run your programs from an attached library.

#### **h) Warning and very important points**

In order to save room, we used list of addresses. So, if you modify the directory structural in your programs (using STO, PURGE, etc.), then NEVER USE CALL 13. And if you are a very experienced programmer, you can use calls 16 and 17.

### **4.2 Machine Language entry points list**

Here is a list of entry points inside the **Meta Kernel**. They can be used by experienced programmers for programs to take advantage of the **MK**. Of course, if these entry points are used, the program won't run without the **MK**.

#### Call a routine with  $GOSBVL$   $C0xxx$ .

Rf means the R register with the field f. Example: Ca describes the register C, field A.

Input and output registers are described in the 'In' and 'out' sections.

#### **4.2.1 MINI\_DISP**

**Address C0040**<br>**Description** Displays Displays a Mini-font character string

- **In**  $Ca = number of characters  
\n $D1 = string address$$ 
	- $=$  string address
- D0 = display starting address (in a  $131$ <sup>\*</sup>x grob)
- ST11 = inversion (white on black)

#### **4.2.2 MINI\_FONT\_ADDRESS**

**Address C0047**<br>**Description** Mini-fon **Description** Mini-font address in the card E.g D0=C0047 A=DAT0.A

#### **4.2.3 DISPLAY\_SBR**

**Address** C004C **Description** Main display routine Call INIT\_DISPLAY\_LINE before using this routine. **In**

- 
- $R0b$  = font identifier<br> $R1s$  = (font height) \*  $R1s = (font height) * 2 - 1$ <br>D0 = starting display add
- $=$  starting display address in a grob
- $D1 =$ string address
- $Da = number of characters$
- R2a = display grob width in nibbles<br>Ba = left marqin in characters
- $Ba = left margin in characters  
\nCa = right margin in character$
- $=$  right margin in characters
- ST4 = display left shift
- $ST5 =$  display right shift
- $ST0,1,2,3$  = text attributes (bold, italic, underlined, inversed)<br> $ST8$  = display carriage returns as characters if set
- $=$  display carriage returns as characters if set
- ST9 = mini-font display
- **Out**<br>D<sub>0</sub>
	- $=$  next line address in the grob
	- Aa = last written character address
	- Da = number of remaining characters
- $ST8 = set if a CR has been read  
\n $D1 = end of displayed text in the$$
- $=$  end of displayed text in the grob

#### **4.2.4 EDIT\_SBR**

#### **Address** C0053

**Description** Mini-edit (used by **FINC** in the command line) Call INIT\_DISPLAY\_LINE before using this routine.

- **In**
	- = screen address
- $Ca = maximum number of characters  
\n $D1 = buffer address$$
- $D1$  = buffer address<br> $ST9$  = mini-font displa  $=$  mini-font display

**Out**

Carry = set if  $\Box$  **ENTER** has been pressed, clear exit by  $\Box$ 

#### **4.2.5 FILER.ADR**

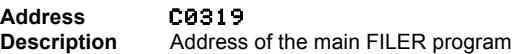

#### **4.2.6 SCAN\_FONT**

**Address** C009A **Description** Rebuild the font table This function forces the **MK** to search through all ports to build the font table.

#### **4.2.7 RECONFIG**

#### **Address** C00A1

**Description** Reconfigures the second card After a DECONFIG, this routine reconfigures the second port card at C0000 (hidden by the **MK** card), and the bank switcher at 7F000.

#### **4.2.8 DECONFIG**

**Address** C00A8

**Description** Deconfigures the second card

This routine is used to gain direct access to the second card, without deconfiguring the **MK**.

The second port card is moved from C0000 (where it is hidden by the **MK** card) to 40000. The bank switcher is moved from 7F000 to 3F000.

#### **4.2.9 CMD\_SIZE**

**Address C00BE**<br>**Description** Comput Computes the command line size **Out** Aa = number of characters.

## **4.2.10 GET\_PATH**

**Address** C00C5

**Description** Finds the relative path of a directory

**In**

- D1 = buffer address
- Ca = maximum length
- If  $ST2 = 0$ , the path is taken from the HOME directory to the current directory

if ST2 = 1, D0 = starting directory address, Da = ending directory address

#### **4.2.11 DECONFIG\_RAM**

## **Address C00CC**<br>**Description** Moves to

**Moves the RAM from 80000 to 00000** 

Useful if you plan to make your own interrupt handler. If your RAM based program call this entry point, the return address (RTN) will be recalculated

#### **4.2.12 RECONFIG\_RAM**

**Address C00D3**<br>**Description** Moves t **Description** Moves the RAM from 00000 back to 80000

#### **4.2.13 GET\_FONT**

**Address C00DA**<br>**Description** Returns Returns the address of a given font Call SCAN\_FONT once before using this routine. **In**  $=$  font id **Out**  $R0a =$ font address

#### **4.2.14 INIT\_DISPLAY\_LINE**

**Address C00E1**<br>**Description Initialize Description** Initializes the display routines This routine initializes the registers necessary for the **MK** display routines. **In**  $=$  screen width in nibbles

#### **4.2.15 CHANGE\_FLAG**

#### **Address** C00E8

**Description** Updates the ST flags 0 to 3 and R0 for the display routine Computes some parameters for the display routines, when special characters are encountered (font control characters...)

#### **4.2.16 GET\_ASCII\_KEY**

#### **Address** C00F6

**Description** Keyboard handler

Gets an ASCII character or a key number if not in ALPHA mode. This routine handles the shifts and alpha displays.

- Out<br>ST<sub>0</sub>
	- $= 0$  if ASCII ST0 = 1 if key number.

### **4.2.17 GET\_KEY**

**Address** C00FD **Description** Keyboard handler **Out** Carry = set if no character in the keyboard buffer.<br>Aa = key code (if carry cleared)

 $=$  key code (if carry cleared)

#### **4.2.18 RUN\_KEY**

**Address** C0104 **Description** Key assignment This routine associates an assembly code with a key. **Syntax**:

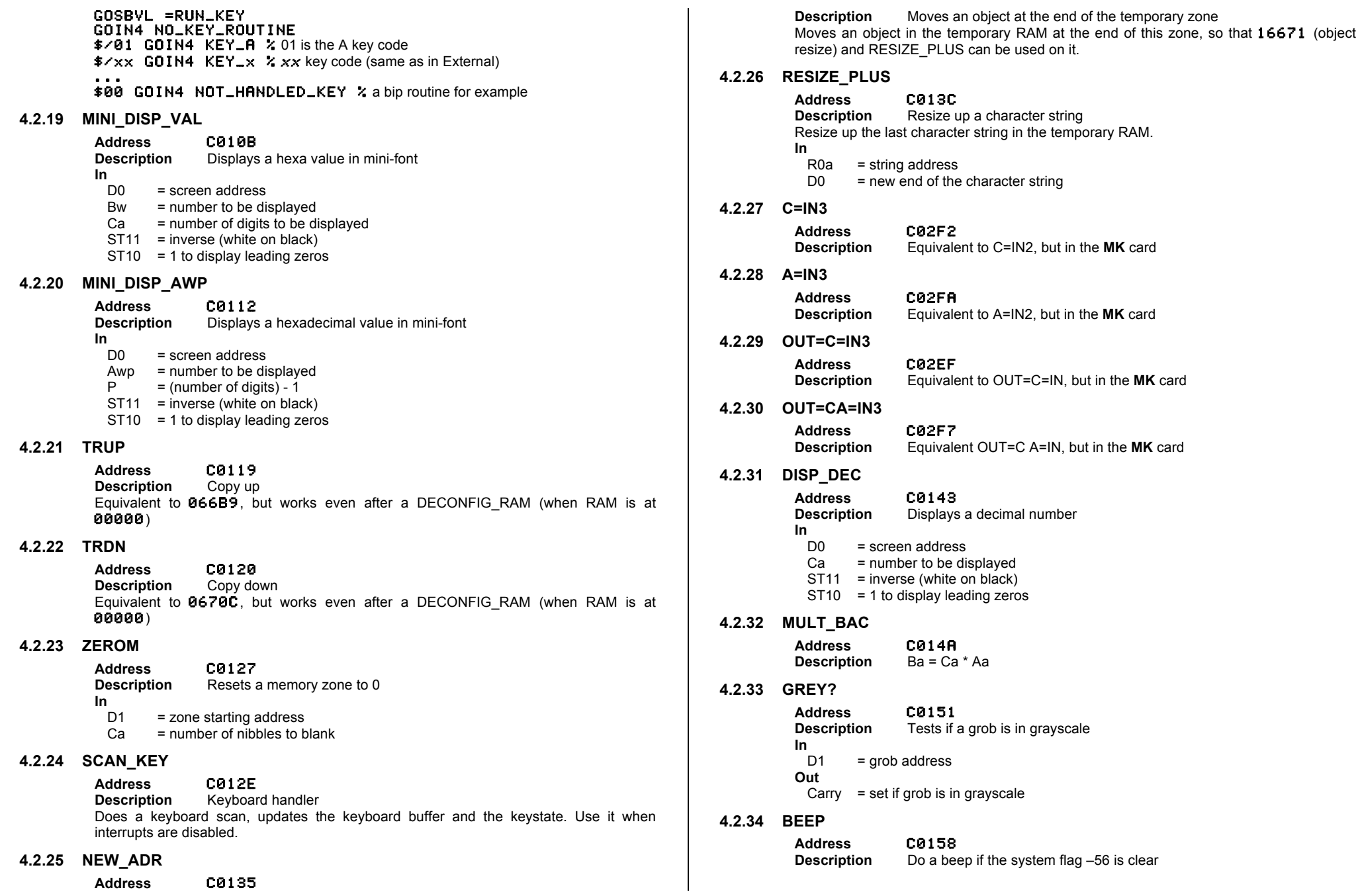

**Meta Kernel** 81

**4.2.35 KEY\_REPEAT**

**Address C015C**<br>**Description** Keyboar **Description** Keyboard handler routine Repeats a routine associated with a key. **Syntax**:

#### GOSBVL =KEY\_REPEAT

 $\frac{2}{5}$ /keymask  $\frac{2}{5}$  in/out mask e.g \$/02040 for Q (OUT=040, IN=02) GOTO KEY\_REPEAT\_ROUTINE GOTO END\_KEY\_REPEAT

#### **4.2.36 KEY\_NO**

**Address C0160**<br>**Description** Waits fo Waits for all keys to be released

#### **4.2.37 HEX\_DEC**

**Address C0164**<br>**Description** Hexalto **Description** Hexa to decimal conversion **In**  $=$  hexa to be converted **Out**  $Aa = decimal result$ 

#### **4.2.38 A\_DIV\_C**

**Address C0168**<br>**Description** Ba = Aa / Ca **Description** 

#### **4.2.39 SET\_BIT**

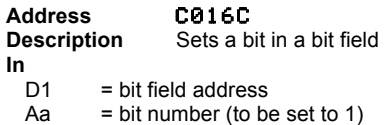

#### **4.2.40 CLEAR\_BIT**

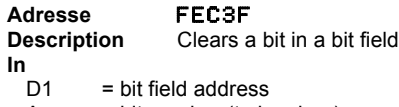

#### $Aa = bit number (to be clear)$

#### **4.2.41 BIT?**

**Address** C0173 **Description** Tests a bit in a bit field  $\ln$ <sub>D1</sub>  $D1$  = bit field address<br>Aa = bit number (to be  $=$  bit number (to be tested) **Out**

Carry  $=$  set to the value of the tested bit

#### **4.2.42 BZU.SBR**

#### **Addresse** C017A

**Description** Décompression BZU

Uncompress data using Mika Heiskanen algorithm in his program BZ. **In**

D0 = Address of the object to decompress (strings without the B prolog  $BZ$ ).<br>D1 = Address where you want to uncompress

= Address where you want to uncompress.

#### **4.2.43 INV.ZONE**

**Address C0186**<br>**Description Inverse Description** Inverse a memory zone

- **In**
- $D0 = Address zone.$ <br>Ca = Size in nibbles  $=$  Size in nibbles to inverse

#### **4.2.44 OFF.SBR**

**Address C0192**<br>**Description** Turns of Turns off the machine (real Off) OFF in ML, doesn't reboot if libraries have changed.

#### **4.2.45 InitTable**

## **Adresse FECAO**<br>**Description** Initialize

**Description** Initializes memory zones for SysRPL-table routines Initializes pointers used by the following routines, which deal with the System RPL entry point table.

There are examples on the floppy disk, in the file EXAMPLES2.DIR. **Warning: Port 2 must be at address 40000. Use the DECONFIG and RECONFIG routines.**

#### **Out**

Carry set if no table has been found. Uses RSTK(5) Aw Cw Ba D0 D1 Da, plus the following memory zones:  $(b=bytes, n=inibles)$ 

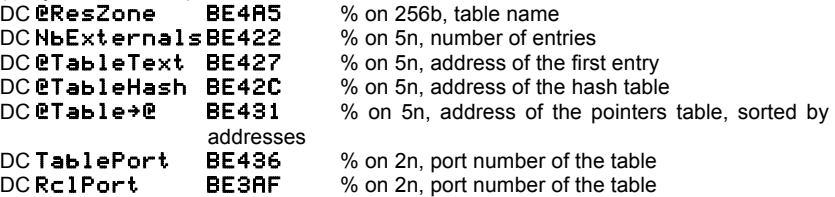

#### **4.2.46 GetAdr**

## **Adresse FECAC**<br>**Description** Returns

**Description** Returns the address associated with a name **Warning: Port 2 must be at address 40000. Use the DECONFIG and RECONFIG routines. In**

 $DO = Address$  of the text to find, followed by a separation character

**Out**

Carry = Set if name not found  $Ca = Address$ 

Uses Aw, Cw, Ba, Da, D0, D1, RSTK(5).

DC **@ResZone BE4A5** % on 256b, name saved

#### **4.2.47 GetText**

**Adresse** FECA6 **Description** Returns a pointer to the name associated to an address **Warning: Port 2 must be at address 40000. Use the DECONFIG and RECONFIG routines.**

**In**  $=$  Address **Out** Carry = Set if address not found  $D1 =$  Address of the text (2n for the length, followed by the characters) Uses Aa, Ba, Ca, Da, D0, D1, RSTK(2).

#### **4.2.48 GetFirst**

#### **Adresse** FECB2

**Description** Finds the first name beginning with the given text **Warning: Port 2 must be at address 40000. Use the DECONFIG and RECONFIG routines.**

**In**

DO = Address of the text to find, followed by a separation character **Out**

Carry = Set if no name found

 $D1 =$  Address of the text (2n for the length, followed by the characters) Uses Aw, Ba, Cw, RSTK(4), D0, D1, Da DC **@ResZone BE4A5** % sur 256o sauvegarde du nom à rechercher

#### **4.2.49 GetNext**

## **Adresse** FECB8<br>**Description** Finds th

Finds the next name beginning with the given text Use GetFirst first, values of Bb, Da and D1 must be preserved. **Warning: Port 2 must be at address 40000. Use the DECONFIG and RECONFIG routines.**

#### **In**

 $DO = Address$  of the text to find, followed by a separation character **Out** Carry = Set if no name found

 $D1 =$  Address of the text (2n for the length, followed by the characters) Uses Aw, Ba, Cw, RSTK4, DO, D1, Da DC @ResZone BE4A5 % sur 256o sauvegarde du nom à rechercher

#### **4.2.50 GetFirstAdr**

**Adresse** FECBE

**Description** Returns a pointer to the first table entry **Warning: Port 2 must be at address 40000. Use the DECONFIG and RECONFIG routines.**

**Out**

D0 = Address of an entry structure: Address (5n), name length (2n), name. Uses D0, D1, Aa, Da, Ca, RSTK(2).

#### **4.2.51 GetNextAdr**

## **Adresse FECC4**<br>**Description** Returns

Returns a pointer to the next table entry Use GetFirstAdr first, values of Da, et D1 must be preserved. The table is sorted by addresses. **Warning: Port 2 must be at address 40000. Use the DECONFIG and RECONFIG routines. Out**

Carry = Set if no more entries D0 = Address of an entry structure (see GetFirstAdr) Uses D0, D1, Aa, Da, Ca, RSTK(2).

#### **4.2.52 RclPath**

## **Adresse FEC39**<br>**Description** Finds th

**Description** Finds the address of a file **Warning: Port 2 must be at address 40000. Use the DECONFIG and RECONFIG routines.**

% on 256b, filename (Masd syntax, ends with an

#### **In**<br>DC@ResZone **BE4A5** ASCII 0)

**Out** Carry = Set if no file found  $D1 =$ Address of the file Uses Aw, Ba, Cw, RSTK4, D0, D1

### **4.3 SysRPL entry points**

Here is a list of entry points inside the **Meta Kernel**. They can be used by programmers for programs to take advantage of the **MK**. Of course, if these entry points are used, the program won't run without the **MK**.

Call a routine with **PTR**  $x \times x \times x$  in MASD, or with  $\epsilon$   $x \times x \times x \times x$ 

#### **4.3.1 GET.INDEX**

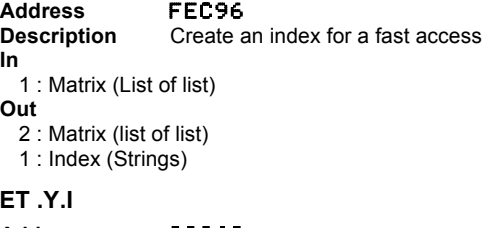

### **4.3.2 GET .Y.I**

**Address** C006A **Description** Recall a row from a matrix **In**

- 3 : Matrix (List of list)
- 2 : Index (String)
- 1 : Row nb (System Binary)
- **Out**
- 3 : Matrix (List of list)
- 2 : Index (String)
- $1 \cdot 1$  ist

#### **4.3.3 GET .X.Y.I**

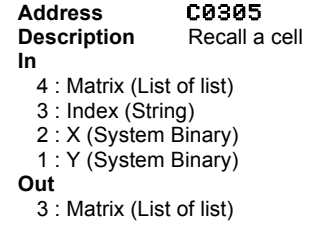

2 : Index (String) 1 : Object

#### **4.3.4 PUT.X.Y**

**Address FEC64**<br>**Description** Put an o Put an object into a cell The matrix has to be splited using INNERCOMP (\$ 54AF) ex :  $\{ { 1 2 3 } { { 4 5 6 } } \}$  INNERCOMP :  $3: { 1 2 3 }$  $2:\{456\}$  $1 : 2 >$ 

#### **In**

N : First row

#### ... 5 : Row n

4 : Number of rows (System Binary) 3 : X (System Binary) 2 : Y (System Binary) 1 : Object **Out** N : First row

...  $2 \cdot$  Row n 1 : Number of rows (System Binary)

#### **4.3.5 DIMS**

#### **Address FEC9B**<br>**Description** Give the **Description** Give the dimension of a matrix **In** 1 : Matrix (list of list) **Out** If it's a matrix 4 : Matrix 3 : X (System Binary) 2 : Y (System Binary) 1 : TRUE or 1 : FALSE

#### **4.3.6 FILER\_FNAME**

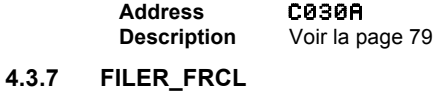

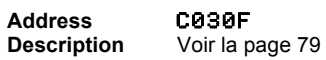

#### **4.3.8 FILER\_NEXTADR**

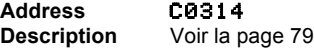

#### **4.3.9 SURPRISE**

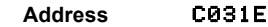

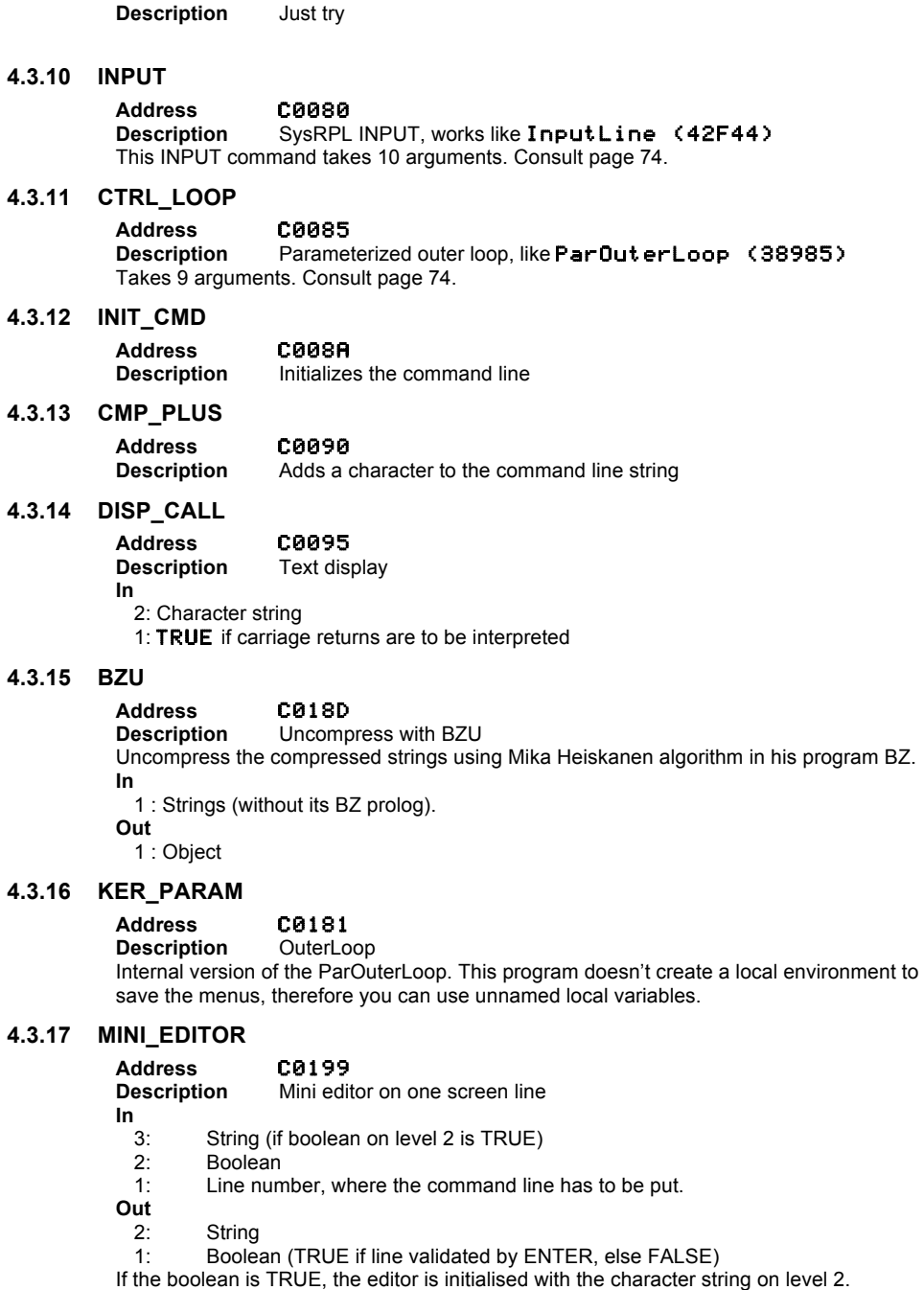

#### **4.3.18 KEY\_PARAM**

## **Address FEC82**<br>**Description** Recall a

Recall a program associated to a key Assigns a program to key. Recalls the corresponding program. **In**

3: Key code 2: Shift code

1: program list (string)

The list is as follow in MASD format :

#### STRING {

#### $*$ /*axx*  $\in$  xxxxx

% *a* is 1 if in alpha mode, else 0. *xx* is the code of the key, plus the ML shift code: %RightShift=C0 ; LeftShift=40. For example for the LeftShift+ENTER, run the %internal  $command$ 

#### \$/059 EXP(5)DUP

#### \$00 %at the end

} **Out**

If the key is in the list : 2: program 1: TRUE **Otherwise** 

1: FALSE

#### **4.3.19 UPSTACK.ADR**

**Address FEC69**<br>**Description** Internal **Internal programs list** Recalls the programs list used by the Interactive Stack. See KEY\_PARAM. **Out** 1: String

#### **4.3.20 WAITKEY.ADR**

**Address** FEC6E

**Description** Internal programs list Recalls the programs list used by the Kernel. See KEY\_PARAM. **Out** 1 : String

#### **4.3.21 COMMANDLINE.ADR**

#### **Address** FEC73

**Description** Internal programs list Recalls the programs list used by the command line editor. See KEY\_PARAM. **Out** 1 : String

#### **4.3.22 MATRIX.ADR**

**Address** FEC87

**Description** Internal programs list Recalls the programs list used by the Matrix Writer. See KEY\_PARAM. **Out** 1 : String

#### **4.3.23 SAVE.ARG**

#### **Address** FEC78

**Meta Kernel Index Index 85** 

**Description** Save the LASTARG This program is very useful, while you want to run a User RPL command, and you don't want this program to save the last arg. See LOAD.ARG too Ex :

"!NO CODE !RPL SAVE.ARG FEC78 EQU LOAD.ARG FEC7D :: SAVE.ARG<br>xDUP LOAD.ARG ; @"

In case of errors, the program will restore the good stack.

#### **4.3.24 LOAD.ARG**

**Address** FEC7D See above

**Description** Restore the LASTARG saved by SAVE.ARG

Appendixes **Meta Kernel**

# **Index**

**—!—**

**— # —**

**— ; —**

**— 1 —**

**— A —**

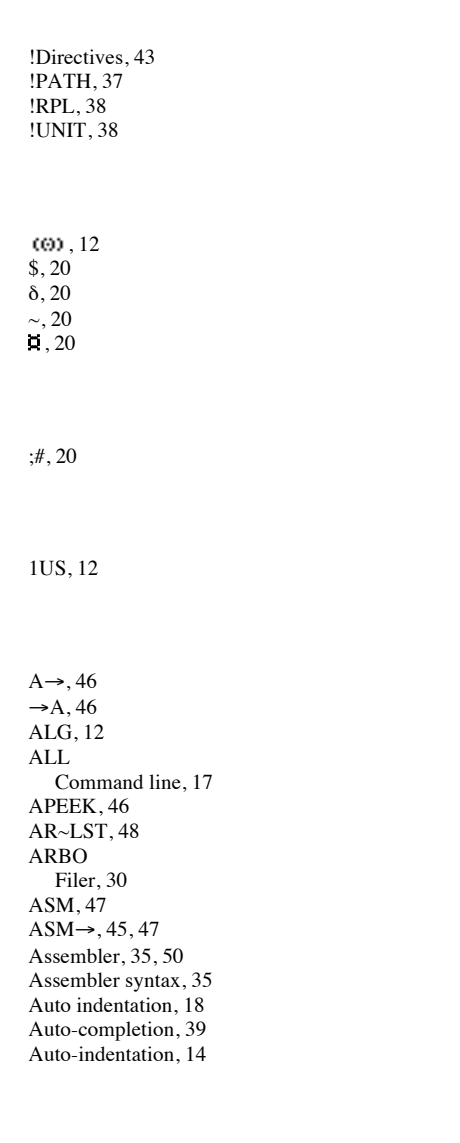

### **— B —**

#### $\rightarrow$ BEG

Command line, 17

#### **Meta Kernel** 87

BEGIN Command line, 17 Matrix, 26 Big strings, 19 BIN, 12 BOL, 18 BZ, 76  $CD\rightarrow, 46$  $\rightarrow$ CD, 46 Character, 20 CHARS, 34 CHOOSE2, 15, 47 CODE, 20, 37 -COL Matrix, 26 +COL Matrix, 2 6 COLCT EQW, 23 Command library, 20 Command line, 17 Compiler directives, 43 Completion, 39 Compression, 76 Constants, 36 **COPY** Command line, 17 Filer, 30 Matrix, 26 CRLIB, 38 CUSTO Filer, 31 **CUT** Command line, 17

DEBUG, 47 DEC, 12 DEG, 12 DEL

DEL →

Command line, 17 Matrix, 26 DEL L

Command line, 17

**— D —**

**— C —**

Command line, 17 ←DEL Command line, 17 DIMS, 48 Directives, 43 Disassembler, 45 DISP2, 47 Display font, 12 DRPN Interactive stack, 16 DUPN Interactive stack, 16

**— E —**

ECHO Chars, 34 Interactive stack, 16 ECHO1 Chars, 34 EDIT, 18, 47 Filer, 30 Matrix, 26 EDITB, 47 Filer, 31 END Command line, 17 Matrix, 26 →END Command line, 17 Equation editor, 21 EQW, 21, 47 ER, 47 Erable, 77 Error messages  $EOW, 24$ Masd, 43 EVAL EQW, 23 Filer, 30 **EXIT** Hexa editor, 31 EXITED, 14, 76 EXITs, 37 EXPAN EQW, 23 Expressions, 36 External, 20, 57 External entry points, 59

**— F —**

FALSE, 20, 58

88 Index **Meta Kernel**

FAST Command line, 17 Interactive stack, 16 Matrix, 26 File manager, 30 Filename conventions, 37 Filer, 30 FILER, 47 FILER.CUSTOM, 14, 78 FIND Command line, 17 Hexa editor, 31 Flags, 14, 48 FNT2GRB.PRG, 48 Font, 12 FONT, 18 Font editor, 34  $FONT \rightarrow 48$  $\rightarrow$ FONT, 48 FONT6, 48 FONT8, 48 Fonts, 18 Full screen editing, 14, 18

 $GO \rightarrow$ Matrix, 26 GOTO Command line, 17 Hexa editor, 31 Interactive stack, 16 GRB2FNT.PRG, 48 GRD, 12 GREY, 20  $\rightarrow$ GROB EQW, 24 GROB editor, 27  $\rightarrow$ GROB2, 47

 $H\rightarrow$ , 46  $H\rightarrow S, 46$  $\rightarrow$ H, 46 HALT Filer, 30 HALT2, 47 HEAD Filer, 31 HEADER →, 47  $\rightarrow$ HEADER, 47 HEX, 12

**— H —**

**— G —**

HEXA Filer, 31 Hexa editor, 31 HIDDEN, 38 HLT, 12

INCLUDE, 20 INFO Command line, 17 Filer, 30 Interactive stack, 16 INPUT2, 47 Installation, 10 Interactive stack, 16 INV, 18 ITALI, 18

#### K\$, 20 KEEP Interactive stack, 16 KERNEL?, 48

Labels, 35 LCONFIG, 38 LEVEL Interactive stack, 16 LIB, 38 Library creation, 38 Links, 35  $\rightarrow$ LIST Interactive stack, 16

Macros, 37 Masd<sub>35</sub> Masd syntax, 35 MATRIX, 26 Memory editor, 31 Menu labels, 12, 15 MESSAGE, 38 Mini -font, 13 MINIFONT →, 48  $\rightarrow$ MINIFONT, 48 MK entry points, 79 ML entry points in MK, 79

**Meta Kernel 288 and 288 and 288 and 288 and 288 and 288 and 288 and 288 and 288 and 288 and 288 and 288 and 288 and 288 and 288 and 288 and 288 and 288 and 288 and 288 and 288 and 288 and 288 and 288 and 288 and 288 and 2** 

MODIF Chars, 34 MOVE Filer, 30 Multiline, 14

**— I —**

**— K —**

**— L —**

**— M —**

 $\rightarrow$ NDISP, 48 New Masd instructions, 43 NEXT, 47 Command line, 17 Hexa editor, 31 NoEval, 20

OBJ, 20 OCT, 12 ORDER Filer, 30

PASTE Command line, 17 Matrix, 26 PATH, 37 PEEK, 46 PICK Interactive stack, 16 PICTURE2, 27 POKE, 46 PRG, 12, 20 PRG~LST, 46 PROG, 20 PSADR Hexa editor, 31 PSOBJ Hexa editor, 31 PURG Filer, 30

R Command line, 17 R/N Command line, 17 R~SB, 46 RAD, 12  $\rightarrow$ RAM, 46

### **— N —**

**— O —**

## **— P —**

**— R —**

RCL Filer, 30 Registers, 50 RENAM Filer, 30 REPL Command line, 17 EQW, 23 ROLL Interactive stack, 16 ROLLD Interactive stack, 16 -ROW Matrix, 26 +ROW Matrix, 26 RPL mode, 38 R4Z.12 R66, 12

 $S \rightarrow H$ , 46  $\rightarrow$ S2, 47  $\rightarrow$ S4, 47 Saturn, 50 Saturn instruction set, 40, 52 SCAN Chars, 34 Selection, 17 SEND Filer, 30 SKIP → Command line, 17 ←SKIP Command line, 17 SKIPs, 36 SLOW Command line, 17 Interactive stack, 16 Matrix, 26 SREPL, 48 SREV, 46 SST, 47 Stack display, 12 Stack display font, 14 STARTED, 14, 76 STARTEQW, 14, 23, 77 STARTERR, 14 STARTEXT, 14, 38 STARTOFF, 14, 77 STARTSEND, 14, 30 STARTUP, 14

90 Index **Meta Kernel**

**— S —**

Status area, 12  $\rightarrow$ STK Matrix, 26 ↑STK Command line, 17 Matrix, 26 STRING, 37 STROBJ, 37 Style, 17 Command line, 17 SUB EQW, 23 System binary, 20 System flags, 14 System RPL, 38, 57 System RPL entry points, 59 System RPL entry points in MK, 83 TOFF, 14, 77 TRUE, 20, 58

> UFL, 76 UNDE, 18 Units, 38  $UPs, 37$ USES, 38 USR, 12

VIEW Filer, 31 VISIBLE, 38 VISIT, 47 VISITB, 47

 $WD \rightarrow$ Matrix, 26  $\leftarrow$ WID Matrix, 26

**— T —**

**— U —**

**— V —**

**— W —**

**— X —**

XLIB, 20 XYZ, 12

 $-Z-$ 

 $ZOOM$ <br> $EQW, 24$